## UNIVERZITA PARDUBICE DOPRAVNÍ FAKULTA JANA PERNERA

## ROZŠÍŘENÍ MOŽNOSTÍ ELEARNINGOVÉHO LMS, ELEARNING V PRAXI DIPLOMOVÁ PRÁCE

## AUTOR PRÁCE: Martin Lašek VEDOUCÍ PRÁCE: Ing. Stanislav Machalík

2006

## UNIVERSITY OF PARDUBICE DEPARTMENT OF TRANSPORTATION

## EXTENSION OF POSSIBILITIES OF ELEARNING LMS, ELEARNING IN **PRACTICE** MASTER THESIS

AUTHOR: Martin Lašek SUPERVISOR: Ing. Stanislav Machalík

2006

## Prohlašuji:

Tuto práci jsem vypracoval samostatně. Veškeré literární prameny a informace, které jsem v práci využil, jsou uvedeny v seznamu použité literatury.

Byl jsem seznámen s tím, že se na moji práci vztahují práva a povinnosti vyplývající ze zákona č. 121/2000 Sb., autorský zákon, zejména se skutečností, že Univerzita Pardubice má právo na uzavření licenční smlouvy o užití této práce jako školního díla podle § 60 odst. 1 autorského zákona, a s tím, že pokud dojde k užití této práce mnou nebo bude poskytnuta licence o užití jinému subjektu, je Univerzita Pardubice oprávněna ode mne požadovat přiměřený příspěvek na úhradu nákladů, které na vytvoření díla vynaložila, a to podle okolností až do jejich skutečné výše.

Souhlasím s prezenčním zpřístupněním své práce v Univerzitní knihovně Univerzity Pardubice.

V Pardubicích dne 16. 10. 2006

Martin Lašek

## Poděkování:

Rád bych poděkoval vedoucímu práce Ing. Stanislavu Machalíkovi za všechny rady, připomínky, vstřícnost a trpělivost při zpracování diplomové práce!

## Abstrakt

Tato diplomová práce se zabývá problematikou eLearningu. V úvodu jsou vysvětleny základní pojmy v této oblasti, popsán je postupný vývoj eLearningu i jeho výhody a nevýhody. Dále se autor věnuje současným trendům v oblasti elektronického vzdělávání. Následují tři kapitoly, které se věnují eLearningu v praxi. První dvě popisují jeho využití ve firemní a akademické sféře, následující kapitola ukazuje další oblast, kde může být tato forma vzdělávání velmi užitečná, a sice oblast vězeňství. V hlavní části této práce popisuje autor úpravy eLearningového systému Katedry informatiky v dopravě, které byly provedeny v rámci praktické části.

## Abstract

This thesis deals with eLearning. In the beginning the basic terms in this area are explained, there is one paragraph about history of electronic education too; author describes its advantages and disadvantages. Next chapter is about actual trends in eLearning. Next three chapters are focused on eLearning in practice. First two of them describe online education in business and academic area, the third one shows another field, where eLearning can be quite useful – it is about eLearning for prisoners. In the main part author describes modifications and innovations of eLearning system, which uses Department of Informatics in Transportation. This was the main aim of this thesis' practical part.

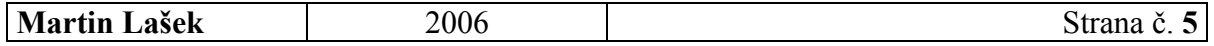

# **OBSAH**

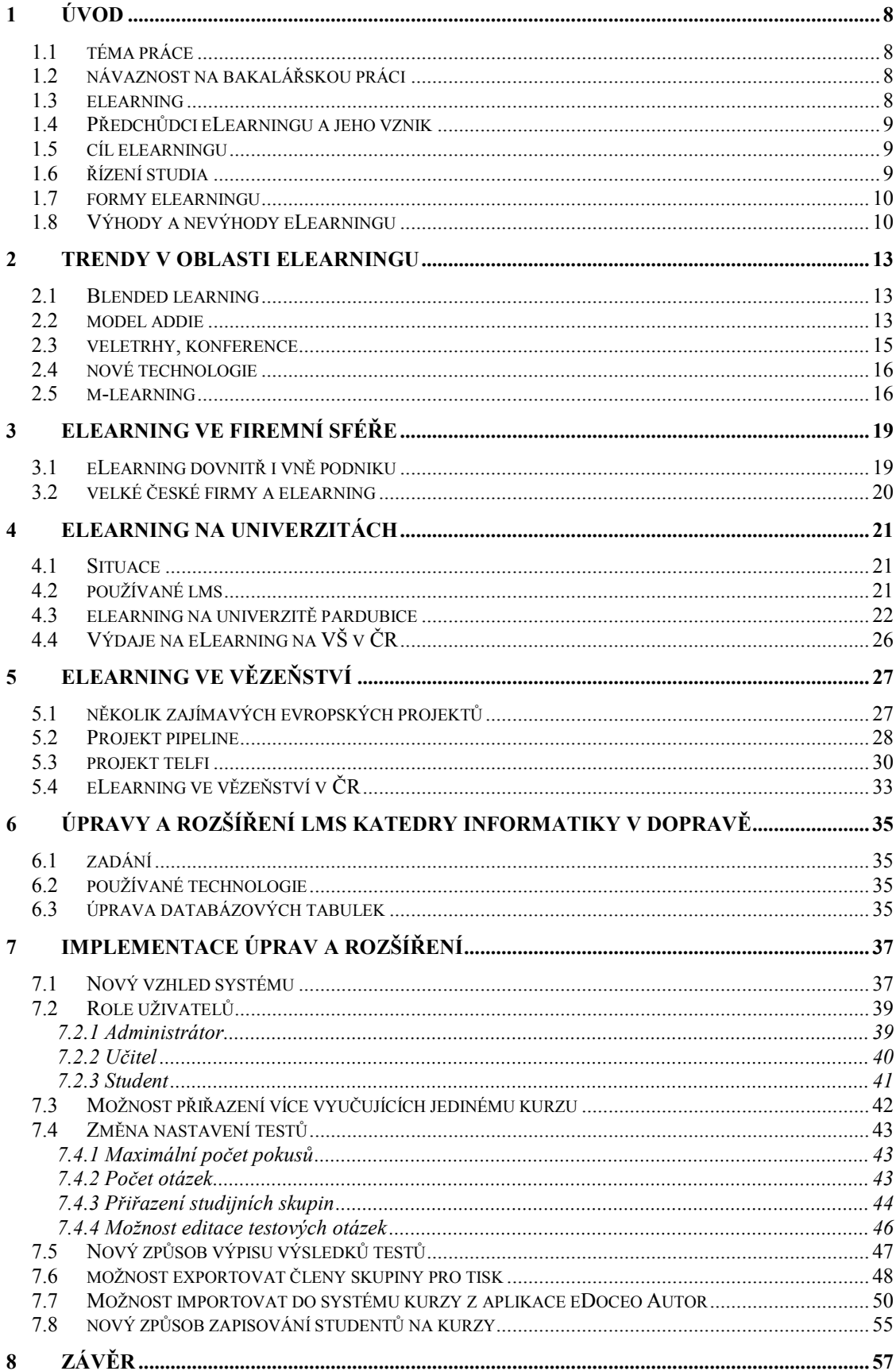

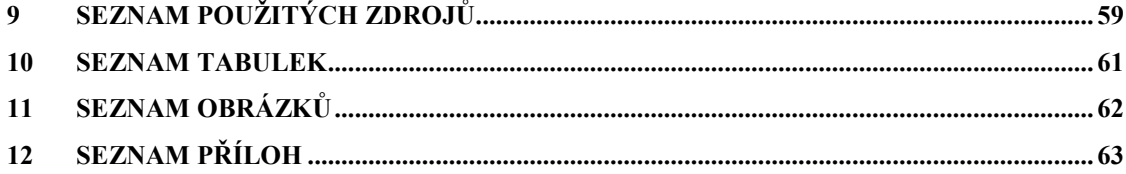

# 1 ÚVOD

## 1.1 TÉMA PRÁCE

Tématem této diplomové práce je Rozšíření možností eLearningového LMS a využití eLearningu v praxi.

## 1.2 NÁVAZNOST NA BAKALÁŘSKOU PRÁCI

Tato diplomová práce navazuje na bakalářskou práci, psanou autorem této práce pro Ústav informatiky v roce 2004 na téma Rozšíření možností eLearningového LMS v oblasti zkoušení studentů.

V této práci se autor bude snažit neopakovat to, co již bylo obsaženo v bakalářské práci, ale přinést nové informace.

## 1.3 ELEARNING

Rychlý rozvoj informačních a komunikačních technologií (ICT-Information and Communication Technology) přinesl nové možnosti do mnoha různých oborů, mimo jiné i do vzdělávání. Především v distančním vzdělávání mají informační a komunikační technologie své důležité místo při tvorbě a používání multimediálních distančních opor, při komunikaci mezi vzdělávanými a vzdělavateli, při organizování a administrování distančního studia atd.. Informační a komunikační technologie se však mohou uplatnit i při kombinované výuce či jako doplněk pro prezenční formu studia. [1]

Definice pojmu e**Learning** podle známého webu *eLearningeuropa.info* zní takto: "eLearning označuje aplikace nových multimediálních technologií a Internetu ke zlepšení kvality vzdělávání, posílení přístupu ke zdrojům, službám, k výměně informací a ke spolupráci vzdělávací komunity". [2]

eLearning může zahrnovat následující formy výuky:

- on-line učební materiály,
- multimediální CD-ROM nebo webové stránky,
- diskusní fóra,
- podpůrný software,
- e-maily,
- $\bullet$  blogy,
- výukové animace,
- simulace,
- $\bullet$  hry,
- Learning Management System (LMS),
- ankety.
- a mnoho dalšího.

eLearning přímo vybízí k využití pro distanční vzdělávání, může být ale také použit ve spojení s tzv. "face-to-face" prezenční výukou. Toto poté označujeme pojmem blended learning (viz. kapitola 2.1).

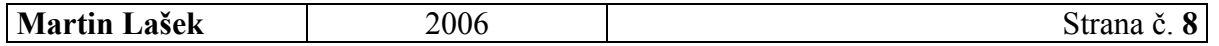

## 1.4 PŘEDCHŮDCI ELEARNINGU A JEHO VZNIK

## Computer based learning

Většina autorů se shoduje v tom, že za základ vývoje eLearningu je možné považovat tzv. computer based learning (CBL). Vzdělávací proces je v tomto smyslu spojen hlavně s PC, jako výrazná inovace jsou zde využívána multimédia. CBL je řazen do období let 1984 - 1993. Velkým počátečním problémem byly vysoké náklady na výrobu studijních pomůcek, malá flexibilita a také velká časová náročnost výroby. Na druhou stranu výukové materiály byly interaktivní, umožňovaly simulace a bylo zřejmé, že to je jejich velkou předností oproti tradičním didaktickým prostředkům, které se do té doby ve vzdělávání využívaly.

## LMS

V následujících letech dochází k velkému rozmachu Internetu. Tento fakt je od roku 1995 spojován s možností nových vzdělávacích služeb. Nastupují nové technologie, které využívají stále rozšířenější a kvalitnější Internet pro řízení a distribuci vzdělávání. S rokem 1999 se spojuje nástup  $LMS =$  learning management system. Ten umožňuje distribuci kurzů prostřednictvím webu se známým pojetím vzdělávání "anywhere and anytime" (jinak známé jako 24/7/365 - 24 hodin denně, 7 dní v týdnu, po celý rok). LMS přináší zcela nové možnosti v administraci a službě zákazníkům. Od roku 1999 vznikají také výukové (vzdělávací) portály, které nabízejí online i offline kurzy. Počáteční nadšení z využití LMS v podnikové sféře (s filozofií, že je nejlepší tvořit kurzy vlastními silami a chránit tak svoje know-how) vystřídalo od roku 2000 lehké rozčarování. To bylo spojeno s tím, že jednotlivé LMS ne vždy vyhovovaly podnikovým potřebám a samozřejmě kvalitní LMS ještě nezaručoval kvalitní obsah kurzů.

## Rozvoj LMS

Budoucnost eLearningu vypadá příznivě. Přispívají k tomu stále vylepšované LMS, rozvoj hardware i software, stále dostupnější a rychlejší Internet. Spolu s pedagogickým přístupem, který se od roku 2002 začíná více prosazovat, s profesionálním řízením a s blended learningem i s jednoznačně pozitivními výsledky některých vysokých škol a firem se ukazuje, že eLearning má své výhody a může být efektivně využit nejen pro distanční, kombinovanou, ale i pro prezenční výuku. [5]

## 1.5 CÍL ELEARNINGU

Cílem eLearningu je jeho integrace do vzdělávacího procesu taková, která:

- zvýší přístup ke vzdělání,
- zajistí vyhovující kvalitu vzdělávání za přijatelnou cenu. [6]

## 1.6 ŘÍZENÍ STUDIA

Řízení studia v prostředí webu zabezpečují SW systémy pro řízení studia (Learning Management Systems [LMS], někdy též Course Management Systems).

LMS usnadňují tvorbu, používání a správu e-kurzů především tím, že poskytují minimálně

- soubor vzdělávacích nástrojů, usnadňujících učení, komunikaci a spolupráci, např.:
	- o komunikační nástroje umožňující diskuse, výměnu souborů, interní emailovou korespondenci, chatování, přenos videa, atd.,
	- o nástroje pro podporu produktivity vzdělávání umožňující např. práci offline, vkládání vlastních poznámek, použití kalendáře, nápovědy, atd.,

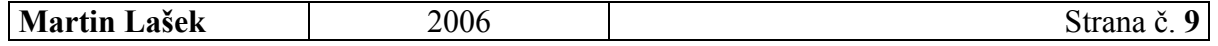

- o nástroje pro podporu spolupráce studujících, např. podporu práce na projektech.
- soubor podpůrných nástrojů pomáhajících v procesu správy a vedení kurzu, např.:
	- o nástroje pro administraci, např. pro vedení studijních evidencí, adresářů kontaktů,
	- o nástroje pro řízení, např. nástroje pro management a sledování práce studujících,
	- o nástroje pro návrh kurikula. [7]

## 1.7 FORMY ELEARNINGU

### Kurzy na CD-ROM pro samostudium

Kurzy umístěné na CD-ROM nepotřebují pro své spuštění LMS. Mezi jejich nevýhody patří nemožnost aktualizace nebo úprav na míru, mají ovšem obrovskou výhodu velkého prostoru, je tedy možné využívat multimediální prvky, animace, videa apod. Jejich nevýhodou zůstává vysoká cena přípravy kvalitního kurzu. Pro studium kurzů na CD je zapotřebí vysoká motivace a pevná vůle, která většině účastníků chybí, tato forma eLearningu tedy není příliš úspěšná.

#### Kurzy pro samostudium na Internetu/Intranetu

Kurzy (ať už dostupné zdarma, nebo placené) mohou být umístěny

- na serverech jednotlivých poskytovatelů,
- na vzdělávacích portálech.
- v rámci Intranetu organizace,
- na univerzitních serverech,
- na jiných místech.

Kvalita kurzů různých výrobců hodně kolísá. Obecně lze říci, že ty nejlevnější (obsahově chudé nebo jen souhrny textů provázaných odkazy) kurzy nejenže studenty nic nenaučí, ale ještě odradí uživatele od eLearningu, není tedy dobré v této oblasti volit nejlevnější variantu.

### Virtuální třída pro on-line studium na Internetu

Virtuální třída je přesně to, co název napovídá: jde o "místnost" ve virtuálním prostoru (na Internetu). Jde o webový interaktivní nástroj, který umožňuje lidem (i bez osobního kontaktu)

- setkávat se,
- komunikovat.
- spolupracovat.

Přístup do virtuálních tříd bývá omezen na určitou dobu, toto omezení je ale spíše výhodou, protože vytváří nezbytný tlak na studenta. Poměrně málo lidí má tak silnou vůli nebo motivaci (ať už svou vlastní, nebo nějak stimulovanou organizací) k dokončení kurzu (samostudiem) v krátkém čase, pokud vůbec. Přijde-li ale někomu např. emailem pozvánka od nadřízeného k účasti v určitém kurzu, je to první impuls. Druhým je pak automatické upozornění akceptované pozvánky před zahájením samotné virtuální třídy. Třetím impulsem je fakt, že účast i studijní výsledky lze ověřovat několika způsoby. [8]

## 1.8 VÝHODY A NEVÝHODY ELEARNINGU

### Výhody z pohledu studujícího

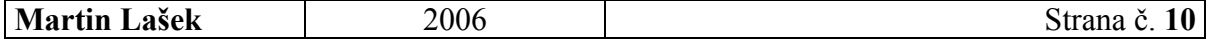

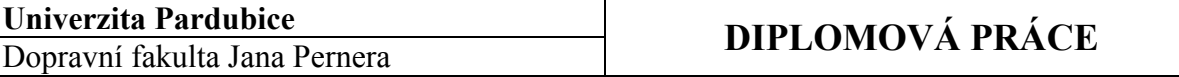

- sami si mohou určovat místo a čas, kdy a kde se vzdělávají,
- sami si mohou určovat studijní tempo a obsah vzdělávání,
- sami si určují, které znalosti si chtějí prohloubit,
- mají možnost kdykoliv se vracet k již absolvovanému vzdělávání otevřený přístup ke zdrojům vzdělávání ve formě elektronické příručky,
- v porovnání s prezenčním kurzem neexistuje omezení v komunikaci s dalšími studenty či lektorem, slouží k němu např. elektronické diskuze [9]

## Výhody z pohledu organizátora

- možnost průběžného a pružného celoživotního vzdělávání, doškolování a přeškolování zaměstnanců,
- možnost průběžného testování znalostí,
- zefektivnění řízení a správy procesu vzdělávání jednotlivců a pracovních týmů,
- snížení cestovních a dalších nepřímých nákladů spojených se vzděláváním,
- snížení nároků na lidské a materiální zdroje při vzdělávání (učebny, učebnice),
- zkrácení nepřítomnosti pracovníků na pracovišti z důvodů vzdělávání,
- možnost vytváření specializovaných znalostních kurzů (směrnice, pokyny,...), které mohou být průběžně aktualizovány a doplňovány-tím dochází především k průběžnému zvyšování znalostní úrovně zaměstnanců,
- možnost proškolení několikanásobně vyššího počtu zaměstnanců najednou ,
- provázanost testové části kurzu s interpersonální agendou [9]

## Nevýhody

- omezený přístup k technologiím,
- technické problémy,
- často nízká kvalita obsahu,
- náročná podpora samostatného studia,
- nedostatek schopností samostatně studovat,
- nekompatibilita a nerozvinuté standardy,
- nevhodnost pro určité typy kurzů a studentů,
- frustrace z chybně řešených e-kurzů,
- (technické nevýhody jsou dočasné) [1]

### Průzkum počítačové školy GOPAS – výhody a nevýhody eLearningu

Počítačová škola GOPAS zkoumala názory uživatelů z několika firem, např. GiTY, TransgasNet či Armatury Group, které svým zaměstnancům nabídly eLearning. Ankety se zúčastnilo 166 respondentů, většina z nich pracovala s počítačem víc než pět let. Přesto nejvíce prostudovaných kurzů bylo na úrovni začátečník. Hlavní částí ankety bylo hodnocení významu výhod a nevýhod eLearningu. Všeobecně oceňovaným kladem je možnost přizpůsobit si tempo výuky i probíranou látku. Za největší nevýhodu považují účastníci ankety absenci kontaktu se živým lektorem a možnost ptát se na věci, kterým nerozumějí. Téměř devadesát procent studentů by uvítalo možnost testování svých znalostí formou eLearningu. Na obrázcích 1 a 2 je znázorněno hodnocení významu výhod a nevýhod eLearningu, data jsou čerpána právě z průzkumu společnosti GOPAS. [10]

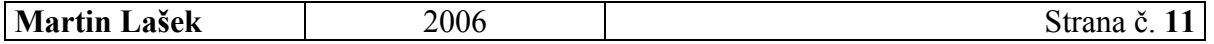

#### Univerzita Pardubice Univerzita Pardubice<br>
Dopravní fakulta Jana Pernera **DIPLOMOVÁ PRÁCE**

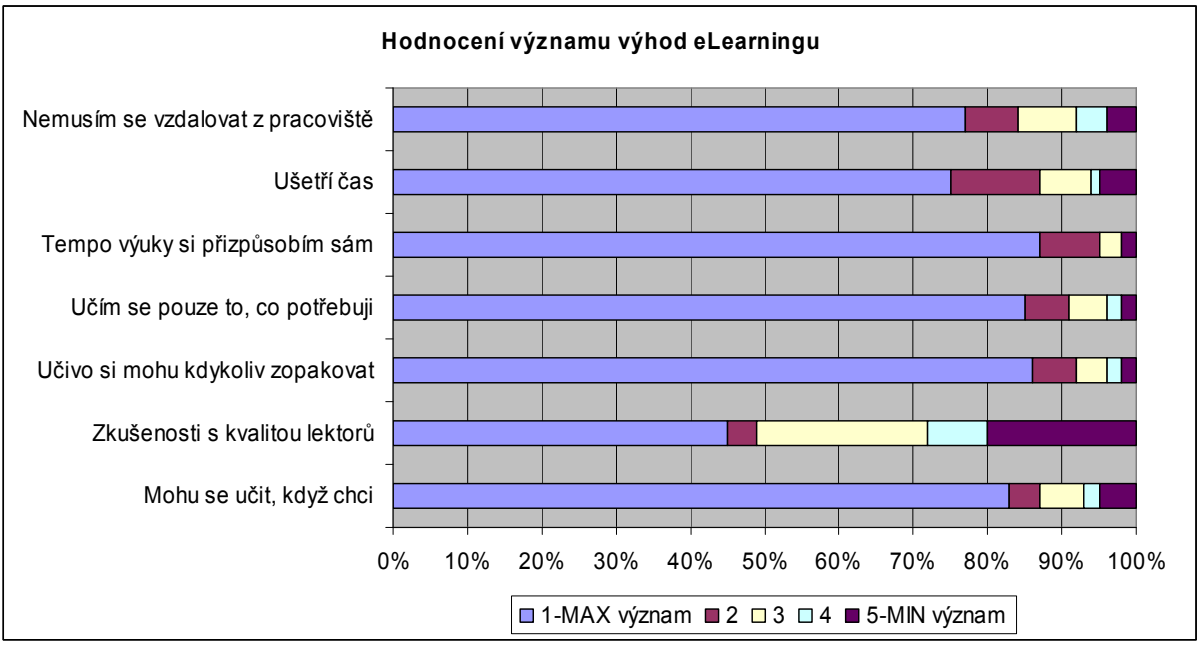

Obrázek 1: Hodnocení významu výhod eLearningu

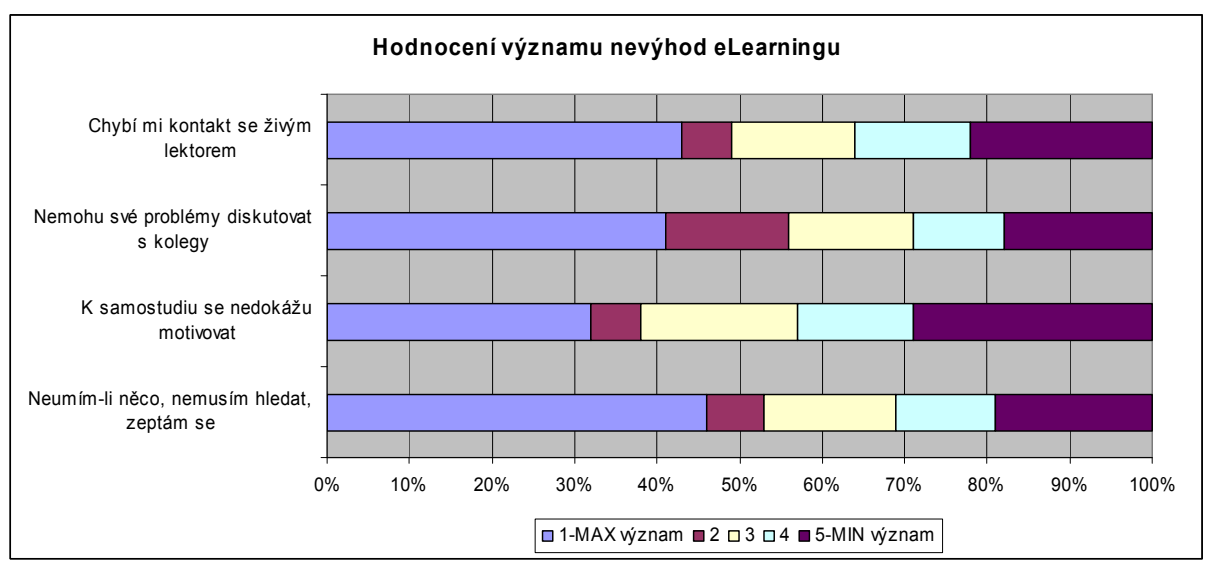

Obrázek 2: Hodnocení významu nevýhod eLearningu

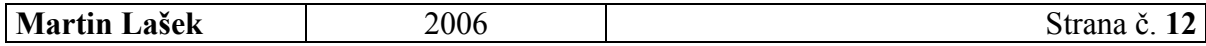

## 2 TRENDY V OBLASTI ELEARNINGU

V této kapitole budou popsány zajímavé novinky a trendy, které se v oblasti eLearningu objevily za poslední dobu – a zároveň od napsání bakalářské práce, kde ještě nebyly zahrnuty.

## 2.1 BLENDED LEARNING

Blended learning se snaží kompenzovat některé dílčí nevýhody eLearningu při plnění vzdělávacích cílů, kombinuje totiž eLearning s prvky standardní výuky. eLearningový kurz je pak například doplněn úvodním či závěrečným seminářem nebo workshopem. Tento přístup je vhodný především tam, kde cílová skupina není zvyklá používat moderní komunikační nástroje, jako je chat, diskusní fórum, videokonference a podobně. [31]

Blended learning je také často charakterizován jako distanční vzdělávání podporované eLearningem, v českém prostředí se tento pojem spojuje většinou s výukou (ale také domácí přípravou), která využívá offline eLearningových nástrojů – zejména multimediálních CD-ROM (výukové programy, encyklopedie apod.); je také velmi často využíván ve vyučovacích hodinách (multimediální encyklopedie, videoukázky na CD, internetové ukázky apod.), ale i v domácí přípravě (výukové programy, které procvičují učivo, multimediální encyklopedie jako cenné informační zdroje).

Blended learning je dnes právem považován za nejproduktivnější a nejefektivnější formu eLearningu. [3]

## 2.2 MODEL ADDIE

V poslední době se také stále častěji používá takový postup tvorby eLearningového kurzu, který vychází z modelu "ADDIE" (ten je pojmenován dle počátečních písmen názvů jednotlivých etap).

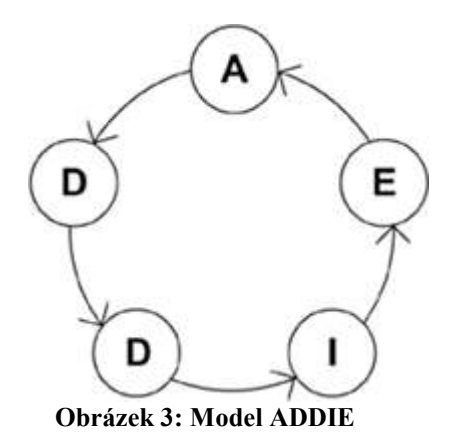

- 1. ANALYSIS (analýza)
- 2. DESIGN (návrh)
- 3. DEVELOPMENT (vývoj)
- 4. IMPLEMENTATION (implementace)
- 5. EVALUATION (hodnocení)

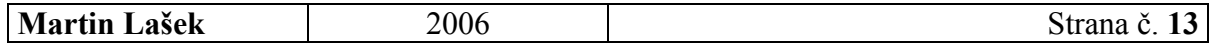

Tento v EU běžně využívaný model obsahuje následující etapy: 1.Analysis

- určení vzdělávacích potřeb,
- analýza studujících,
- konkretizace vzdělávacích cílů.

2.Design

- návrh strategie tvorby studijních materiálů,
- pravidla pro prezentaci informací v online materiálech,
- výběr médií pro záznam a přenos obsahu,
- návrh uživatelského prostředí,
- výběr LMS.
- 3.Development
	- konkrétní tvorba studijních materiálů,
	- zpracování designu kurzu,
	- programování modulů aplikace.
- 4.Implementation
	- distribuce vytvořených vzdělávacích materiálů studujícím,
	- realizace vzdělávání.
- 5.Evaluation
	- otestování a zhodnocení prvků kurzu,
	- posouzení efektivity kurzu,
	- zhodnocení dostatečnosti a využitelnosti pro studující,
	- kalkulace návratnosti investic. [3] [6]

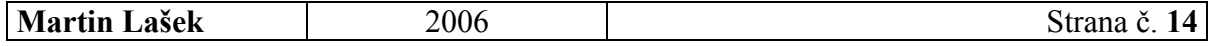

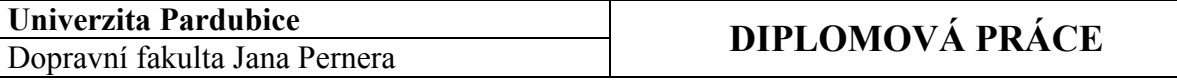

## 2.3 VELETRHY, KONFERENCE

Dalším faktem, který svědčí o rozvoji a zvýšení zájmu o eLearning v ČR, je stále častější pořádání seminářů a konferencí. Několik z nich je uvedeno v Tabulce 1.

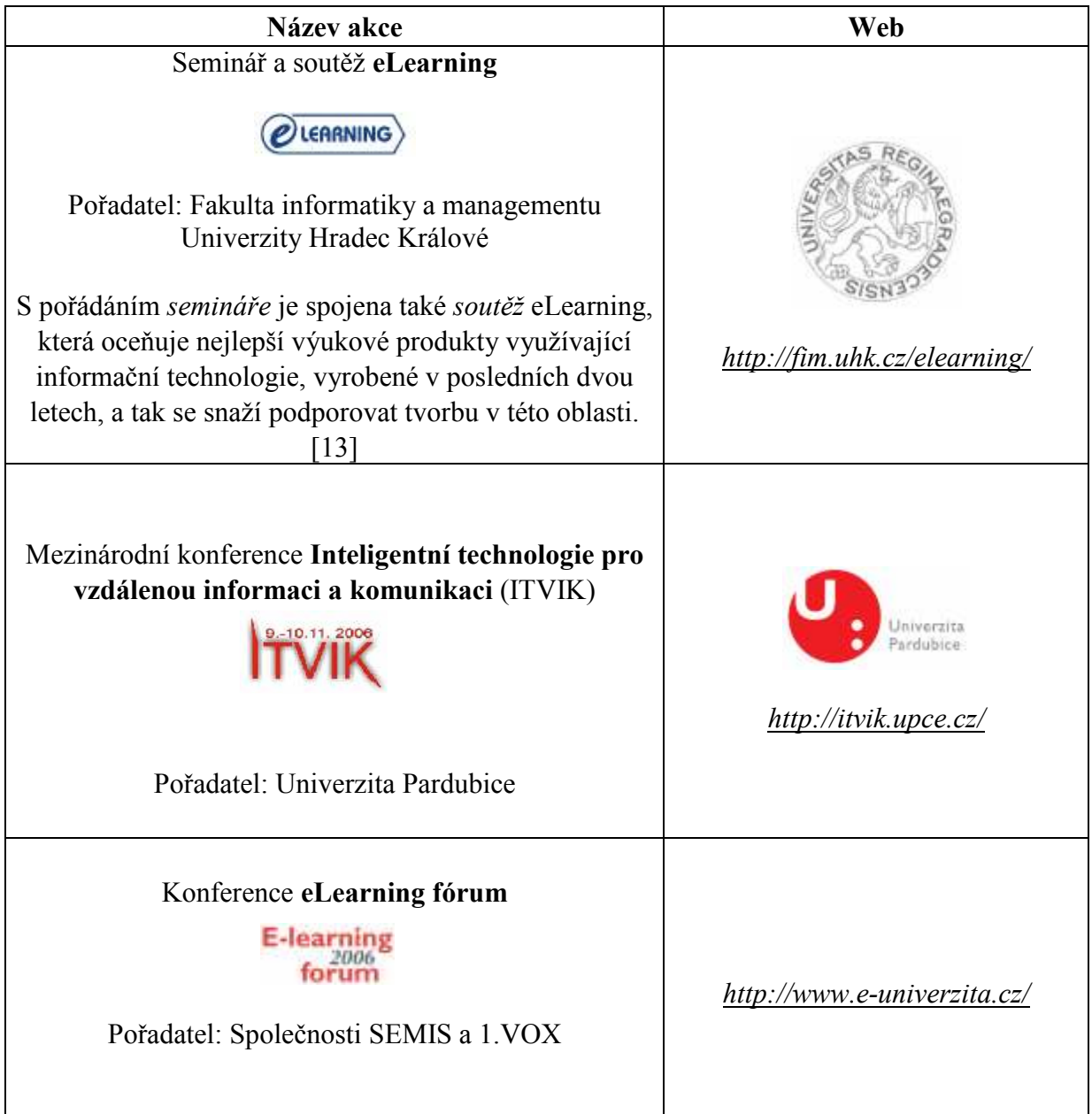

Tabulka 1: Veletrhy a konference o eLearningu v ČR

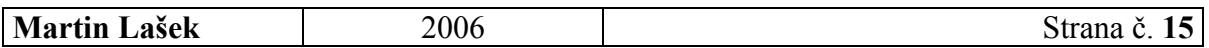

## 2.4 NOVÉ TECHNOLOGIE

Důležitým faktorem, který hraje v současnosti významnou roli v rozvoji eLearningu, je nástup nových technologií přístupu k internetovým prezentacím včetně e-kurzů – jde např. o mobilní telefony, flash paměti atd. Velmi pozitivní je také stále dostupnější kvalitní širokopásmové připojení k Internetu.

Zajímavý je také fakt, že dnešní nastupující generace, která bude přicházet do kontaktu s eLearningem, má úplně jiné výchozí podmínky než ty starší. Je totiž už od dětství v kontaktu s IT technologiemi, nové prostředky pro ně znamenají nové formy komunikace. Práce s počítačem pro ně nemusí znamenat jen vysedávání, interaktivita je pro ně vítaný prvek i ve výuce.

## 2.5 M-LEARNING

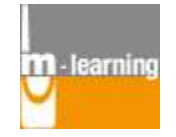

http://www.m-learning.org/

V souvislosti s elektronickým vzděláváním se v posledních letech objevil další pojem. Je to m-learning, neboli "mobilní vzdělávání".

m-learning je pojem používaný pro vzdělávání prostřednictvím mobilních zařízení jako:

- mobilní telefony,
- PDA,
- digitální audio přehrávače,
- digitální fotoaparáty,
- diktafony,
- pocket-PC.

Rychlý pokrok informačních a komunikačních technologií umožňuje současný rozvoj této formy vzdělávání.

### Srovnání eLearning x m-learning

Jestliže eLearning znamená přemístění výuky ze třídy, potom m-learning přemisťuje výuku z jednoho pevného bodu (místa) tam, kde se student právě nachází (je-li tam možnost připojit se k síti). Tam, kde eLearning je alternativa ke klasické výuce ve třídě, tam mlearning je komplementární aktivita jak k eLearningu, tak ke klasické výuce. m-learning vychází z toho, že uživatel někdy chce využívat vzdělávací zdroje i ve chvíli, kdy není ve třídě či u počítače.

m-learning je zajímavá novinka hlavně pro mladou generaci, která vyrůstala s moderními technologiemi "v rukou", nemá žádný problém je používat.

### m-learningové výzvy

S případným rozvojem m-learningu je spojeno několik problémů.

• Konektivita

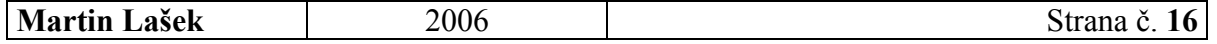

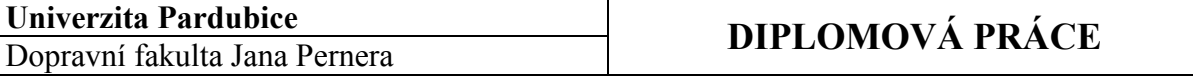

Konektivita je jeden z hlavních rozdílů mezi mobilním zařízením a PC. U mobilních zařízení přeci jen stále není internetové připojení tak snad dostupné. Přesto se situace velmi rychle zlepšuje.

V dnešní době mohou být mobilní zařízení připojena na Internet pomocí mnoha technologií:

- WAP,
- GPRS,
- UMTS,
- Bluetooth,
- WiFi atd...

I přesto, že se do budoucna předpokládá, že nebude problém být neustále on-line, tak dnes ještě v takové situaci nejsme. Mobilní zařízení mívají výpadky připojení, ať už z důvodů příliš vysoké ceny (a tím ztížené možnosti připojit se), nebo nedostatečné infrastruktury (nemožnosti připojit se).

### • Hardwarové a softwarové charakteristiky mobilního zařízení

HW a SW charakteristiky mobilních zařízení mají velký dopad na to, jaký obsah je možné a smysluplné studentovi doručovat. On-line kurzy jsou většinou připravovány pro stolní PC, takže na malých obrazovkách mobilních zařízení jsou jen velmi těžko použitelné. Důležitou věcí je velmi rychlý rozvoj výkonnosti mobilních telefonů – jak hardwarově, tak softwarově, ale přesto – jejich obrazovky zůstanou stále relativně malé. Také ovládání pomocí klávesnice není jednoduché. Přestože jsou vyvíjeny speciální "mobilní klávesnice" nebo dotykové obrazovky, může student ztratit víc času hledáním informace na malé obrazovce než jejím čtením. Můžeme si do budoucna představit jiné způsoby ovládání, například hlasem. Také paměť, kterou dnes mobilní zařízení nabízí, je relativně malá, zvětšit ji mohou například přídavná zařízení (u PDA).

Mp3 přehrávače a jiná přenosná zařízení jsou také v popředí zájmu (z pohledu mlearningu) díky tomu, že některé společnosti je začaly používat pro vzdělávání svých zaměstnanců – např. obchodních zástupců, prostřednictvím podcastů či videocastů.

### • Místo výuky

Dalším důležitým faktorem je místo výuky. Toto je totiž jedna z výhod m-learningu. Malá velikost mobilních zařízení a bezdrátové technologie umožňují jeho používání kdykoliv a kdekoliv. To nabízí nové možnosti. Například službu, kdy student obdrží informace, jak se dostat do určité učebny na seminář, možnost tisknout materiály tam, kde je student právě přítomný se svým zařízením atd. [32]

### Příklady použití m-learningu

Na závěr zde uvedeno několik příkladů použití m-learningu, které již úspěšně fungují. Jde o:

- - Java hry kvízy, jejichž nároky splňují téměř všechny mobilní telefony,
	- mediaBoard studenti zasílají SMS či MMS do "fóra" společného pro všechny studenty daného kurzu,
	- SMS Quiz student posílá SMS s odpovědí a hned vzápětí obdrží výsledek,
	- SMS Quiz Autor student sám prostřednictvím mobilního telefonu vytváří kviz,
	- Pocket PC learning resources kurzy a hry speciálně vytvářené pro Pocket PC,

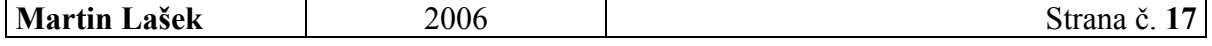

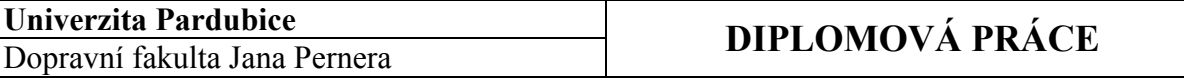

• MyLearning author for Pocket PC – každý má možnost vytvořit svůj vlastní výukový materiál pomocí Pocket PC [16].

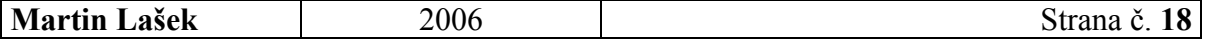

# 3 ELEARNING VE FIREMNÍ SFÉŘE

## 3.1 ELEARNING DOVNITŘ I VNĚ PODNIKU

Ve firemní sféře se původně počítalo s využitím eLearningu jen v podniku samotném (interně). Byl ale zaznamenán nový trend, kdy se firemní eLearning zaměřuje na:

- zaměstnance podniku,
- obchodní partnery,
- zákazníky,
- spotřebitele.

Vznikají tak dva pohledy na využití eLearningu z hlediska podniku:

- interní,
- externí.

Ve firemním eLearningu se tak již neklade důraz jen na vzdělávání, ale také na marketingovou komunikaci.

Interní pohled sleduje běžný přístup k podnikovému eLearningu, kdy je elektronické vzdělávání využíváno pro vzdělávání a školení zaměstnanců, například v oblasti:

- informačních technologií,
- specializovaných znalostí pro řízení a public relation (PR),
- podnikových řádů a vyhlášek,
- cizích jazyků,
- služeb a výrobků podniku.

Externí pohled představuje dosud velmi málo využívané nasazení eLearningu v rámci firem. eLearning v tomto případě nesleduje vnitropodnikové vzdělávací potřeby, ale představuje nástroj pro zlepšování vztahu mezi podnikem a zákazníkem (podnikem a partnerem), řadíme ho do filozofie CRM (Customer Relationship Management). Kurzy mohou být zaměřeny na:

- seznámení s firmou (její historií, organizační strukturou, nabízenými produkty),
- spotřebitelské kurzy (představení produktů, návody k obsluze),
- komunikaci s podnikem (reklamace, leasing, možnosti platby, komunikační rozhraní).

Tímto novým pohledem se otvírá nová, dosud málo využívaná příležitost v oblasti eLearningu. [5]

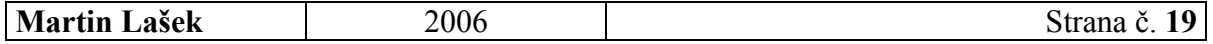

## 3.2 VELKÉ ČESKÉ FIRMY A ELEARNING

## Situace

Dnes již využívají eLearning pro vzdělávání svých zaměstnanců snad všechny velké české společnosti. Děje se tak v různých podobách a úrovních. Několik příkladů z významných českých firem zachycuje Tabulka 2: [3]

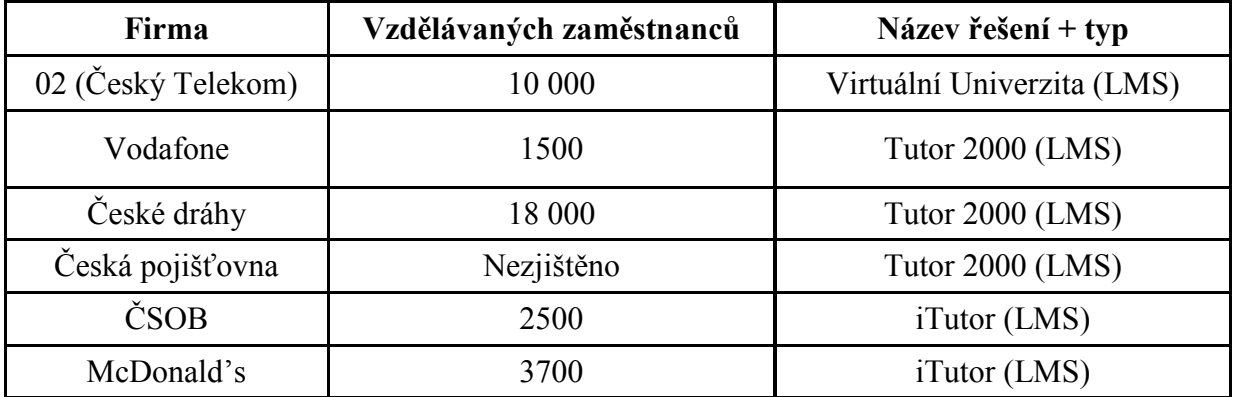

Tabulka 2: eLearning ve velkých českých firmách

#### Přínosy

Následující Tabulka 3 zachycuje přínosy eLearningu tak, jak je specifikovaly vybrané společnosti v ČR: [17]

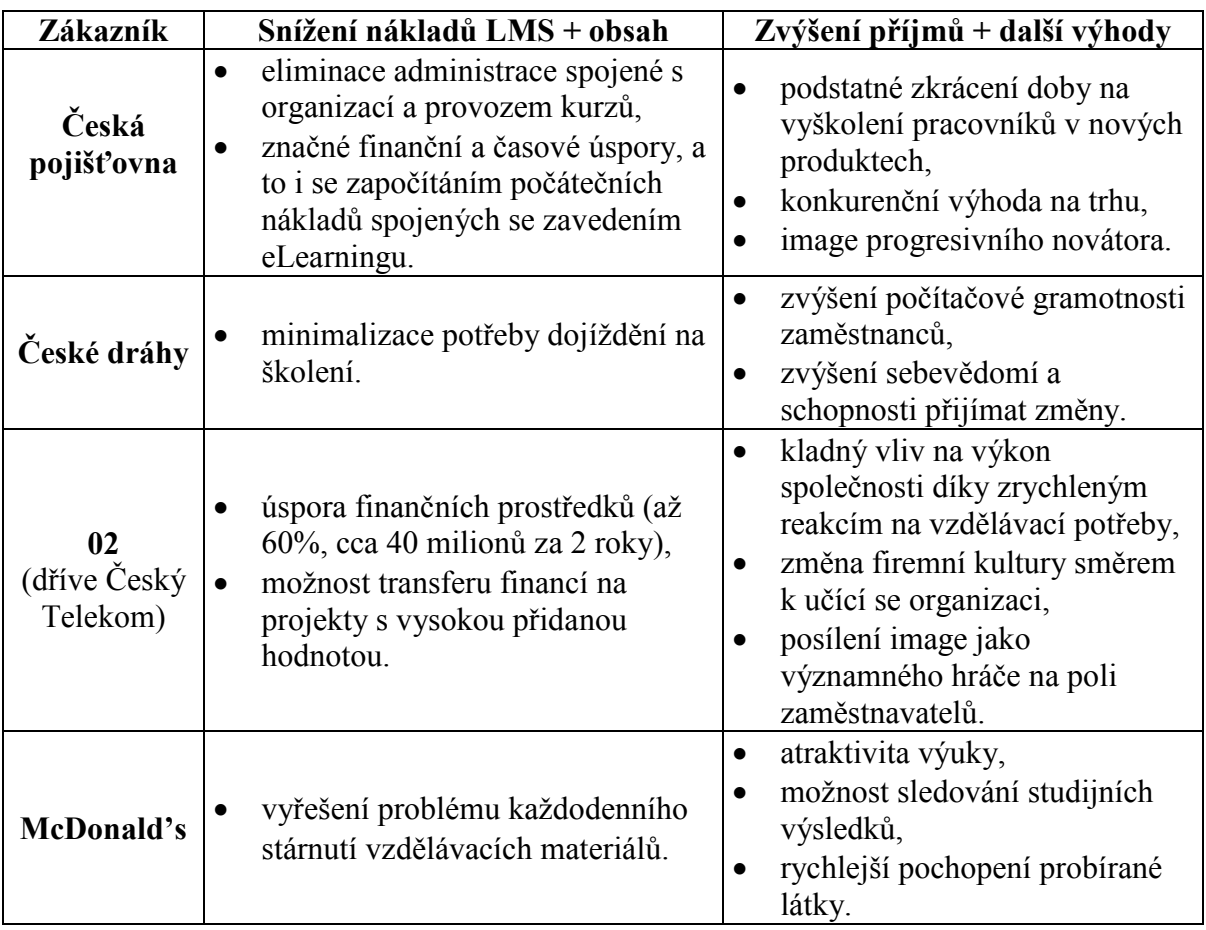

Tabulka 3: Přínosy eLearningu pro české firmy

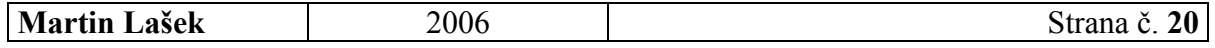

## 4 ELEARNING NA UNIVERZITÁCH

eLearning do škol nesporně patří. Jde však o to, najít rozumné řešení z hledisky kvality i ceny. V minulosti tak tomu vždy nebylo, počáteční nadšení z eLearningu tedy opadalo. S postupným získáváním zkušeností se však opět o eLearningu mluví jako o nezbytně nutné složce vzdělávání a dostává se mu podpory ze strany univerzit. [6]

## 4.1 SITUACE

Autor této práce oslovil emailem všechny univerzity v ČR s dotazem, jestli a případně jakou formou využívají eLearning. Po obdržení odpovědí je možné konstatovat, že ho využívají téměř všechny veřejné (jediná negativní odpověď přišla z Vysoké školy uměleckoprůmyslové), ale už i soukromé české vysoké školy.

Nejlepší situace v oblasti elektronického vzdělávání je na technických vysokých školách, školy netechnické jsou na tom podstatně hůř. To je fakt, který by měl být řešen, nejlépe systémově. Jedním z pilířů tohoto systémového řešení by měla být také vládou schválená Koncepce rozvoje informačních a komunikačních technologií ve vzdělávání a především realizace opatření, která z této koncepce vzešla. [18]

## 4.2 POUŽÍVANÉ LMS

Vysoké školy u nás využívají různé (komerční i nekomerční) vzdělávací systémy. Následující tabulky zachycují několik příkladů z českých univerzit.

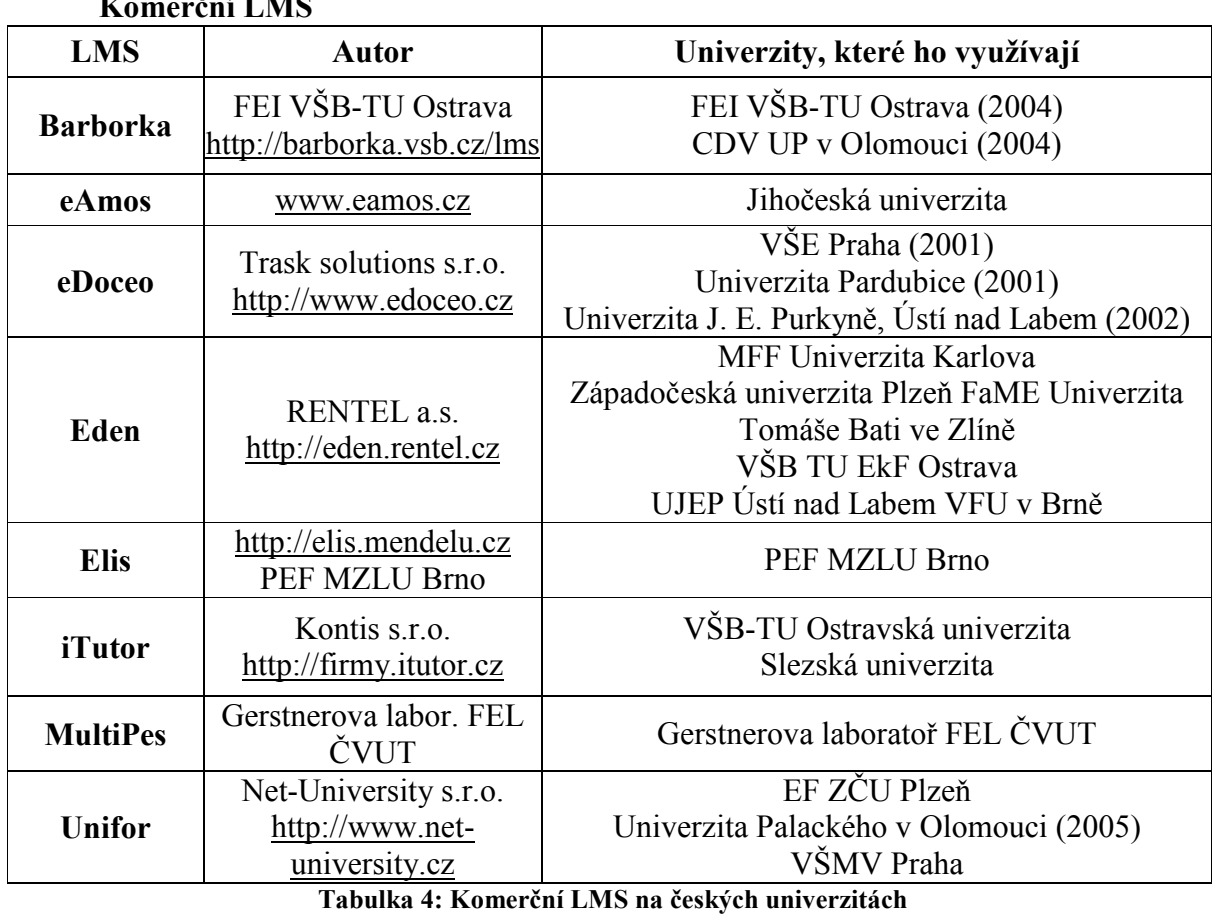

## $V/TM$

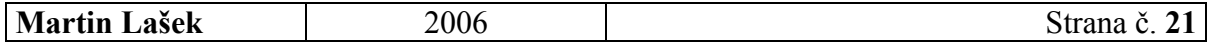

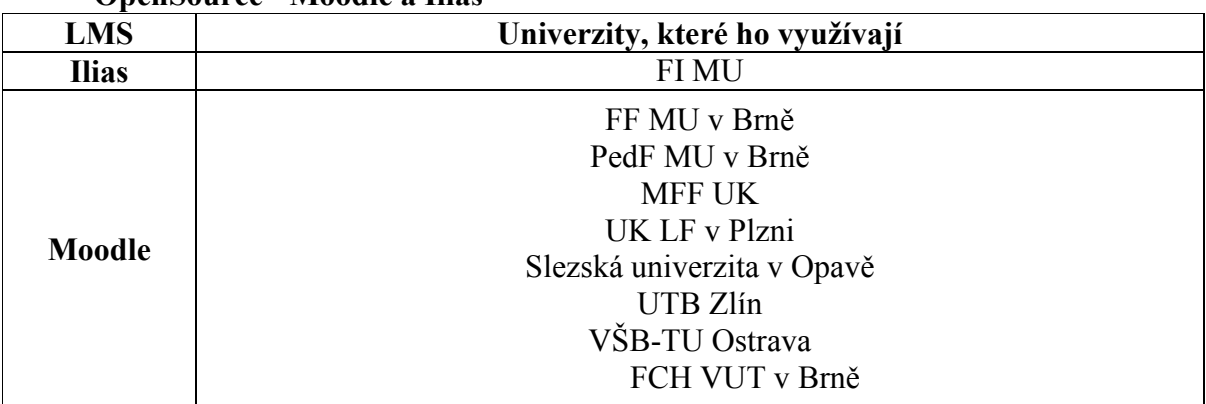

#### OpenSource - Moodle a Ilias

Tabulka 5: Open source LMS na českých univerzitách

## 4.3 ELEARNING NA UNIVERZITĚ PARDUBICE

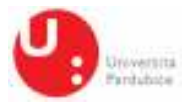

http://www.upce.cz/

#### Historie

Aktivity některých fakult Univerzity Pardubice (UPa) nastartovaly zájem o eLearning již před rokem 2003. Projekty Dopravní fakulty Jana Pernera (DFJP) a Fakulty ekonomickosprávní (FES) řešily vznik elektronických učebních opor a jako vhodné prostředí vybraly LMS eDoceo od dodavatelské firmy Trask Solutions, s.r.o..

Vzhledem k náročnosti na technické i softwarové vybavení a synchronizaci systému v rámci celé univerzity došlo na podzim roku 2003 k logickému sjednocení všech aktivit týkajících se e-vzdělávání. První celouniverzitní rozvojový projekt řešený v roce 2004, garantovaný Informačním centrem UPa, pokryl potřebu nákupu provozního serveru a instalace eLearningového prostředí LMS eDoceo.

Navazující celouniverzitní projekt pro rok 2005, garantovaný Oddělením pro vzdělávání a výzkum, se ve dvou liniích – technické a praktické, zabýval konkrétními úkoly, jež umožnily realizaci ostrého provozu vytvořených eLearningových kurzů a pomůcek. V praxi šlo především o synchronizaci LMS eDoceo s informačními systémy univerzity (STAG, Centrální registr osob, Active Directory). Současně bylo třeba zajistit administraci a správu kurzů, přizpůsobit grafický vzhled jednotnému vizuálnímu stylu univerzity, vyvinout metodiku pro přípravu elektronických kurzů; organizovat pracovní semináře a školení, jež jsou nezbytně nutné pro konkrétní tvorbu opor, ale i zprostředkovat informace týkající se dovedností v rámci distančního vzdělávání, autorského práva apod. Veškeré aktivity vedly k testovacímu provozu na podzim roku 2005, poté mohl být systém plněn kurzy a pomůckami dosud vytvořenými na jednotlivých fakultách. Tím byla završena fáze přípravy aktivního prostředí na univerzitě pro všechny, kteří v budoucnu chtějí podpořit výuku tvorbou eLearningových opor.

Společný projekt Informačního centra a Oddělení pro vzdělávání a výzkum pro rok 2006 zajišťuje servis a administraci systému a také další školení pro práci s LMS eDoceo a aplikací Autor. Spolupráce s firmou Trask je i nadále využívána při průběžném řešení problémů, které se objevují až při konkrétní práci v LMS eDoceo a s autorským nástrojem

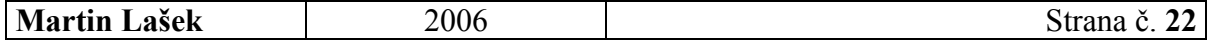

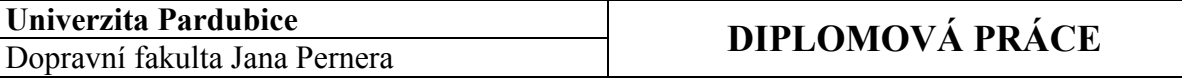

tohoto systému Autor. Pracovník pro eLearning je v kontaktu jak s uživateli, pro které je i poradcem pro práci s programem, tak s autory systému, a plní zároveň úlohu zprostředkovatele pro vzájemný přenos informací o systému. Při vypracovávání zkušebních kurzů v programu Autor jsou zjišťovány některé nedostatky a chyby, které jsou firmou Trask na základě těchto podnětů odstraňovány. Tyto připomínky slouží rovněž jako podklad pro vývoj vyšší verze programu Autor. Stejným postupem je upravován i LMS eDoceo. Práce na jeho vývoji a přizpůsobení přímo potřebám univerzity stále probíhají a budou i nadále probíhat podle požadavků, které postupně vyplývají z jeho užívání.

#### Výhled do budoucna

Na podzim roku 2005 proběhl pilotní provoz kurzu FES s názvem Finanční účetnictví, který byl připraven pro studenty kombinované formy studia. I když v rámci svého provozu sloužil zmíněný kurz současně jako zkušební pro zjišťování, vylaďování a odstraňování chyb v systému, byl v závěrečném dotazníku studenty hodnocen kladně.

Tím se potvrdila připravenost celého systému pro jeho široké využití. Předpokládá se, že systém bude v blízké budoucnosti naplňován kurzy vytvořenými akademickými pracovníky Univerzity Pardubice, současně je připraven a otevřen i pro výměnu či aplikaci "cizích" kurzů. Pro zájemce z řad akademických pracovníků univerzity proběhlo během roku 2005 a 2006 šest školení tvorby kurzů v aplikaci Autor zajišťovaných pracovníky firmy Trask i dva semináře o zásadách autorské a tutorské práce při tvorbě a realizaci eLearningových kurzů pořádané Ústavem celoživotního vzdělávání ZČU Plzeň, jež byly financovány v rámci výše uvedených projektů. Část akademických pracovníků absolvovala prezenční semináře distančního vzdělávání pořádané Národním centrem distančního vzdělávání (NCDiV) v Praze, eLearningové kurzy pro autory a tutory pořádané Ústavem celoživotního vzdělávání ZČU Plzeň nebo Centrem distančního vzdělávání UP Olomouc. Rok 2006 tak na jednotlivých fakultách a ústavech Univerzity Pardubice probíhá ve znamení tvorby elektronických opor pro kombinované i prezenční studium, v nichž mohou účastníci výše uvedených školení a seminářů uplatnit nově získané znalosti.

Pro akademický rok 2006/07 jsou připraveny k nasazení eLearningové opory vytvořené na většině fakult UPa a tento proces bude pokračovat úplným zastoupením fakult i ústavů v rámci "eLearningové nabídky" a jejím rozšiřováním. Některé z fakult univerzity připravují eLearningové programy výhradně pro výuku studentů v kombinovaném studiu, jinde je budou využívat spíše jako doplněk prezenční výuky nebo k testování studentů.

### Ústav cizích jazyků

Ústav cizích jazyků na Fakultě filozofické získal v letošním roce grant na přípravu eLearningové podoby rozřazovacích testů z anglického jazyka pro nově přijaté studenty, která zjednoduší a urychlí rozřazení studentů podle stupně znalostí jazyka ještě před začátkem studia. V současné době se připravuje spuštění testů v LMS eDoceo.

#### Dopravní fakulta Jana Pernera

Na Dopravní fakultě Jana Pernera procházejí v roce 2006 programy strukturovaného studia kompletní reakreditací. To přináší zásadní změnu především v kombinované formě studia. I když dosud nebyly definovány žádné předměty, jejichž výuka by měla probíhat pouze v distanční formě, aktivně započaly přípravné práce na eLearningových projektech, v rámci přijatých grantů zahájili jednotlivci i kolektivy práci na eLearningových studijních oporách, 30 pedagogů prošlo kurzem NCDiV a získalo příslušný registrovaný certifikát.

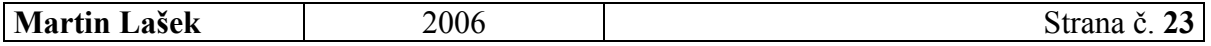

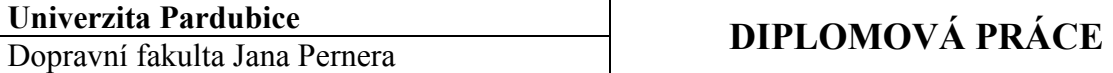

#### Fakulta ekonomicko-správní

Na Fakultě ekonomicko-správní již proběhla dříve zmiňovaná pilotní verze kurzu Finanční účetnictví, který bude i nadále pokračovat, otestován byl provoz eLearningové opory Místní finance. Na této fakultě je hotovo více eLearningových opor, jejichž výuka dosud probíhala v LMS prostředí Moodle, které nabízelo některé funkce chybějící uživatelům v LMS eDoceo. Proto byla tato otázka s firmou Trask diskutována a některé z požadovaných funkcionalit již byly do LMS eDoceo implementovány.

## Další fakulty a ústavy

Ústav elektrotechniky a informatiky připravuje kurz Objektově orientované programování, Fakulta chemicko-technologická uvede do výuky nejpozději v roce 2007 kurz Výpočetní technika pro distanční studium. Ve stejném roce plánují realizovat své kurzy i Katedra anglistiky a amerikanistiky Fakulty filozofické i Ústav zdravotnických studií. Ústav zdravotnických studií připravuje eLearningovou podobu pěti předmětů pro studijní program Ošetřovatelství.

Výhledově UPa počítá také s využitím eLearningových kurzů pro zaměstnance. Týká se to jazykových kurzů, počítačových kurzů, proškolení zaměstnanců o právních a dalších předpisech (např. bezpečnost práce, požární ochrana) apod. Univerzita Pardubice však příliš nepočítá s nákupem těchto kurzů od profesionálních firem vzhledem k jejich značné finanční náročnosti, ale chce jít převážně cestou tvorby vlastních kurzů.

(informace poskytla Ing. Zdenka Černá, odborný referent pro vzdělávání a eLearning UPa)

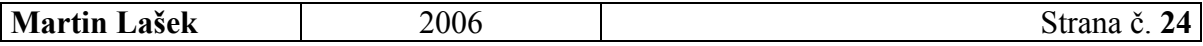

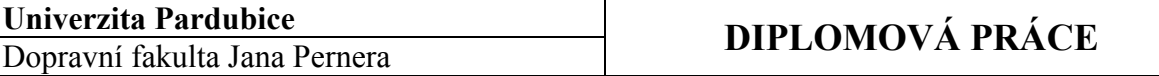

## V současnosti používané eLearningové portály na UPa

Na Univerzitě Pardubice existují v současné době tři eLearningové portály:

- 1. http://elearn.upce.cz/
	- používá Katedra informatiky v dopravě,
	- je zde vystaveno několik on-line kurzů pro podporu výuky.
- 2. http://lms.upce.cz/
	- stane se hlavním univerzitním eLearningovým rozcestníkem,
	- využívá LMS eDoceo.

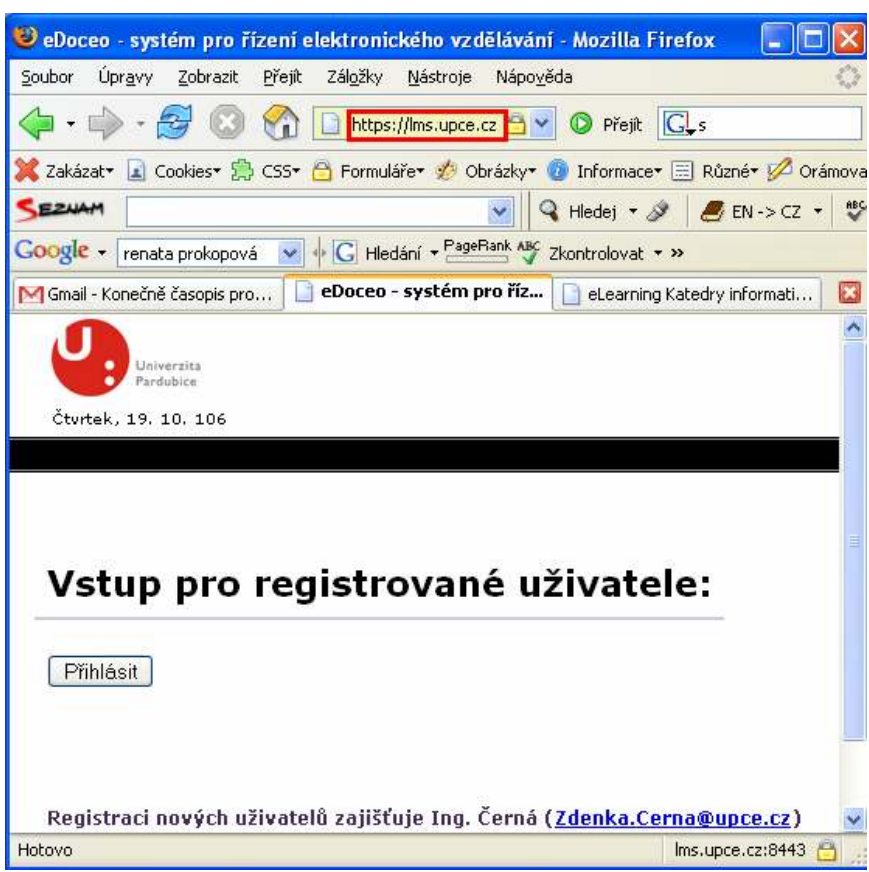

Obrázek 4: LMS eDoceo na Univerzitě Pardubice

- 3. http://elearning.upce.cz/
	- využívá se pro testování studentů,
	- používá ho Katedra informatiky v dopravě a Ústav elektrotechniky a informatiky,
	- právě tohoto LMS se týká praktická část této práce.

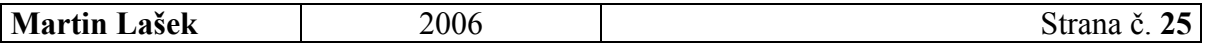

## 4.4 VÝDAJE NA ELEARNING NA VŠ V ČR

Pro ilustraci jsou zde na závěr této kapitoly uvedeny celkové finanční výdaje na eLearning na univerzitách v ČR. Na jaře 2005 (novější data nejsou k dispozici) byly vyčísleny takto:

- rozvojové a transformační projekty (infrastruktura, podpora autorů, kombinovaná a distanční forma studia) – cca 100 mil. Kč,
- Fond rozvoje vysokých škol (zejména infrastruktura, příprava kombinované formy studia) – cca 30 mil. Kč,
- Leonardo da Vinci a další evropské programy (programy pro malé a střední podniky s využitím na vysokých školách) – cca 20 mil. Kč,
- rozpočty VŠ (infrastruktura, financování odpovídajících útvarů) cca 100 mil. Kč [19].

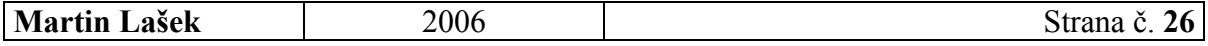

# 5 ELEARNING VE VĚZEŇSTVÍ

Další z oblastí uplatnění eLearningu v praxi, která zde bude popsána, je oblast vězeňství. Vliv informačních a komunikačních technologií (ICT), Internetu a jiných síťových systémových prostředí neustále vzrůstá. Proniká do pracovního prostředí, do vzdělávání, i do společenského života. Vzniká vážné nebezpečí, že některé skupiny studentů nezvládnou tento vývoj, a vězni jsou v tomto ohledu ohroženi více než kterákoliv jiná skupina. Důvodem jsou nejen dosud nedořešená bezpečnostní opatření, ale i nedostatek znalostí, jak pedagogicky integrovat tyto technologie do vězeňského vzdělávání.

Budou zde popsány dva zajímavé evropské projekty v této oblasti i příklady využití moderních technologií pro vzdělávání v českých věznicích.

## 5.1 NĚKOLIK ZAJÍMAVÝCH EVROPSKÝCH PROJEKTŮ

Hned v několika evropských státech již existují projekty věnující se eLearningu ve věznicích. Několik z nich zachycuje následující Tabulka 6.

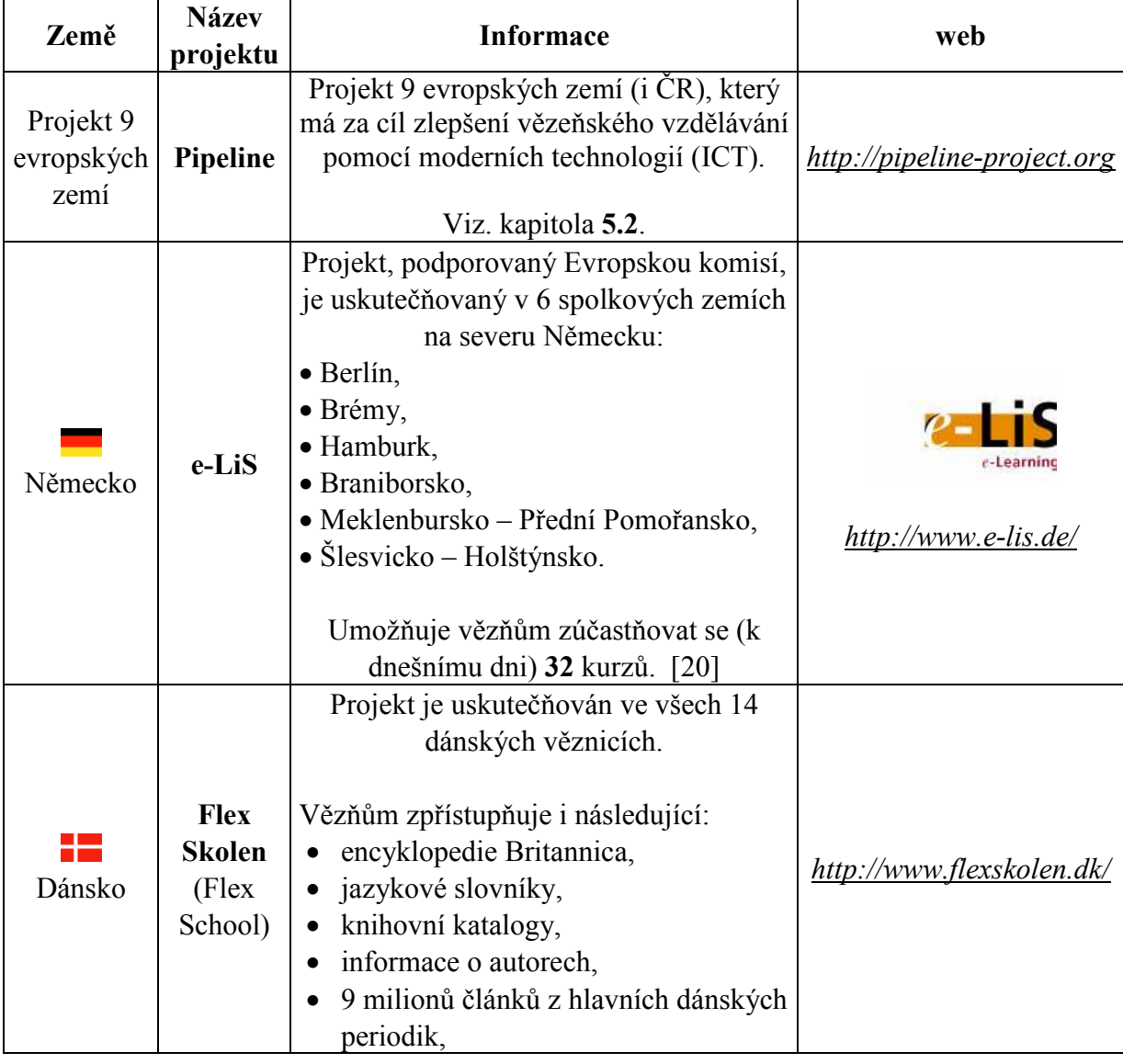

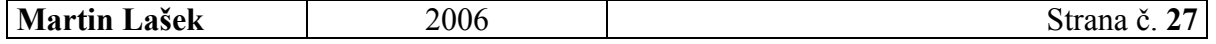

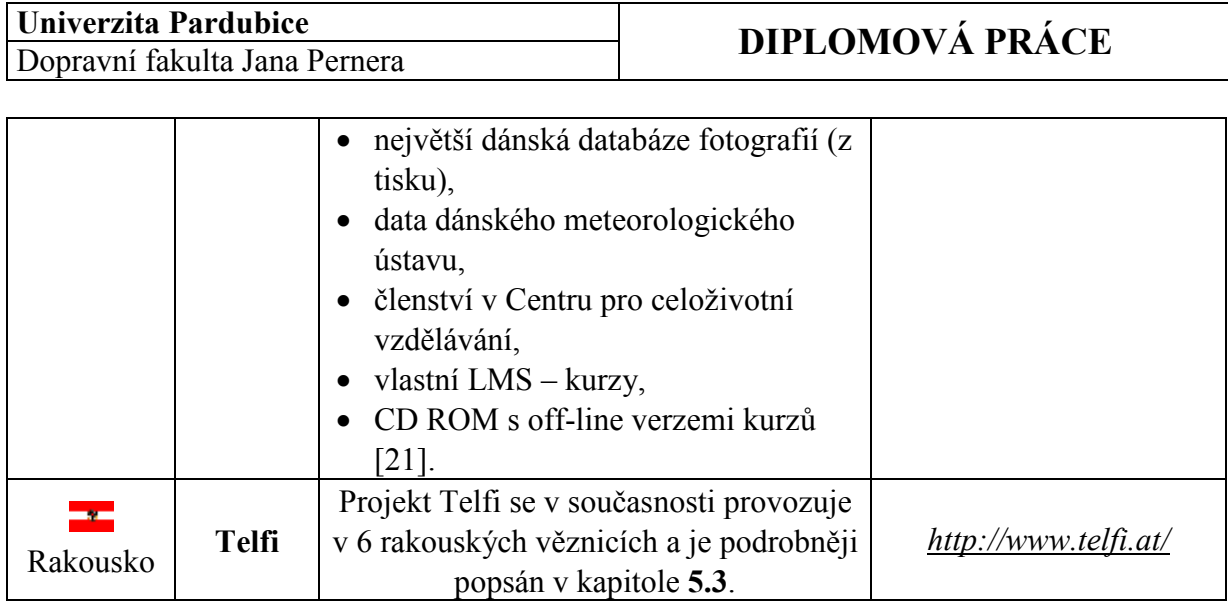

Tabulka 6: Několik evropských projektů v oblasti vězeňství

## 5.2 PROJEKT PIPELINE

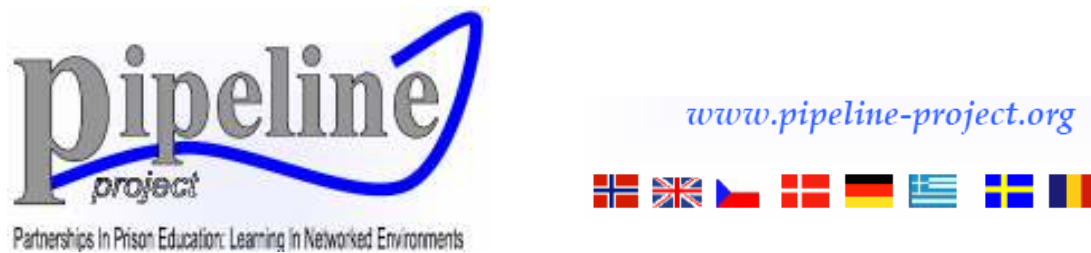

## O projektu

Projekt PIPELINE je součástí Grundtvig 1 (Evropské projekty spolupráce ve vzdělávání dospělých a celoživotním učení), kterého se účastní partneři z 9 zemí: České republiky, Dánska, Německa, Řecka, Rumunska, Slovinska, Švédska, Velké Británie a koordinační země - Norska. Projekt byl iniciován krajským guvernérem Hordalandu (Norsko), který je odpovědný za vzdělávání ve věznicích v Norsku.

Hlavním zájmem a cílem projektu je zlepšit vězeňské vzdělávání v Evropě zpřístupněním ICT vězňům a jejich učitelům a snažit se o tak o zmenšení rozdílu mezi životem ve vězení a mimo něj. [22]

Následuje několik konkrétních příkladů nasazení projektu Pipeline v praxi.

## Použití LMS při distančním studiu (Švédsko)

Na začátku roku 2005 se rozhodlo vedení švédské Vězeňské služby provést reformy ve vzdělávání odsouzených tak, aby bez ohledu na to, kde se v zemi nacházejí, měli přístup ke studijním příležitostem srovnatelným s příležitostmi mimo věznice. Cílem je, aby v průběhu příštího roku byly všechny věznice se školami propojeny v jednu národní síť. Model již začal mít pozitivní výsledky, když někteří učitelé, specializující se na určité obory, pracují online se studentem ve vězení a tento student může využívat přímou pomoc místního učitele. Tito učitelé mají rovněž svou vlastní síť, která jim usnadňuje jejich spolupráci. LMS zatím umožňuje jen komunikaci jednoho studenta s jedním učitelem a není využíván pro spolupráci mezi studenty. Vězni ve studijním programu mohou používat Internet, pouze pokud učitel kontroluje jejich surfování a vyhledávání. Pozitivní je, že je zde zaznamenáván nárůst počtu studentů a úspěšně vykonaných zkoušek. [22]

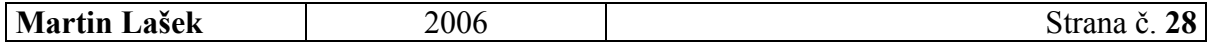

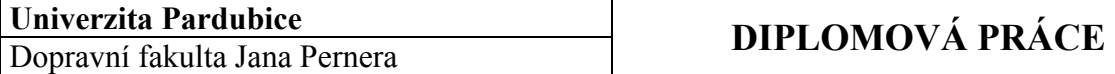

#### Pipeline ve věznici Dob (Slovinsko)

Projektu Pipeline se účastní také Věznice Dob, která je největší věznicí ve Slovinsku. Jedna třetina vězňů (je jich zde ve výkonu trestu celkem 461, vykonávají tresty v rozmezí od 18 měsíců do 30 let) je zapojena do různých forem vzdělávání. Odsouzení mají také možnost mít vlastní počítač na cele (ve věznici Dob je přes 60 počítačů), nemají zde však možnost přístupu na Internet. Během tohoto projektu bude také jedna učebna vybavena počítači, na kterých budou smět s Internetem pracovat. [22]

#### Resocializace vězňů z pohledu odsouzeného v Dánsku [22]

"Při současném technologickém vývoji a jeho spojení s běžnými pracovišti by ICT měly být zahrnuty v resocializaci odsouzených ve věznicích. Nedostatek aktivit, ve kterých jsou ICT částečně nebo plně integrovány, těžko vězně přizpůsobí oblasti využívání ICT. Kromě toho, hodně vězňům by používání ICT přineslo i zlepšení jejich písemného projevu.

Pro příklad: není žádná legrace, když potřebujete pomoc přátel nebo příbuzných, aby vám přečetli dopis, který dostanete od úřadu, protože neumíte číst. Samozřejmě to nijak nepomůže vaší sebeúctě, když jste tak bezmocný. Vězení rozhodně není tím nejlepším místem, kde můžete být, lze však konstatovat, že jen výjimečně získáte do svých rukou tolik času na činnosti, jako je čtení a psaní, nebo pro to, abyste se naučili zacházet s nožem, vidličkou a lžící 21. století – s počítačem a s Internetem."

Anders M Vězeň v dánské věznici

#### Názor českého vězně [23]

"Jsou různé způsoby, jak trávit čas ve vězení. Každý se musí rozhodnout pro ten svůj. Pro ty, kteří o své budoucnosti přemýšlejí jinak než dříve, existuje možnost se učit. Někteří z nich nemají šanci se vrátit do svého minulého života, třeba už nebudou moci vykonávat své bývalé povolání, nebo je čas strávený ve vězení příliš dlouhý na to, aby dotyčný člověk zůstal skutečným odborníkem ve svém oboru. Kdo se rozhodne vzdělávat se ve vězení, má šanci začít znovu – jinak.

 Věznice Rýnovice nabízí příležitost vyučit se obráběčem kovů. Studenti mají možnost používat také počítače, které jsou plně přizpůsobené vzdělávacímu systému. K dispozici jsou dvě ICT učebny pro vězně. Můžeme se naučit základy práce s počítačem, běžné rutinní úkoly, dozvídáme se o tom, jak počítače pracují. Studenti absolvují kurz a později porovnávají své nabyté znalosti s ostatními studenty či vedoucím kurzu. Téměř všichni studenti se (kvůli oboru – obrábění kovů) učí CAD/CAM systémy, částečně také tvorbu webových aplikací. Máme plně srovnatelné výsledky s "normálními" školami.

Když jsme propuštěni, máme MNOHEM vyšší šanci najít práci. Práce s počítačem je dnes vyžadována téměř na všech pozicích. V současnosti nemáme povoleno používat Internet. Vývoj ale pokračuje a jistě to jednou bude možné, až bude vyřešena bezpečnostní otázka."

> Švak J. Vězeň v Rýnovicích

[23]

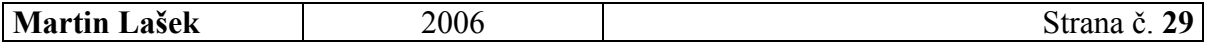

## 5.3 PROJEKT TELFI

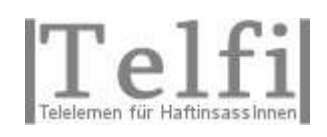

http://www.telfi.at/ http://www.equal-esf.at/

Jednou ze zemí, kde ke koordinovanému používání eLearningu ve vězení přistoupili, je Rakousko – projekt se jmenuje Telfi (Telelernen für HaftinsassInnen).

Na začátku projektu byly známy následující údaje:

- míra zaměstnanosti vězňů (po propuštění)-velmi nízká, nižší než 15 %,
- vysoký podíl těch, kteří se znovu dopustí trestného činu-více než 60 %.

Při přípravě projektu vycházeli jeho tvůrci z následujících předpokladů:

- kurzy budou modulárně strukturované (více částí),
- kurzy budou voleny dle aktuálních potřeb pracovního trhu,
- po ukončení kurzu se zvýší profesionální kompetence a šance na pracovním trhu pro jeho účastníky,
- motivace se zvýší také použitím nových médií. [24]

Celý projekt v Rakousku je součástí evropského Equal projektu (podporovaného EU), podporují ho také rakouská Ministerstva obchodu a Práce. Projekt je v současnosti provozován v 6 rakouských vězeních, viz. Obrázek 5 níže.

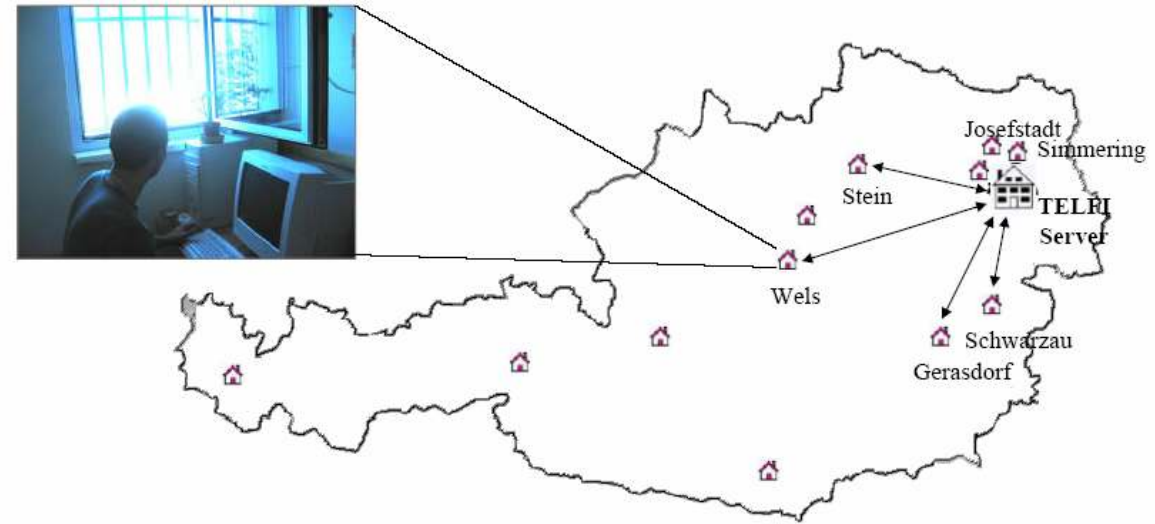

Obrázek 5: Umístění rakouských věznic účastnících se projektu Telfi

## Cíle projektu

Jako hlavní cíle projektu bylo stanoveno:

- podpora následného (celoživotního) vzdělávání,
- zvýšení šancí na pracovním trhu,
- podpora znovuzačlenění bývalých vězňů do společnosti,
- snížení podílu těch, kteří znovu spáchají trestný čin,
- efektivní a schválená forma vzdělávání. [24]

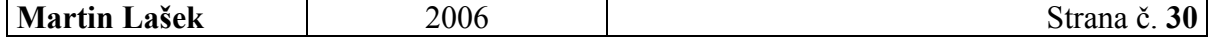

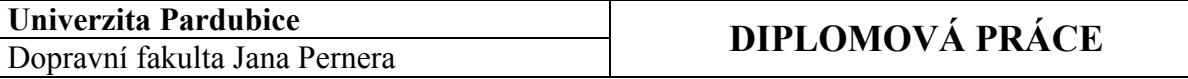

## Bezpečnost systému

Jednou z podstatných částí přípravy projektu byla práce na zabezpečení systému. Výslednou realizaci znázorňuje Obrázek 6.

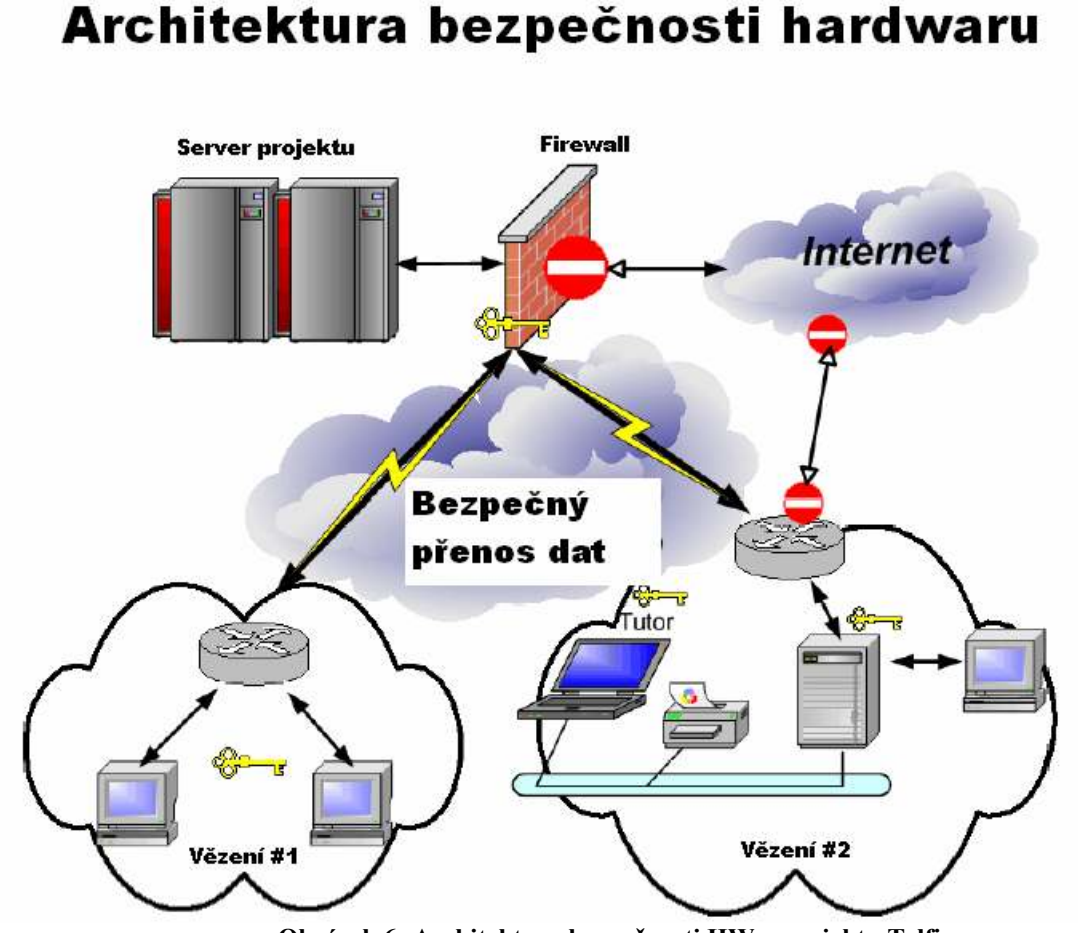

Obrázek 6: Architektura bezpečnosti HW v projektu Telfi

## Model kurzů

Zvolený "model" kurzů má tyto parametry:

- skupinová výuka (6 vězňů v jedné skupině),
- jednou týdně přítomnost učitele,
- mix používaných médií (CD, webových kurzů, knih, e-knih),
- $\bullet$  1-2 eLearningoví "tutoři" (instruktoři) pro každou skupinu,
- sada cvičení, která mají být plněna,
- individuální výuka.

## Typický kurz (modul)

Parametry typického kurzu byly zvoleny takto:

- je vybrán a ohodnocen týmem expertů,
- doba trvání: 6-10 týdnů,
- 6 účastníků v jedné skupině,
- obvykle učení na "plný úvazek", nebo po práci,
- zakončení testem a diplomem (certifikátem).

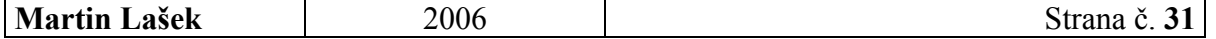

## Výběr účastníků

Předpoklady pro to, být vybrán, jsou následující:

- účastník se CHCE zúčastnit,
- účastník se MŮŽE zúčastnit,
- splňuje vstupní kritéria kurzu,
- má potenciál uspět,
- je schopen skupinové výuky,
- pravděpodobně bude v době ukončení kurzu stále ve výkonu trestu.

Výběr účastníků provádí psychologové dle výše uvedených kritérií.

### Nezbytné elementy kurzu

- výběr kurzu a výukového softwaru,
- výběr účastníků,
- použití blended learning,
- psychologická péče během kurzu,
- závěrečné zkoušení,
- hodnocení kurzu (zpětná vazba).

#### Prováděné kurzy

Prvním – úspěšným! – kurzem je již od roku 2000 kurz, po jehož absolvování student získá evropsky uznávaný certifikát ECDL (European Computer Driving Licence) pro vězně.

V letech 2003-2005 byly vyučovány tyto kurzy:

- Skupina kurzů "základních dovedností" Základy práce na PC (pro úplné začátečníky) Němčina jako cizí jazyk (základní úroveň) Angličtina (základní a středně pokročilá úroveň) Pokročilé čtení, psaní, počítání
- Skupina kurzů pro specifické profese Zásobování Jízda s vysokozdvižným vozíkem Opracování dřeva Zpracování kovů [24]

### Výsledky projektu

Výsledky projektu po prvních letech jeho provozu:

- bylo nalezeno bezpečné technické řešení.
- rovněž byl nalezen bezpečný LMS (jde o upravený systém ILIAS),
- je prováděna široká škála kurzů,
- s úspěchem se používá blended learning,
- účastníci jsou velmi silně motivováni,
- míra jejich úspěšnosti je vysoká (83 % při skládání testů).

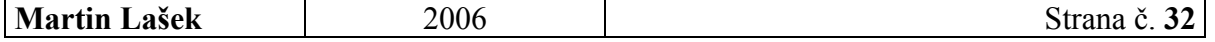

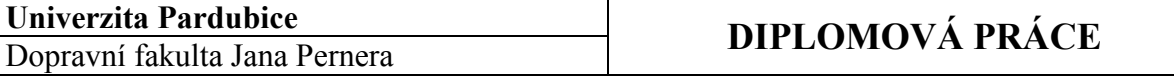

A co je nejdůležitější – a nejpozitivnější – zvýšil se podíl vězňů, kteří po ukončení výkonu trestu naleznou práci:

- $\bullet$  25 % velmi brzo,
- 20 % po následném dalším vzdělání (rekvalifikaci).

To znamená zvýšení celého podílu o 30 %. [24]

Již dnes je po dobrých zkušenostech plánováno rozšíření do všech 28 rakouských věznic. Vítaná by byla také mezinárodní spolupráce a z toho plynoucí předávání zkušeností, což by mělo vést k dalšímu rozvoji.

## 5.4 ELEARNING VE VĚZEŇSTVÍ V ČR

Prostřednictvím emailu byly autorem této práce osloveny všechny věznice v ČR s dotazem, jestli využívají pro vzdělávání a zvyšování kvalifikace svých vězňů eLearning. Zajímavé odpovědi jsou uvedeny níže.

### Věznice Bělušice

#### http://www.vscr.cz/belusice

Vzdělávání odsouzených ve Věznici Bělušice je realizováno skupinovou i individuální formou. Uplatňovány jsou především následující metody – přednášky, samostudium, sledování výukových videokazet, tématické diskuse, písemné dotazníky aj.

Současně jsou odsouzeným k dispozici dvě učebny vybavené počítačovou technikou. V rámci vzdělávacích aktivit zaměřených na získání znalostí a vědomostí potřebných pro práci s PC jsou uplatňovány aktivity: "Výuka základů práce na PC" a "Komerční využití PC", kterých se v současné době zúčastňuje celkem 40 odsouzených. Odsouzení se naučí pracovat v aplikacích Microsoft Word, Excel, Power Point. V předchozím období byl uplatňován eLearning při výuce německého a anglického jazyka. Věznice Bělušice spolupracuje s Regionálním střediskem vzdělávání a výchovy v Mostě, přičemž právě zajištěním této spolupráce se již několika odsouzeným podařilo získat certifikát o úspěšném absolvování rekvalifikačního kurzu "Obsluha osobního počítače a zpracování dat".

### Věznice Heřmanice

### http://www.vscr.cz/hermanice

Zcela nová počítačová učebna byla připravena pro odsouzené ve věznici v Heřmanicích. Z bezpečnostních důvodů nemohou být počítače z této učebny připojeny na Internet (komunikace prostřednictvím elektronické pošty a prohlížení webových stránek není možné).

Učebna byla vybudována proto, aby se zde od 9. května 2006 připravovalo 50 odsouzených v kurzech, na jejichž konci mohli získat mezinárodně uznávané osvědčení ECDL Start. "Projekt Systém vzdělávaní osob odsouzených k výkonu trestu odnětí svobody, který je financován Evropskou unií a českým státním rozpočtem, jsme vytvořili ve spolupráci s Ostravskou univerzitou," řekl Bc. Pavel Urbančík, vězeňský speciální pedagog a garant projektu. Čtrnáct počítačů bude sloužit odsouzeným i po kurzech. Fond Phare 2003 vyčlenil na projekt ve věznici 65 tisíc eur (tj. asi 1,95 mil. Kč).

Zájem o kurz byl mezi odsouzenými značný. Proto byli nakonec vybráni na základě testu, kterým se zjistila jejich počítačová úroveň. Odsouzení museli u závěrečného testu

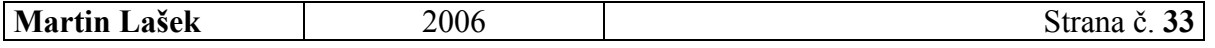

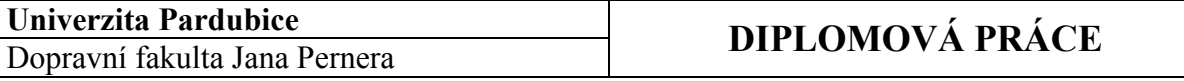

prokázat orientaci v odborné IT terminologii a rutinní ovládání programů Microsoft Word a Excel. Výuku v rámci projektu lektorsky vedli dva odborní středoškolští pedagogové, další kurzy již může zaštítit deset vyškolených pracovníků věznice.

"Po pěti kurzech, které jsme naplnili heřmanickými vězni, budeme zřejmě pořádat další, do kterých by mohli přijet odsouzení z jiných věznic," plánuje do budoucnosti Bc. Pavel Urbančík s tím, že z 50 účastníků kurzů se 45 rozhodlo skládat zkoušky ECDL Start. K dnešnímu dni prošlo testováním 40 odsouzených.

Byly vytvořeny kurzy a učební testy Příprava na ECDL v tištěné i digitální podobě. Heřmanická počítačová učebna je jediným vězeňským akreditovaným střediskem pro ECDL testování v České republice. "Projekt končí, ale aktivity mohou pokračovat dál. Ukázalo se, že naplňovat poslání univerzity, realizovat celoživotní vzdělávání osob je možno nejen na univerzitní půdě, ale i v tak specifickém prostředí, přímo ve věznici. A v neposlední řadě byl projekt úspěšný také díky příkladné spolupráci a vstřícnosti pracovníků Věznice Heřmanice," dodala profesorka Mechlová, která se na přípravě projektu podílela.

#### Věznice Rýnovice

#### http://www.vscr.cz/rynovice

V prostorách ŠVS věznice v Rýnovicích (školské vzdělávací středisko) se nacházejí dvě specializované učebny informačních technologií, které jsou využívány jak v rámci studia učebních oborů a specializovaných kurzů, tak např. i k samostudiu cizích jazyků.

K dispozici je zde odsouzeným přes dvacet výkonných PC sloužících hlavně pro výuku náročných CAD/CAM technologií v odborných kurzech obrábění na číslicově řízených strojích. Získané vědomosti a dovednosti si mohou prakticky vyzkoušet na školní CNC frézce v dílnách odborného výcviku. V průběhu celého roku jsou rovněž realizovány kurzy základů práce s PC a pro zájemce kurzy tvorby webových aplikací. Odsouzeným rovněž slouží Intranet, kde mohou nalézt spoustu zajímavých informací i aktualizované zpravodajství.

### Věznice Valdice

### http://www.vscr.cz/valdice

Ve Školském vzdělávacím středisku Věznice Valdice je výuka práce na PC součástí osnov výuky učebních oborů. Dále zde probíhají kurzy Základy výpočetní techniky a Práce s MS Office (Excel, Word). Ve ŠVS je umístěna počítačová učebna s 13 počítači, která je odsouzeným k dispozici po celý den. Celé ŠVS má vybudovanou vnitřní počítačovou síť, což umožňuje komunikaci mezi učitelem a žákem pomocí PC (v každé učebně je možno se na síť připojit). Odsouzení tak mají možnost kdykoliv si otevřít jednotlivé přednášky vyučujících a doplnit si tak pasáže, které jim při vlastní výuce nebyly srozumitelné. Využívají to i při přípravě na zkoušení. Tím, že je tato síť mimo vnitřní počítačové sítě věznice, je možné umožnit vězňům využívání různých výukových programů, nemají však přímý přístup k internetu. Pouze prostřednictvím vyučujícího lze některé informace stáhnout a případně na "školní" síť umístit.

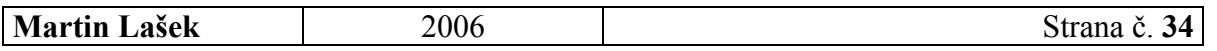

## 6 ÚPRAVY A ROZŠÍŘENÍ LMS KATEDRY INFORMATIKY V DOPRAVĚ

http://elearning.upce.cz/martin

## 6.1 ZADÁNÍ

Zadáním implementační části bylo navrhnout a implementovat zlepšení a úpravy, které zadal vedoucí práce, a začlenit je do stávajícího LMS. Všechny úpravy budou postupně popsány v kapitole 7.

## 6.2 POUŽÍVANÉ TECHNOLOGIE

Celý LMS je postavený na třech technologiích. Je implementován v jazyce XHTML s použitím skriptovacího jazyka PHP, práce s databázemi je realizována pomocí relačního databázového systému MySQL. Pro testování na lokální stanici se používá webový server Apache.

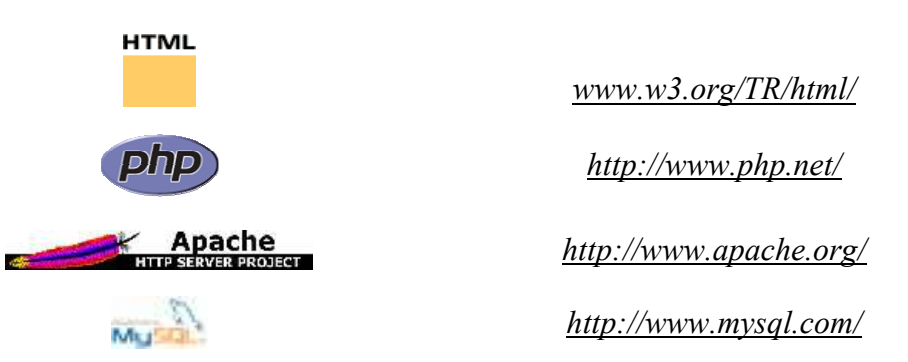

Server elearning.upce.cz, kde LMS Katedry informatiky v dopravě běží, používá následující technologie:

- operační systém Red Hat Linux,
- skriptovací jazyk PHP (verzi 5.0),
- databázový systém MySQL (verzi 5.0).

## 6.3 ÚPRAVA DATABÁZOVÝCH TABULEK

Prvním úkolem při práci na praktické části diplomové práce byla úprava databázových tabulek tak, aby vyhovovaly nárokům při následné práci. Několik tabulek bylo upraveno, další – nové – byly vytvořeny, jejich počet se z původních 8 téměř zdvojnásobil (na 14).

### • Použitý software

### http://www.casestudio.com/

Pro modelování tabulek byl použit software od firmy CharonWare CASE Studio 2.22. Jde o profesionální software pro modelování databází, vizuální navrhování rozsáhlých entitně-relačních diagramů a data flow diagramů, umožňuje zpětně načíst databázové struktury již existujících databází, automaticky generovat SQL, podrobné HTML i RTF reporty atd..

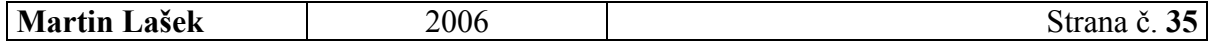

## • Výsledný model

Výsledný model zobrazuje následující Obrázek 7 vyexportovaný z CASE Studia.

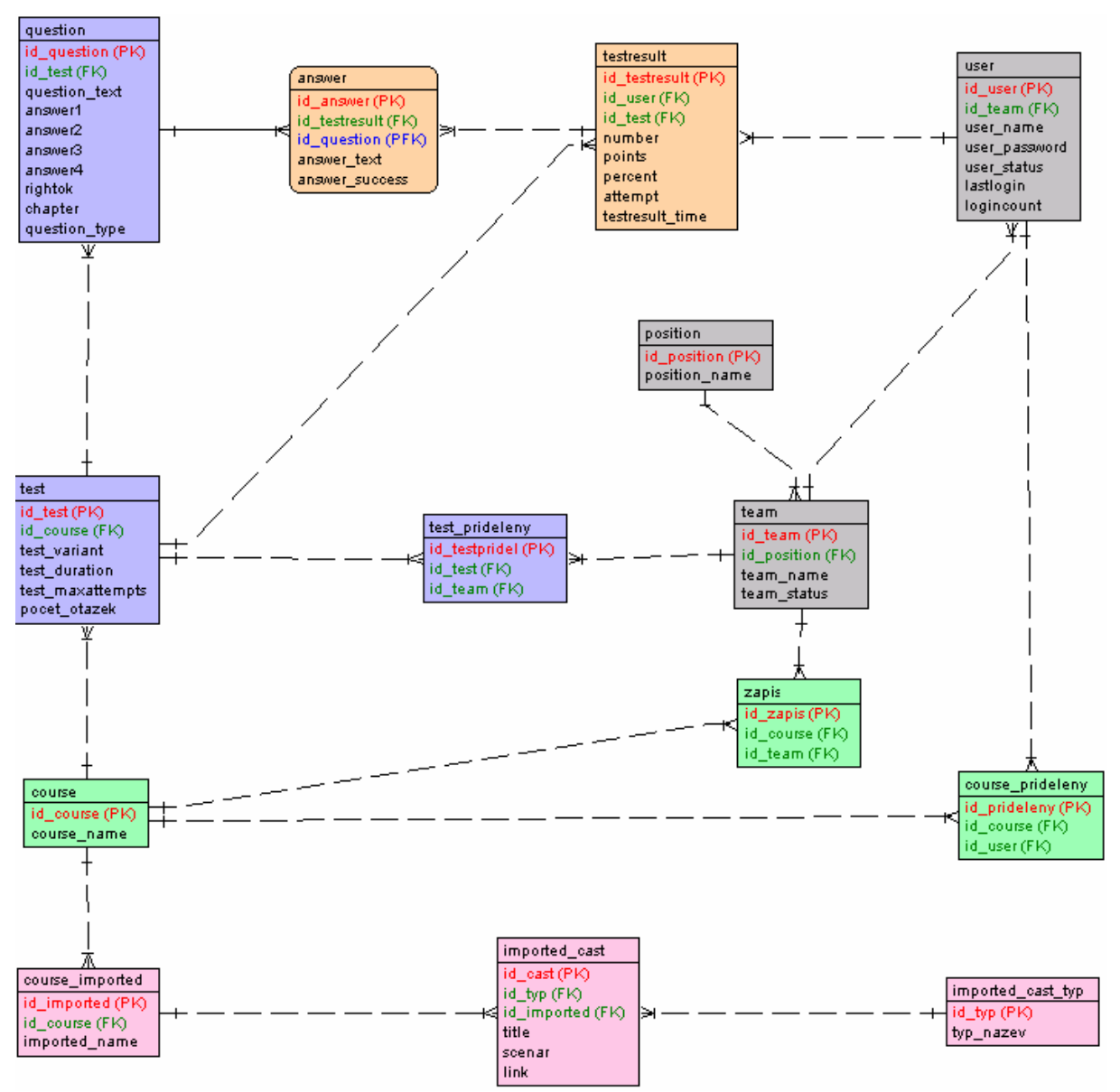

Obrázek 7: Model upravených databázových tabulek

## • SQL příkazy pro vytvoření tabulek

SQL příkazy potřebné pro vytvoření upravených tabulek obsahuje Příloha 1.

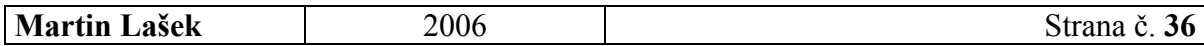
## 7 IMPLEMENTACE ÚPRAV A ROZŠÍŘENÍ

V této kapitole budou postupně popsány provedené úpravy a rozšíření. U každé úpravy se autor snaží popsat změnu z pohledu uživatele a také popsat způsob implementace.

Popis všech používaných skriptů obsahuje Příloha 2.

### 7.1 NOVÝ VZHLED SYSTÉMU

Kompletně změněna byla grafická podoba (vzhled) LMS. Nově jsou používány kaskádové styly, díky čemuž došlo k oddělení obsahové stránky od vzhledu.

Jako nápověda jsou uživateli v pravém horním rohu neustále zobrazovány informace o tom, jaké operace může právě provádět.

Následuje několik obrázků znázorňujících nový design systému (ve srovnání se starým).

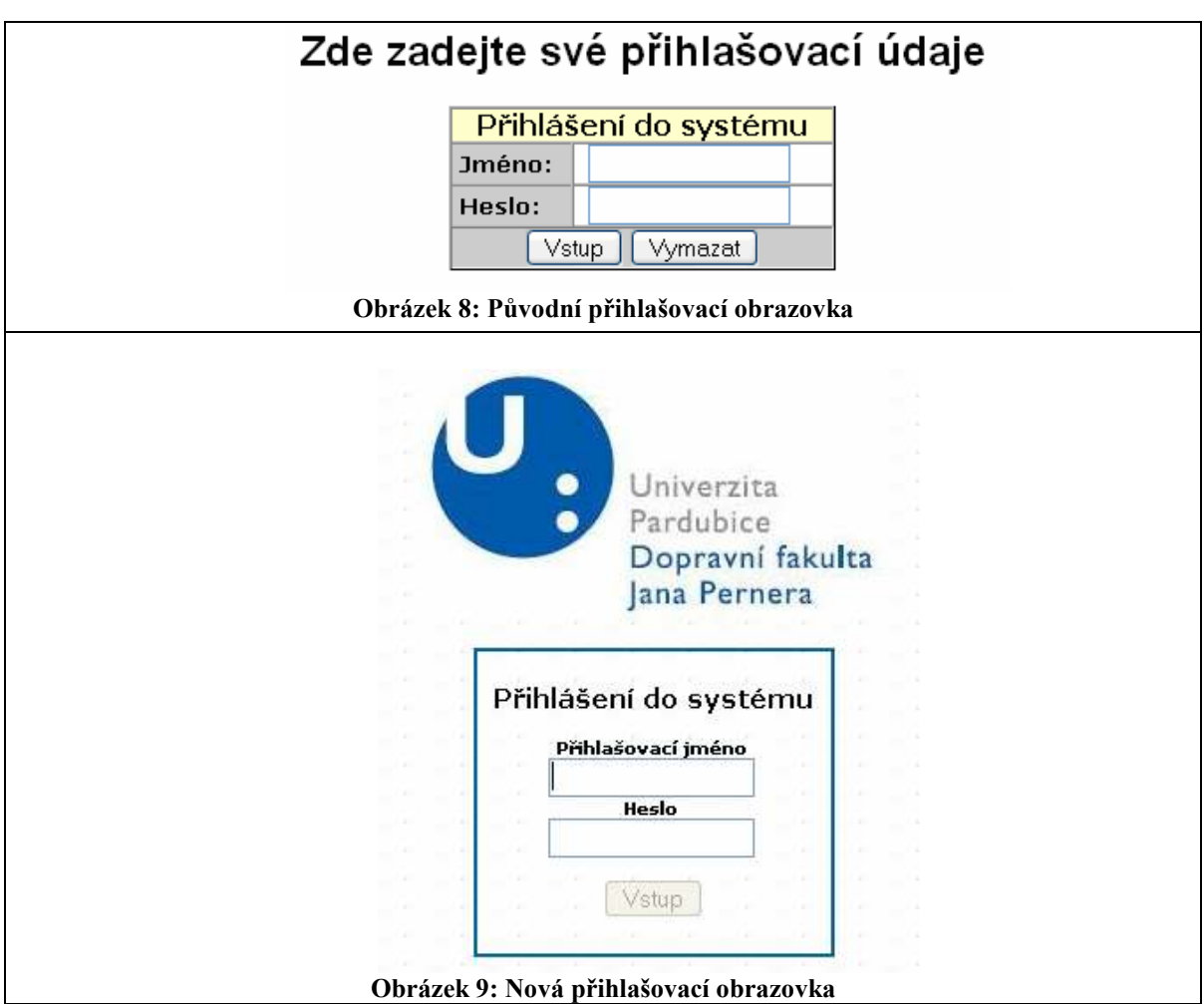

Martin Lašek 2006 Strana č. 37

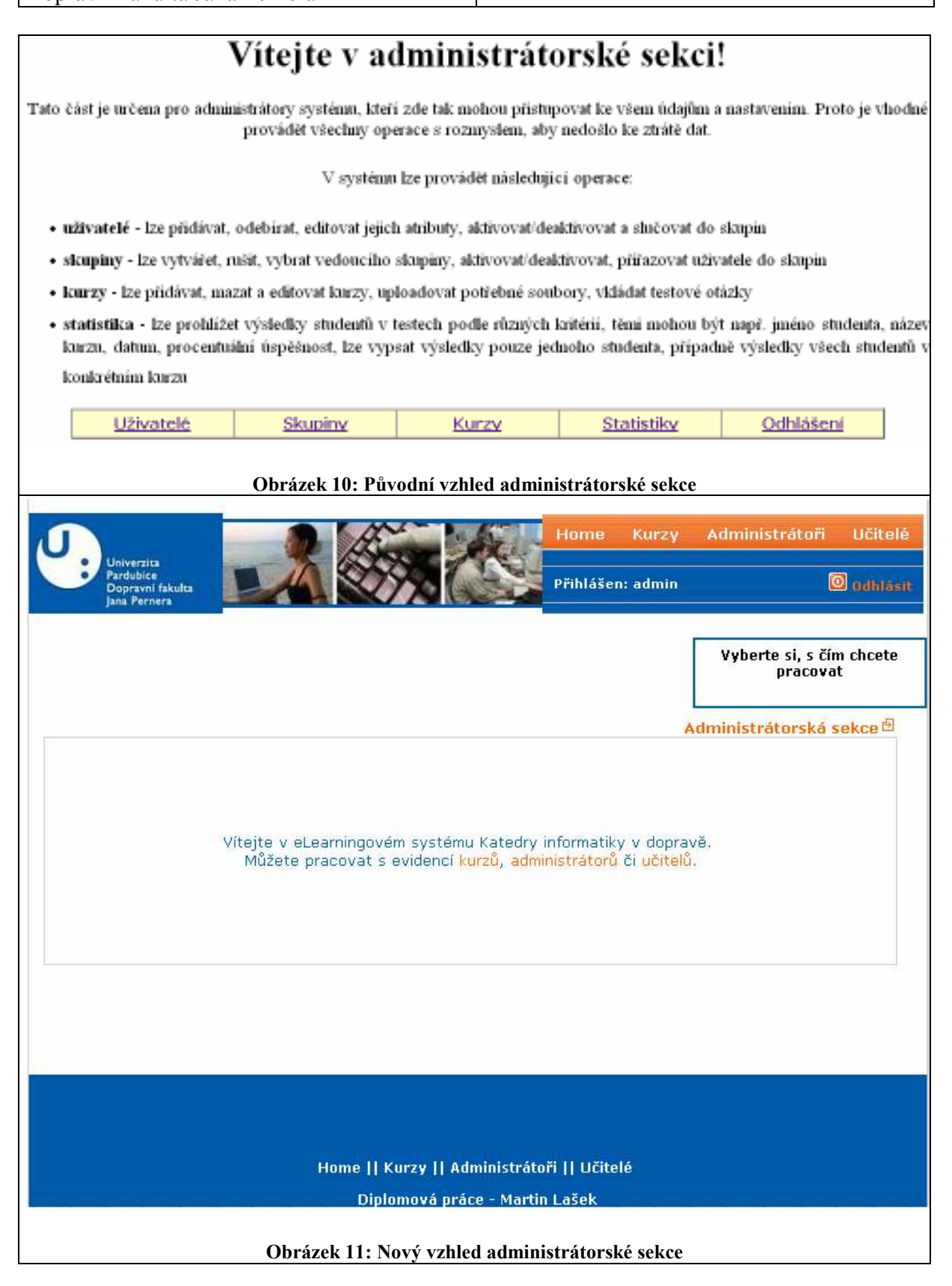

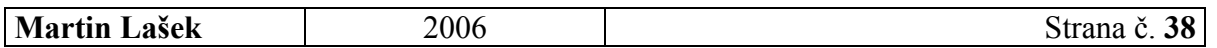

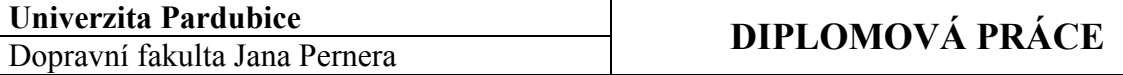

### 7.2 ROLE UŽIVATELŮ

Původní systém (před provedením úprav) uvažoval pouze dvě pozice (role) přihlášeného uživatele – administrátora a studenta. Po dohodě s vedoucím práce bylo nově implementováno toto rozdělení "rolí"

- administrátor,
- učitel,
- student

#### 7.2.1 Administrátor

Po přihlášení člena této skupiny (pravděpodobně bude jen jeden, hlavní správce celého systému) může administrátor editovat (přidávat, mazat) kurzy a zároveň jim přidělovat příslušné vyučující a také pracovat s evidencí administrátorů a učitelů.

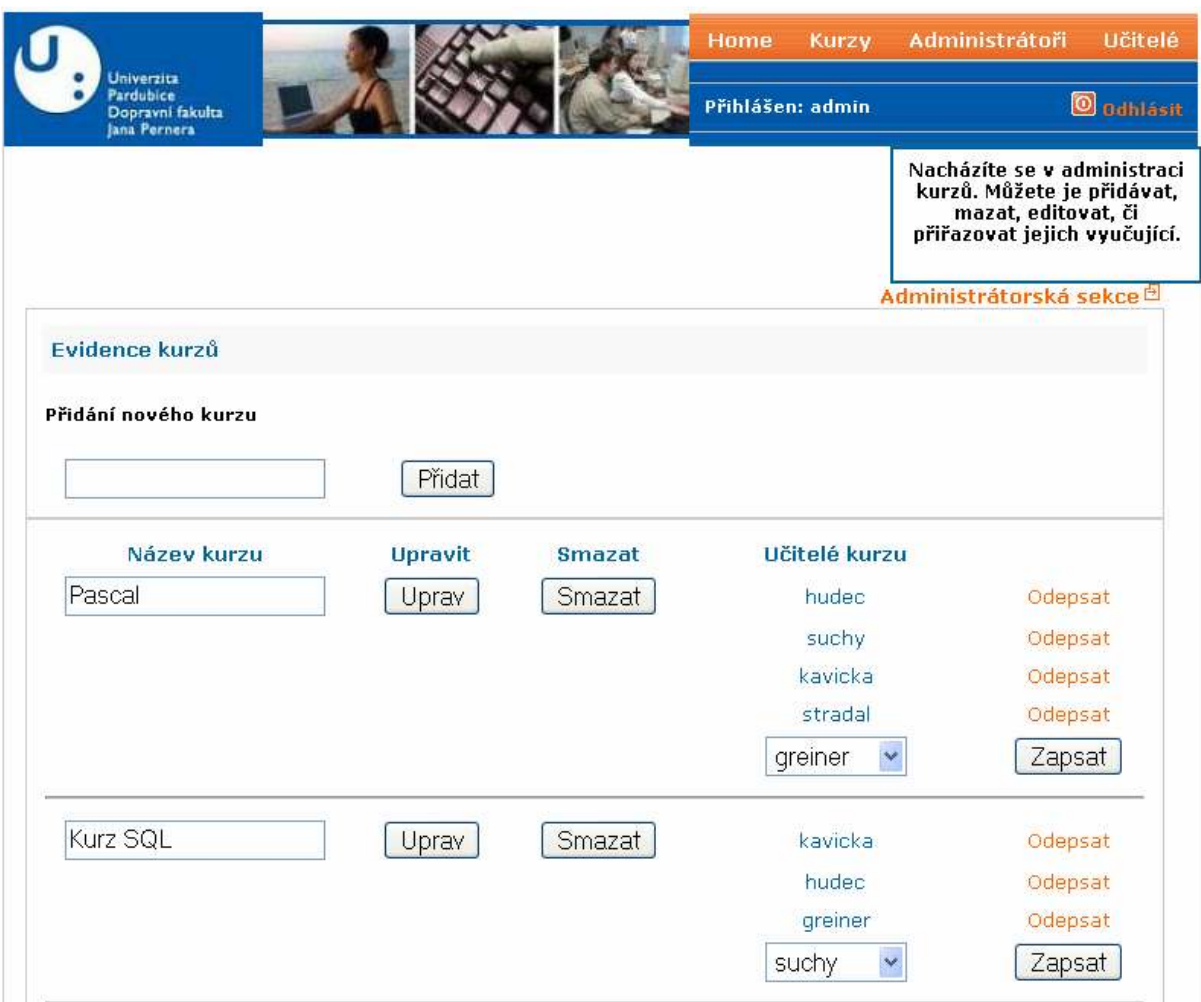

Obrázek 12: Administrátorská sekce

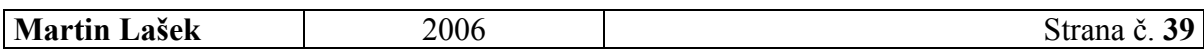

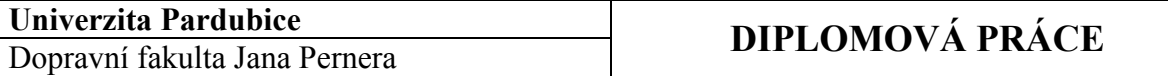

#### 7.2.2 Učitel

Po přihlášení může učitel pracovat pouze se "svými" kurzy. U nich pak může editovat samotnou náplň kurzu (importovat kurzy z aplikace Autor), přiřazovat kurzu studijní skupiny (a také administrovat tyto skupiny i jejich členy – studenty), vytvářet testy a prohlížet výsledky testů.

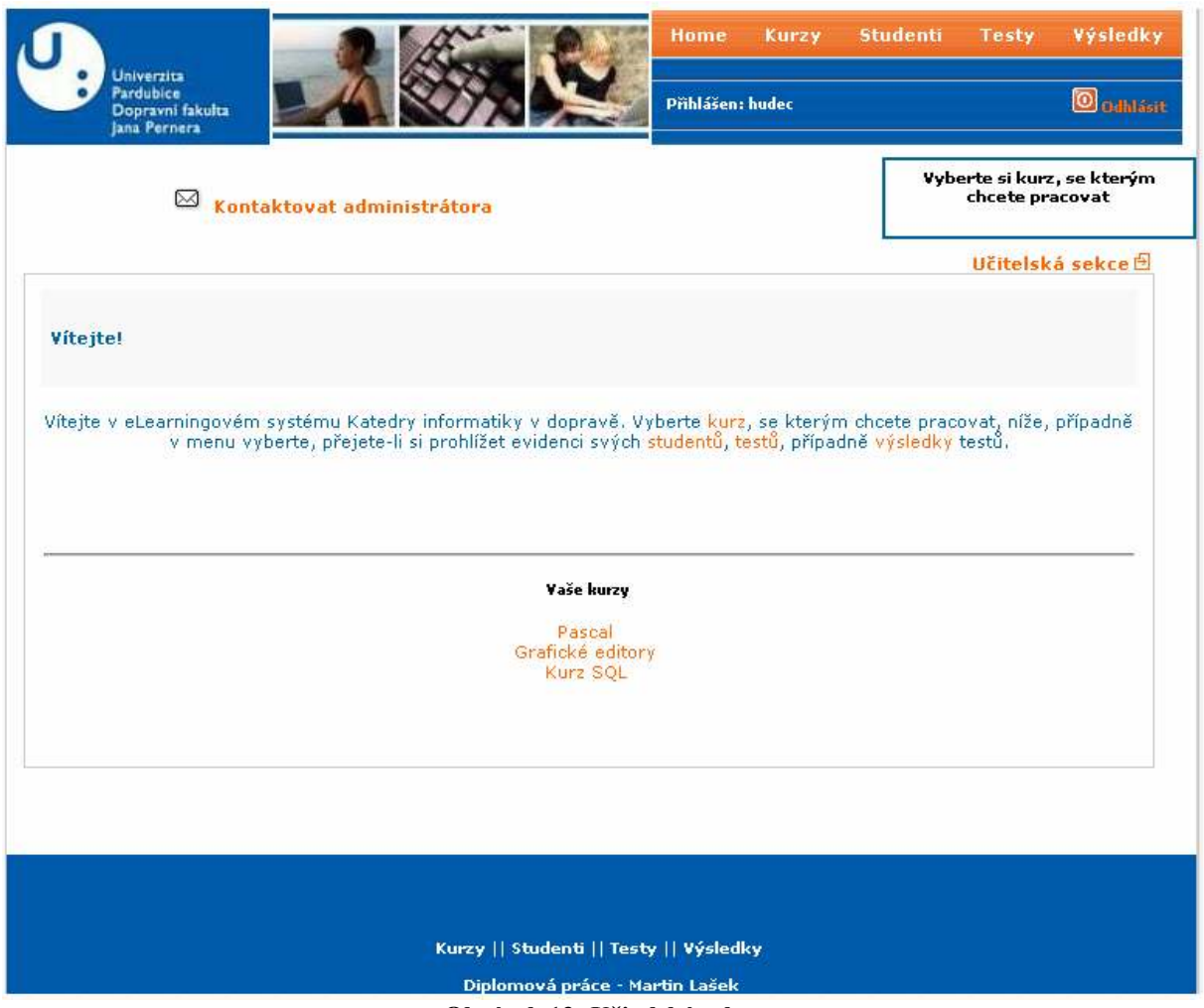

Obrázek 13: Učitelská sekce

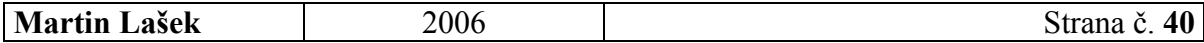

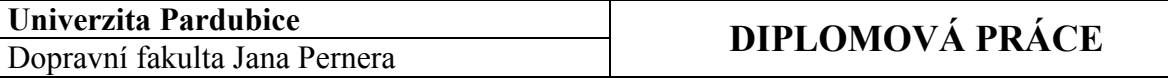

#### 7.2.3 Student

Po přihlášení si student vybere, se kterým kurzem, který má jeho skupina zapsaný, chce pracovat, a následně může prohlížet obsah kurzu, skládat testy či prohlížet výsledky testů.

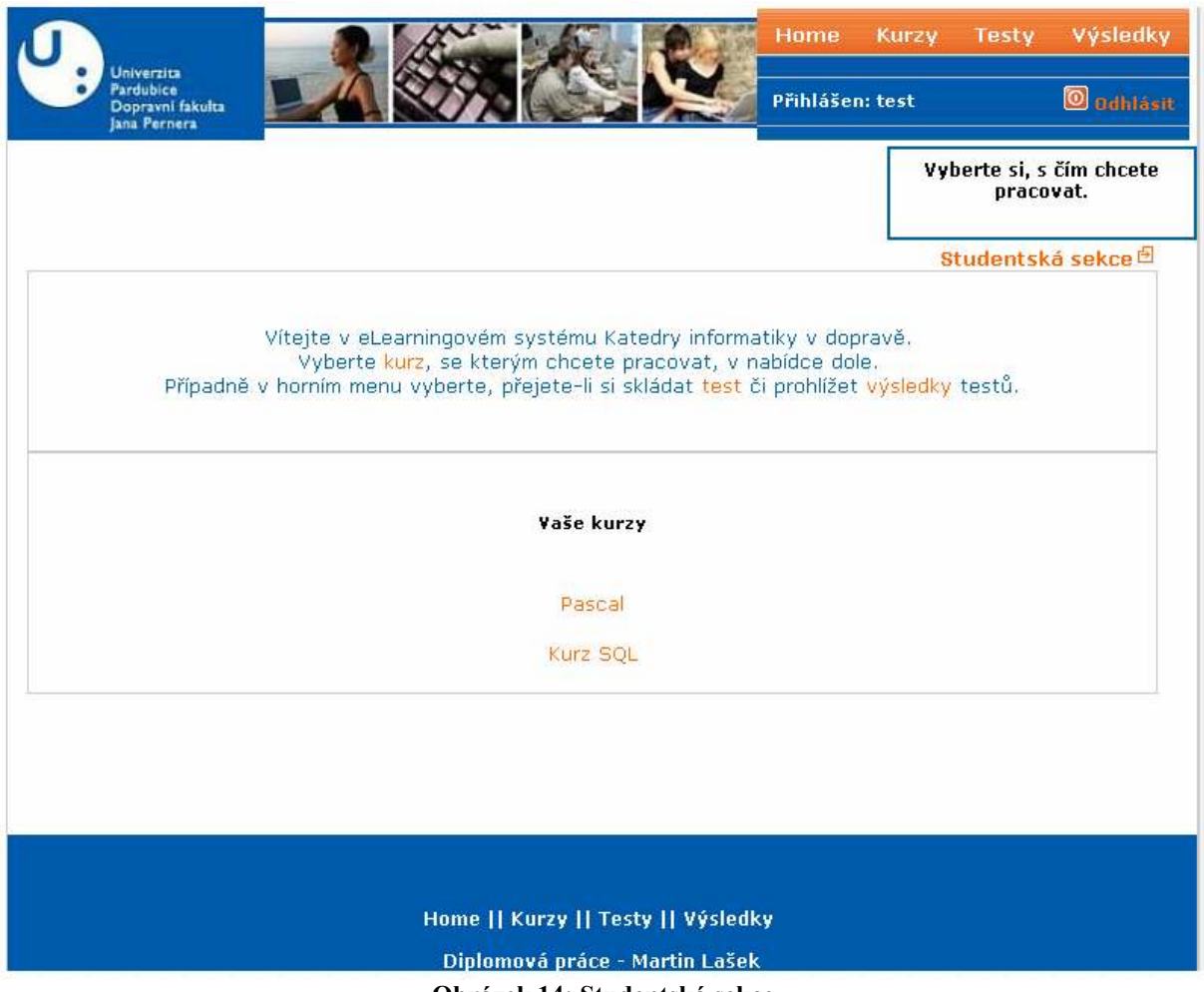

#### Obrázek 14: Studentská sekce

#### • Způsob implementace rolí

Nové rozdělení "rolí" uživatelů bylo implementováno tak, že ve skriptu vAuthenticate.php se běh programu přesměrovává do jedné ze tří složek (admin, učitel, student). Zároveň byla vytvořena nová tabulka position obsahující všechny 3 statuty (role). Každá skupina (každý uživatel je členem nějaké skupiny) má v tabulce team vedený atribut id position.

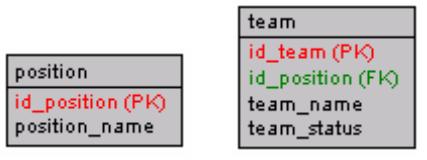

Obrázek 15: Tabulky team a position

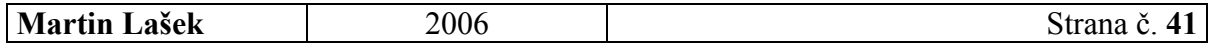

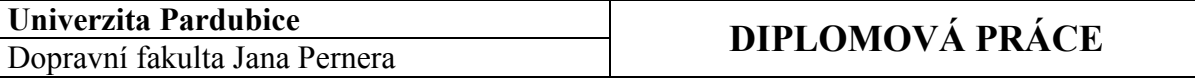

### 7.3 MOŽNOST PŘIŘAZENÍ VÍCE VYUČUJÍCÍCH JEDINÉMU KURZU

Především z důvodu, že více vyučujících potřebuje přistupovat ke stejnému kurzu (k jeho administraci), byla přidána možnost evidovat u každého kurzu více vyučujících. Toto zadává administrátor ve své sekci.

#### • Z pohledu administrátora

Administrátor má možnost zapisovat (odepisovat) kurz pro jednotlivé vyučující již zavedené v databázi. Nejlépe je to vidět na obrázku níže.

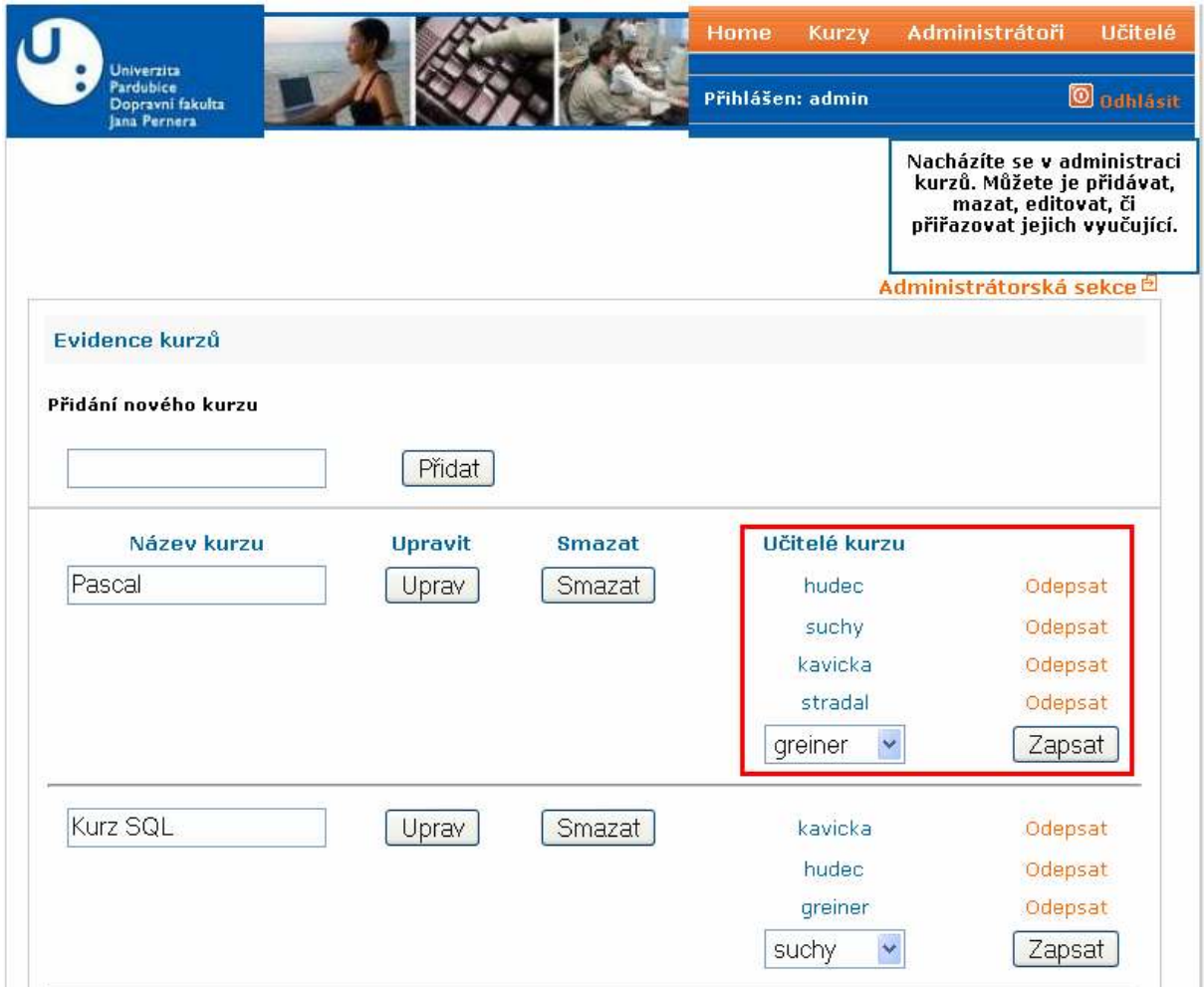

Obrázek 16: Přiřazování učitelů kurzu

#### • Z pohledu vyučujícího

Z pohledu vyučujícího se změna projeví tak, že více než jeden učitel může pracovat s administrací daného kurzu.

#### • Způsob implementace

Kvůli zavedení této úpravy byla v databázi vytvořena nová tabulka course prideleny, kde jsou evidovány zápisy učitelů na předměty.

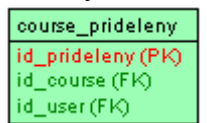

#### Obrázek 17: Tabulka course\_prideleny

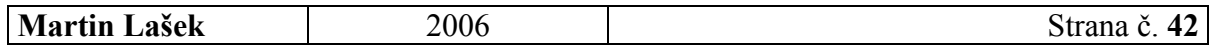

### 7.4 ZMĚNA NASTAVENÍ TESTŮ

Několik úprav bylo provedeno také v administraci testů.

#### 7.4.1 Maximální počet pokusů

Učitel může zadat hodnotu, která udává maximální počet pokusů (termínů) ke každému testu. Po jeho dosažení již student nemá k testu přístup.

#### • Z pohledu učitele

Učitel zadá maximální počet pokusů v administraci testů, viz. Obrázek 20.

#### • Z pohledu studenta

Student vidí ve své sekci, ke kterým testům má jeho skupina přístup, a také to, kolikrát maximálně může test skládat, a kolik pokusů již využil. Pokud využil všechny pokusy, je pro něj test zablokovaný. Viz. Obrázek 21.

#### • Způsob implementace

Úprava byla implementována přidáním nového sloupce test\_maxattempts do tabulky test.

#### 7.4.2 Počet otázek

Učitel zadá počet otázek, které budou vygenerovány do daného testu. Pokud je tato hodnota vyšší než samotný počet zadaných otázek, jsou otázky položeny všechny, jinak systém náhodně vybere zadaný počet otázek (navíc je vždy náhodně promíchá). V původním systému byl počet otázek zadán globálně, společný pro všechny testy, což nebylo vyhovující.

#### • Z pohledu učitele

Učitel zadá počet otázek v administraci testů. Tuto hodnotu může také kdykoliv změnit, viz. Obrázek 20.

#### • Z pohledu studenta

Vygenerováno pro studenta je vždy jen tolik otázek, kolik vyučující zadal.

#### • Způsob implementace

Úprava byla implementována přidáním sloupce pocet\_otazek v tabulce test.

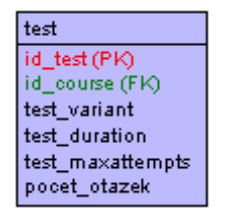

Obrázek 18: Tabulka test

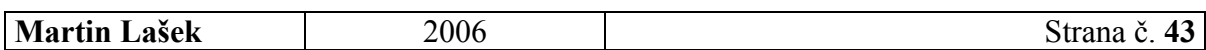

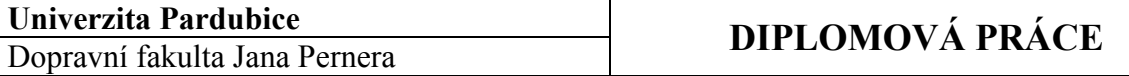

### 7.4.3 Přiřazení studijních skupin

Nově je implementováno přiřazení testů skupinám, které je budou skládat – může jich být i více pro každý test.

#### • Z pohledu učitele

Učitel ve své sekci jednoduše (de)aktivuje test pro jednotlivé skupiny, které mají tento kurz zapsaný. Viz. Obrázek 20.

#### • Z pohledu studenta

Po aktivaci testu pro danou skupinu k němu mají všichni její členové přístup. Viz. Obrázek 21.

#### • Způsob implementace

Byla vytvořena nová tabulka test\_prideleny, kde jsou evidovány skupinám přidělené testy.

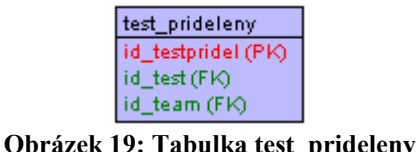

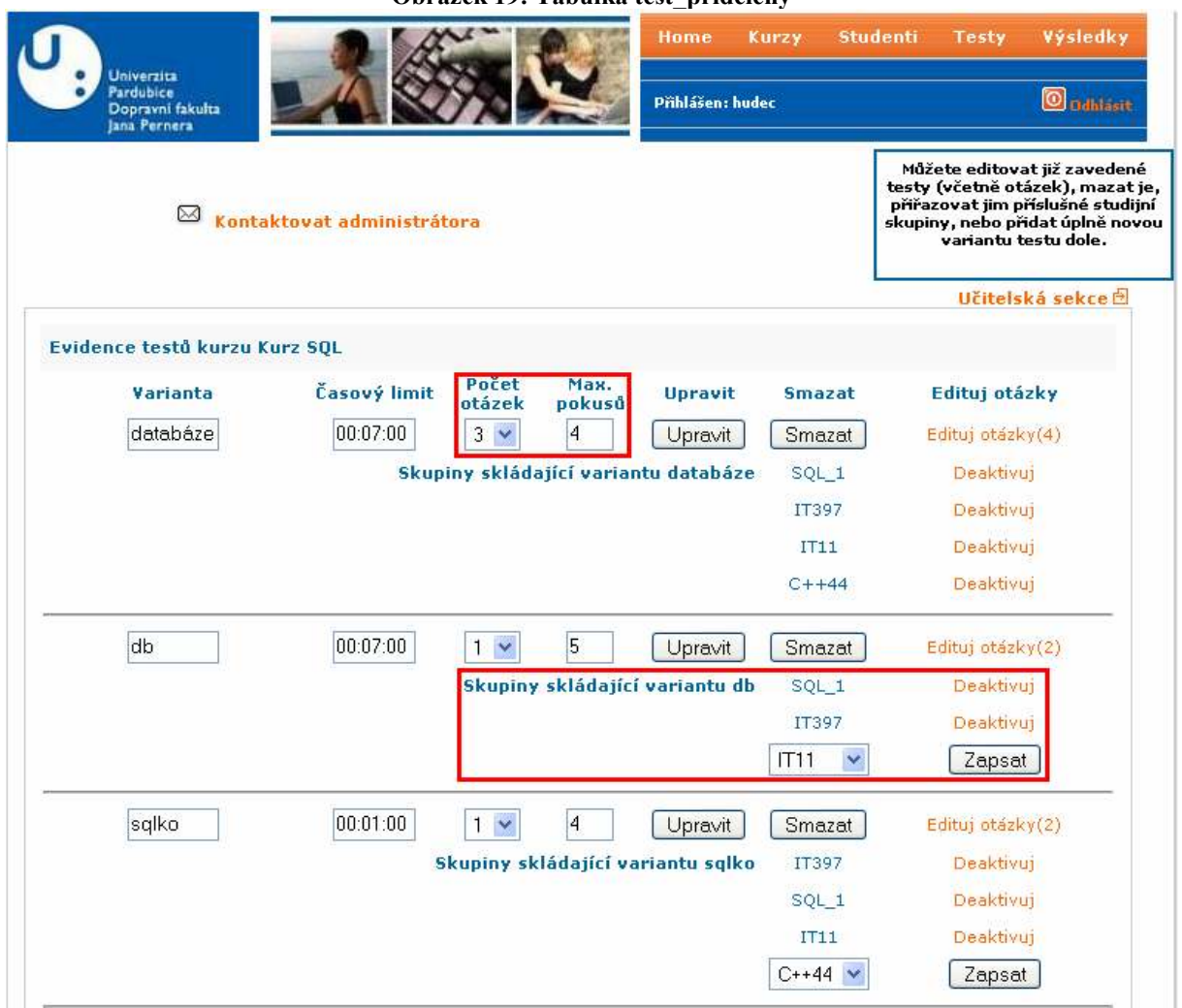

Obrázek 20: Administrace testů

| 2006<br>Mar<br>Lašek<br>`artın . | $\sim$<br>''allu<br>v. |
|----------------------------------|------------------------|
|----------------------------------|------------------------|

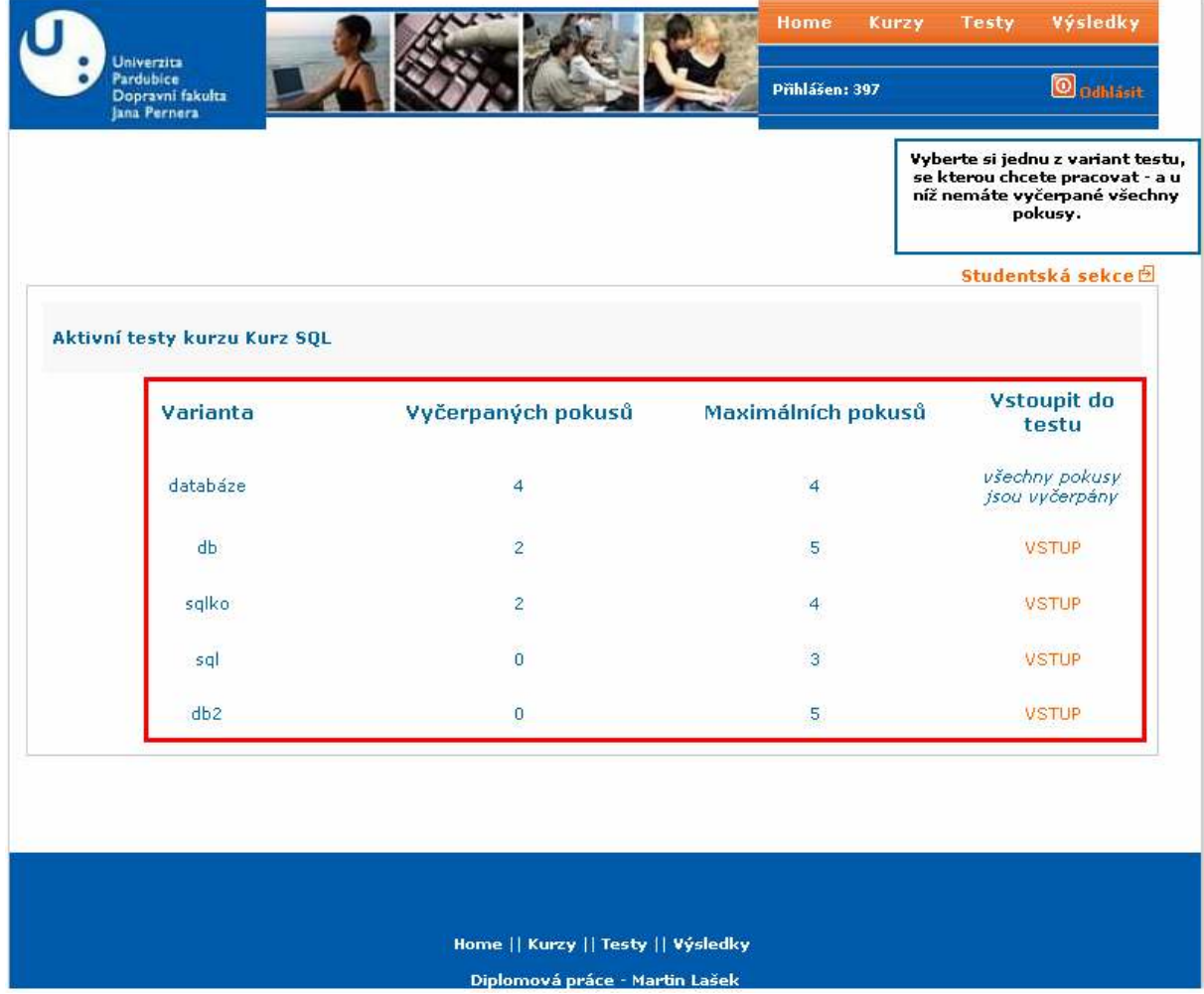

Obrázek 21: Přístup k testům ve studentské sekci

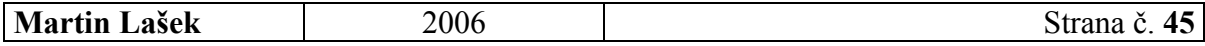

## 7.4.4 Možnost editace testových otázek

#### • Z pohledu učitele

Nově je také možné editovat již zadané testové otázky. Dříve bylo možné je jen mazat. Nejlépe je postup editace vidět na následujících 3 obrázcích.

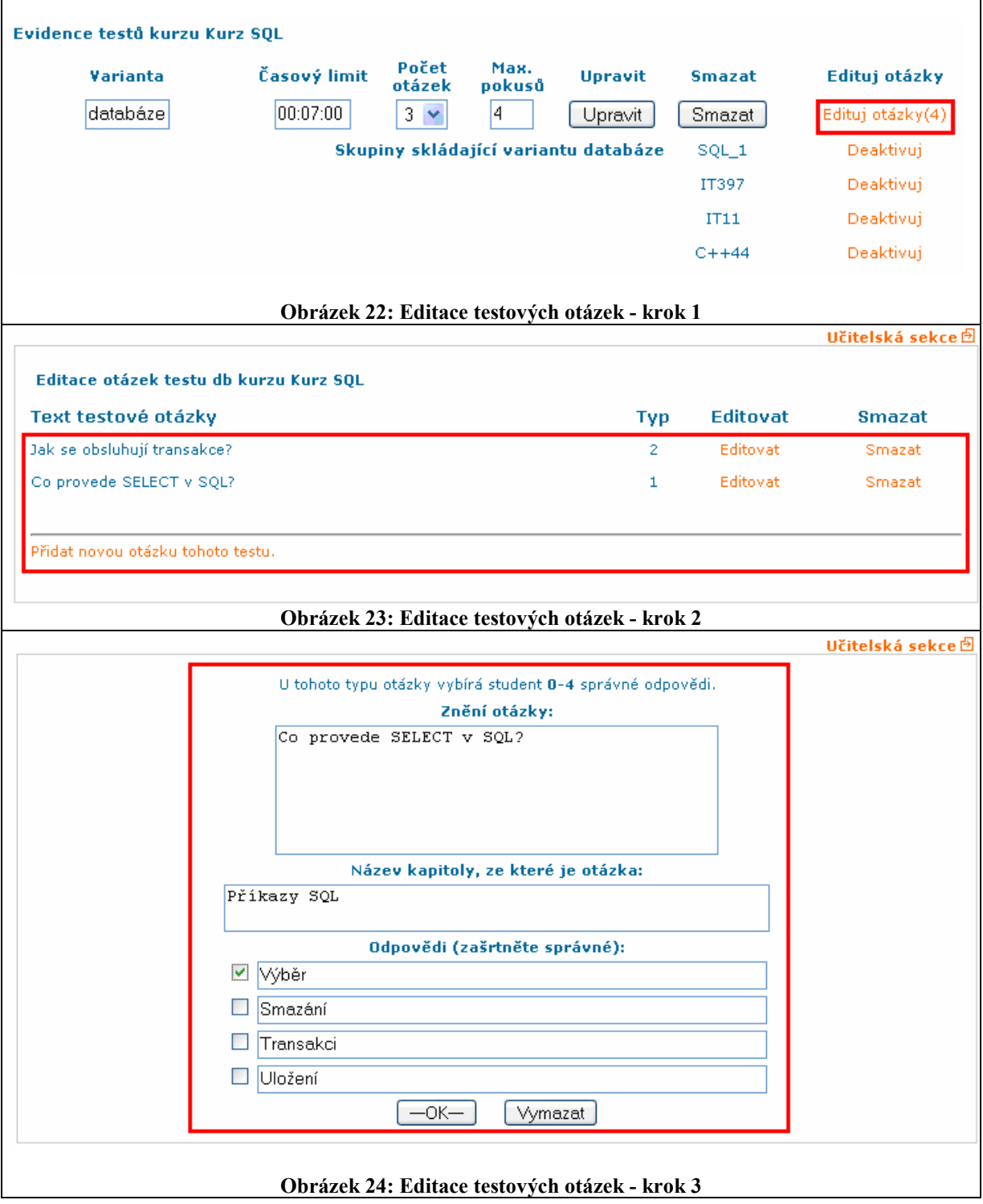

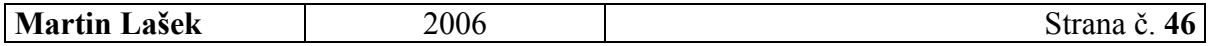

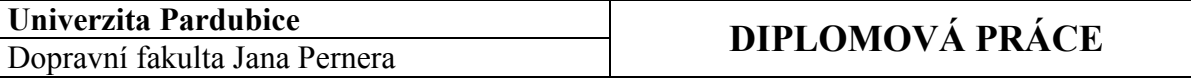

### 7.5 NOVÝ ZPŮSOB VÝPISU VÝSLEDKŮ TESTŮ

Nově má učitel při prohlížení výsledků testů možnost vypsat jen výsledky z daného data (termínu), dříve to nebylo možné.

#### • Z pohledu učitele

Učitel má možnost ve formuláři vybrat termín, z nějž se zobrazí výsledky testů.

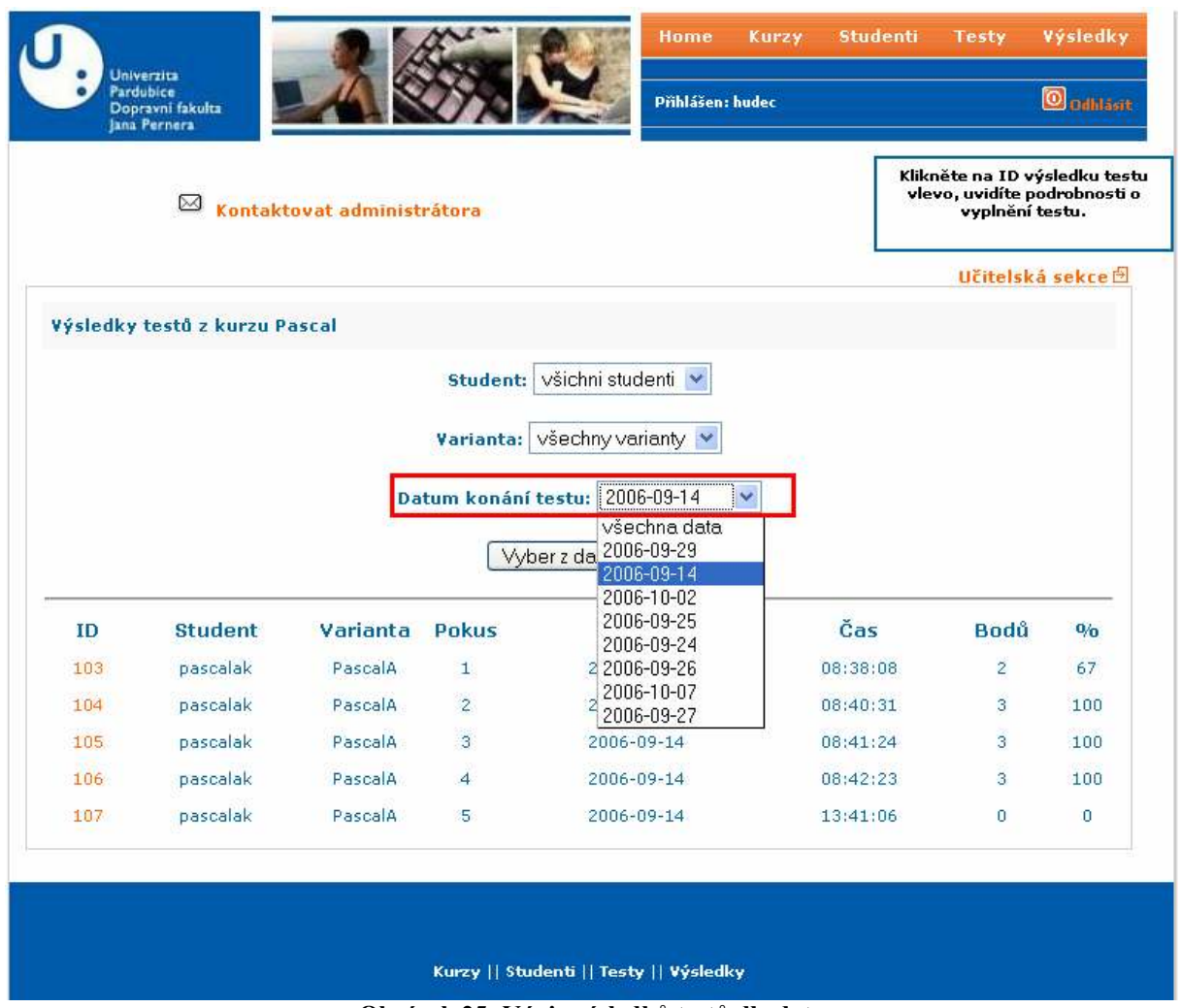

Obrázek 25: Výpis výsledků testů dle data

#### • Způsob implementace

Úprava byla realizována příkazem SELECT, který používá atribut testresult\_time z tabulky testresult.

| testresult         |
|--------------------|
| id_testresult (PK) |
| id user(FK)        |
| id_test (FK)       |
| number             |
| points             |
| percent            |
| attempt            |
| testresult time    |

Obrázek 26: Tabulka testresult

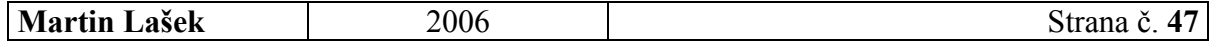

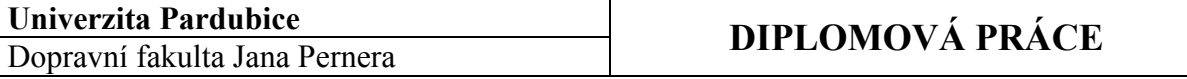

## 7.6 MOŽNOST EXPORTOVAT ČLENY SKUPINY PRO TISK

Jako užitečná úprava se jevila také možnost toho, aby učitel mohl vyexportovat celou "svou skupinu" (některou ze skupin, které vyučuje) – lépe řečeno přihlašovací jména a hesla všech jejích členů - pro tisk. Může to využít při přípravě na hodinu (test), zjednoduší mu to práci.

#### • Z pohledu učitele

Učitel exportuje členy skupiny zcela jednoduše – buď v evidenci studijních skupin daného kurzu, nebo při práci se členy dané studijní skupiny.

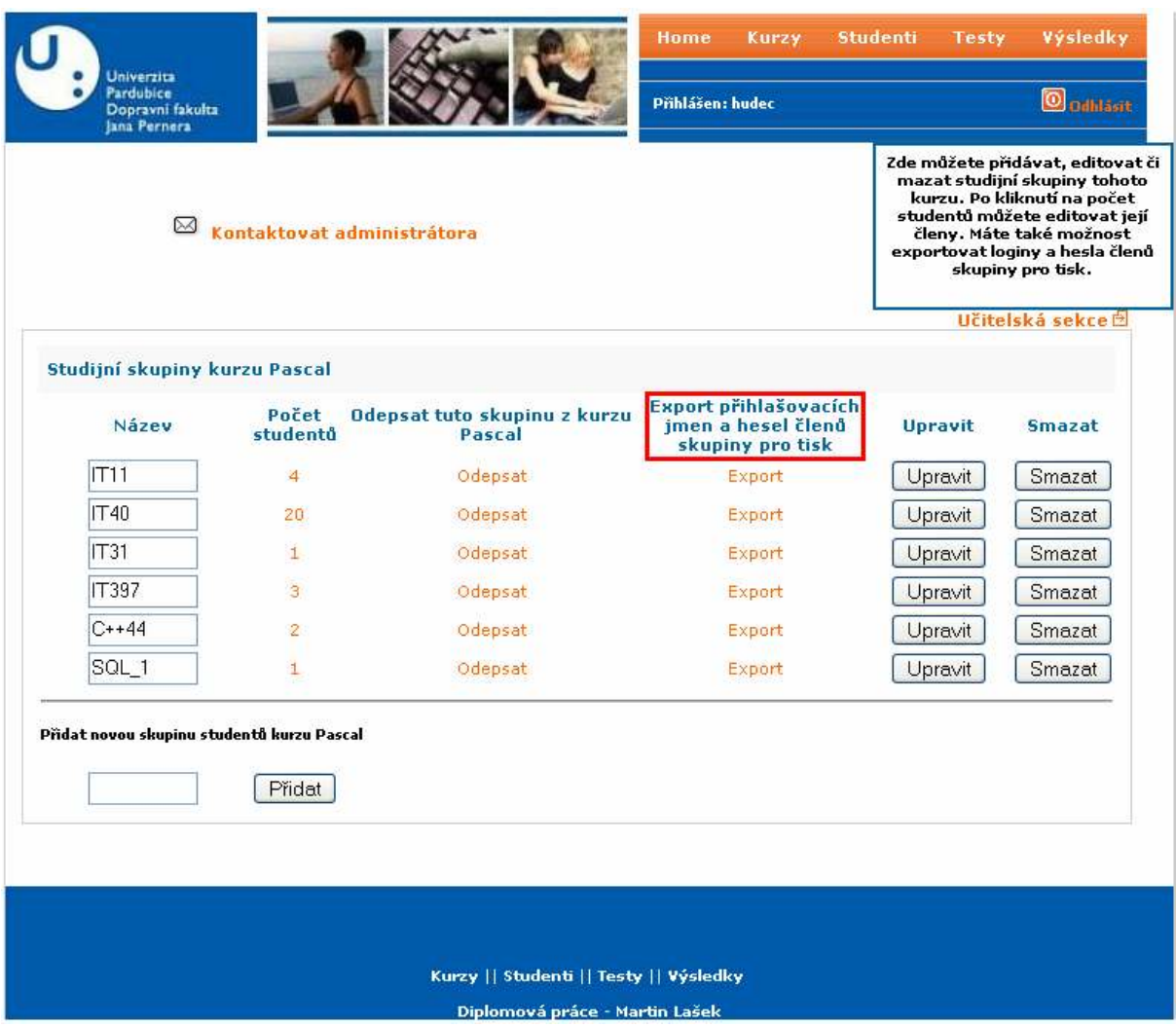

Obrázek 27: Export skupiny pro tisk

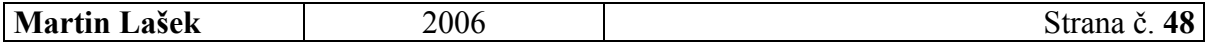

Samotná vyexportovaná skupina připravená pro tisk, vypadá následovně:

|                               | Clensvé studijní skupiny IT11 Mezilla Firefox                                                             |                                        |  |  |
|-------------------------------|----------------------------------------------------------------------------------------------------|----------------------------------------|--|--|
|                               | Soubor Dongvy Zobrasit Ffelk Z&gBly Nikovoje Nikovyšda                                                    |                                        |  |  |
|                               | (E - E) - (C) Fil E Hollelarmquos.cometrius/unitaria.bil V O Helt G.                                      |                                        |  |  |
|                               | Calkinst at Cooker 20 CSS (3 Formulate at Obridor 1) Informate C Rignit (2) Ordnerval: C Vellow phone (2) |                                        |  |  |
| <b><i><u>CENSINAL</u></i></b> |                                                                                                    | Q Helet + 3 B DL->CZ + D Them - L Eval |  |  |
| Google +                      | w + C Hedas + "spinet My Zkonodovat + ED Hills and an annu + Malmost &                                    |                                        |  |  |
|                               | Užívatelské jaséne                                                                                        | Heslo                                  |  |  |
|                               | Studijní skupina IT11                                                                                     |                                        |  |  |
|                               | Pascaloid                                                                                                 | Pascaloid                              |  |  |
|                               | ir123                                                                                                    | it123                                  |  |  |
|                               |                                                                                                    |                                        |  |  |
|                               | test                                                                                                    | test.                                  |  |  |
|                               | $-123$                                                                                                    | $123 -$                                |  |  |
| Hotovvi                       |                                                                                                    |                                        |  |  |

Obrázek 28: Skupina vyexportovaná pro tisk

#### • Způsob implementace

Na stránce je zobrazen seznam všech členů dané studijní skupiny v přehledné tabulce, používán je jednoduchý příkaz SELECT z tabulky user.

| user          |
|---------------|
| id_user(PK)   |
| id team (FK)  |
| user name     |
| user password |
| user status   |
| lastlogin     |
| logincount    |
|               |

Obrázek 29: Tabulka user

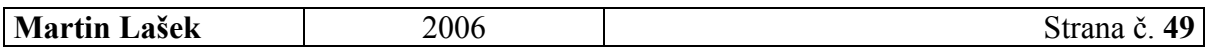

#### 7.7 MOŽNOST IMPORTOVAT DO SYSTÉMU KURZY Z APLIKACE EDOCEO AUTOR

Katedra informatiky v dopravě používá na vytváření eLearningových kurzů aplikaci eDoceo Autor. Proto dalším úkolem této diplomové práce bylo umožnit import těchto kurzů do vlastního LMS a jejich zpřístupnění studentům.

#### eDoceo

http://www.edoceo.cz/

**Trask**«solutions

http://www.trask.cz/

#### • LMS eDoceo

LMS eDoceo, který vyvinula společnost Trask solutions, je určen pro provozování elektronických vzdělávacích programů v rámci intranetové firemní sítě nebo Internetu, a to včetně testování, vyhodnocování, sledování výsledků studia a certifikování absolventů.

#### • Aplikace eDoceo Autor

Aplikace Autor je oddělenou částí systému, pomocí které lze připravovat jednoduché kurzy. Mezi možnosti, které Autor umožňuje, patří i:

- tvorba struktury (osnov a scénářů) kurzu na základě existujících podkladů,
- tvorba testovacích otázek (více možných typů struktur otázek) s nadefinováním pravidel testování,
- nadefinování podmínek průchodu kurzem (podmínky navštívení stránek, kapitol, kurzů, podmínky úspěšného zvládnutí otázek či celých testů, atd.),
- nastavení jazykové verze a formy kurzu (prezenční a elektronické),
- definice minimální cesty kurzem a export demoverze kurzu,
- možnost náhledu, editace a prohlídky celého vytvořeného kurzu,
- konverze z/do formátu Microsoft LRN a propojení Macromedia Authorware,
- export dat pro LMS eDoceo, konverze dat z aplikací Zoner Context 4.0 a EDA [27]

#### • Import kurzu z pohledu učitele

Import kurzu z aplikace Autor do eLearningového systému Katedry informatiky v dopravě probíhá následujícím postupem:

1) Uživatel vytvoří kurz v Autorovi – libovolně přidává kapitoly i strany a edituje (v HTML) samotný obsah kurzu

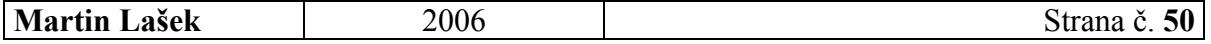

## Univerzita Pardubice

## | Univerzita Pardubice<br>| Dopravní fakulta Jana Pernera | DIPLOMOVÁ PRÁCE

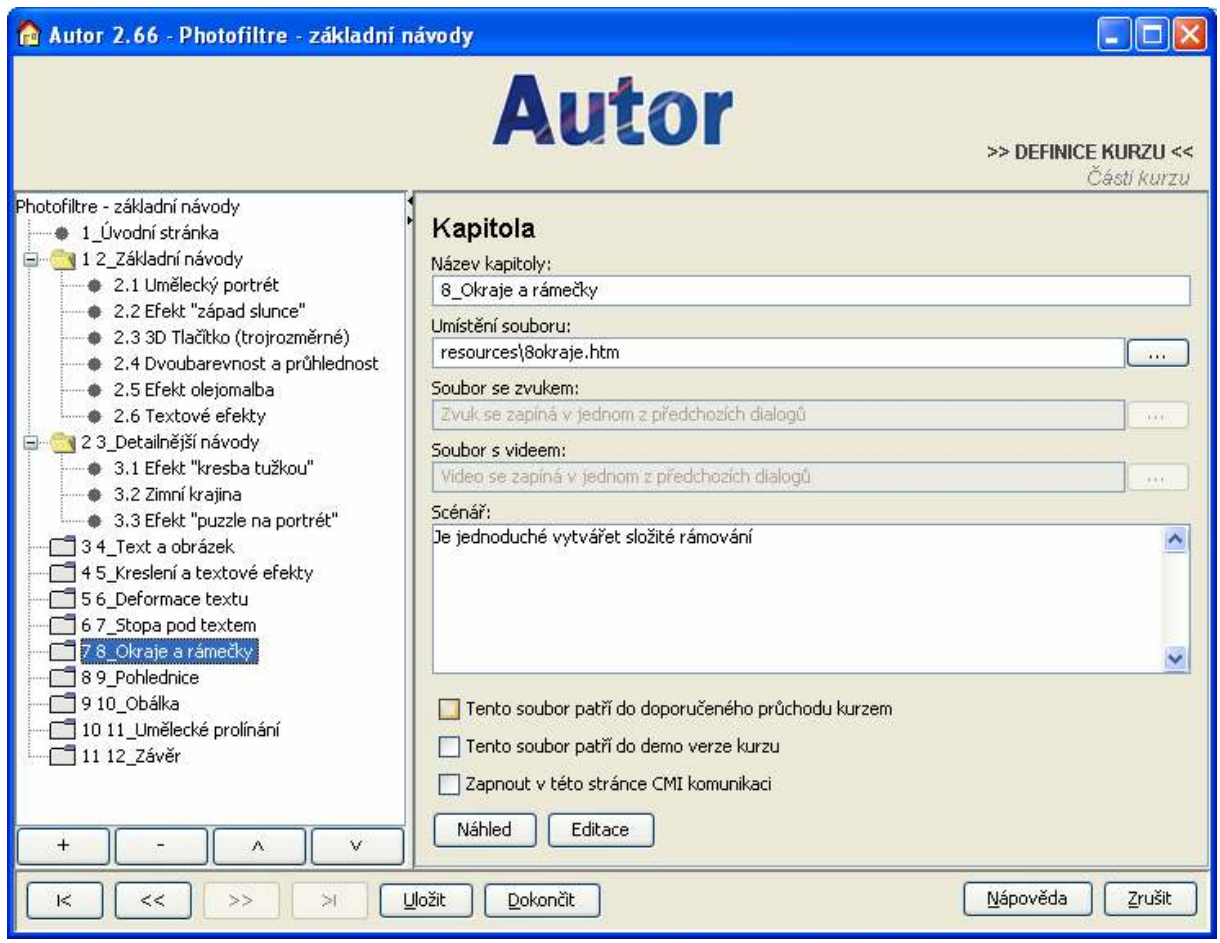

Obrázek 30: Import kurzu – krok 1: Vytvoření kurzu v Autorovi

2) Uživatel vyexportuje kurz do souboru .ZIP

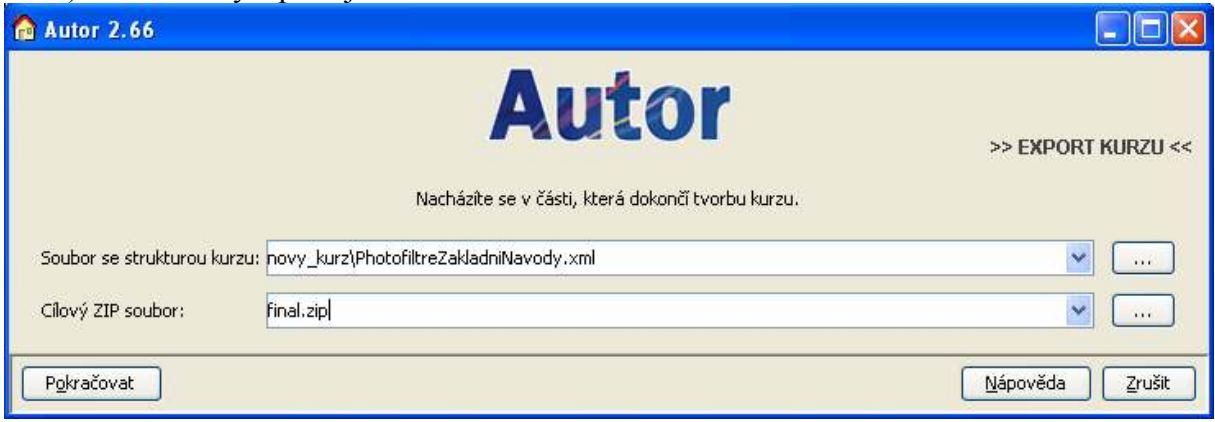

Obrázek 31: Import kurzu – krok 2 : Export kurzu do souboru .ZIP

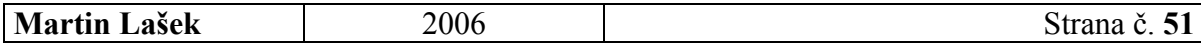

3) Uživatel se přihlásí do své (učitelské) sekce, zvolí kurz, do něhož chce importovat, a klikne na Náplň kurzu. Zde již klasickým "formulářovým" způsobem zvolí .ZIP soubor, z něhož chce kurz importovat. Pokud je to skutečně vyexportovaný kurz z Autora, celý se uloží do databáze.

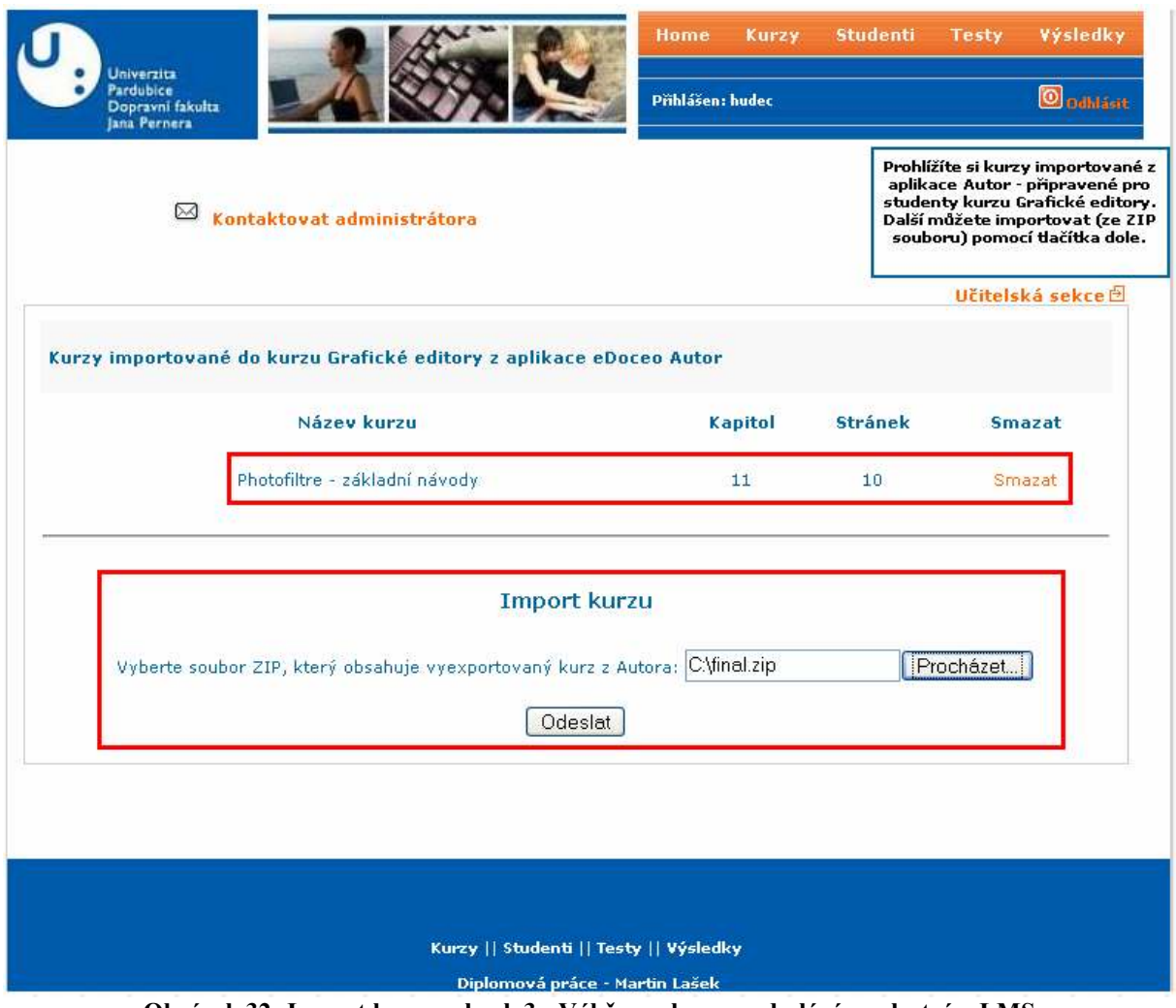

Obrázek 32: Import kurzu – krok 3 : Výběr souboru a odeslání ve vlastním LMS

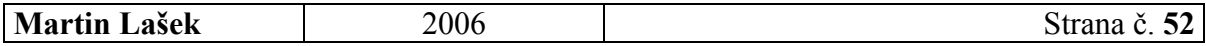

#### • Použití kurzu z pohledu studenta

Student si nejprve ve své sekci zvolí konkrétní kurz a poté "Obsah kurzu". Tam má na výběr ze všech dosud importovaných kurzů, jeden si zvolí, a pak již přehledně vidí celý obsah kurzu (kapitoly a strany). Po kliknutí na název části kurzu si prohlíží její obsah.

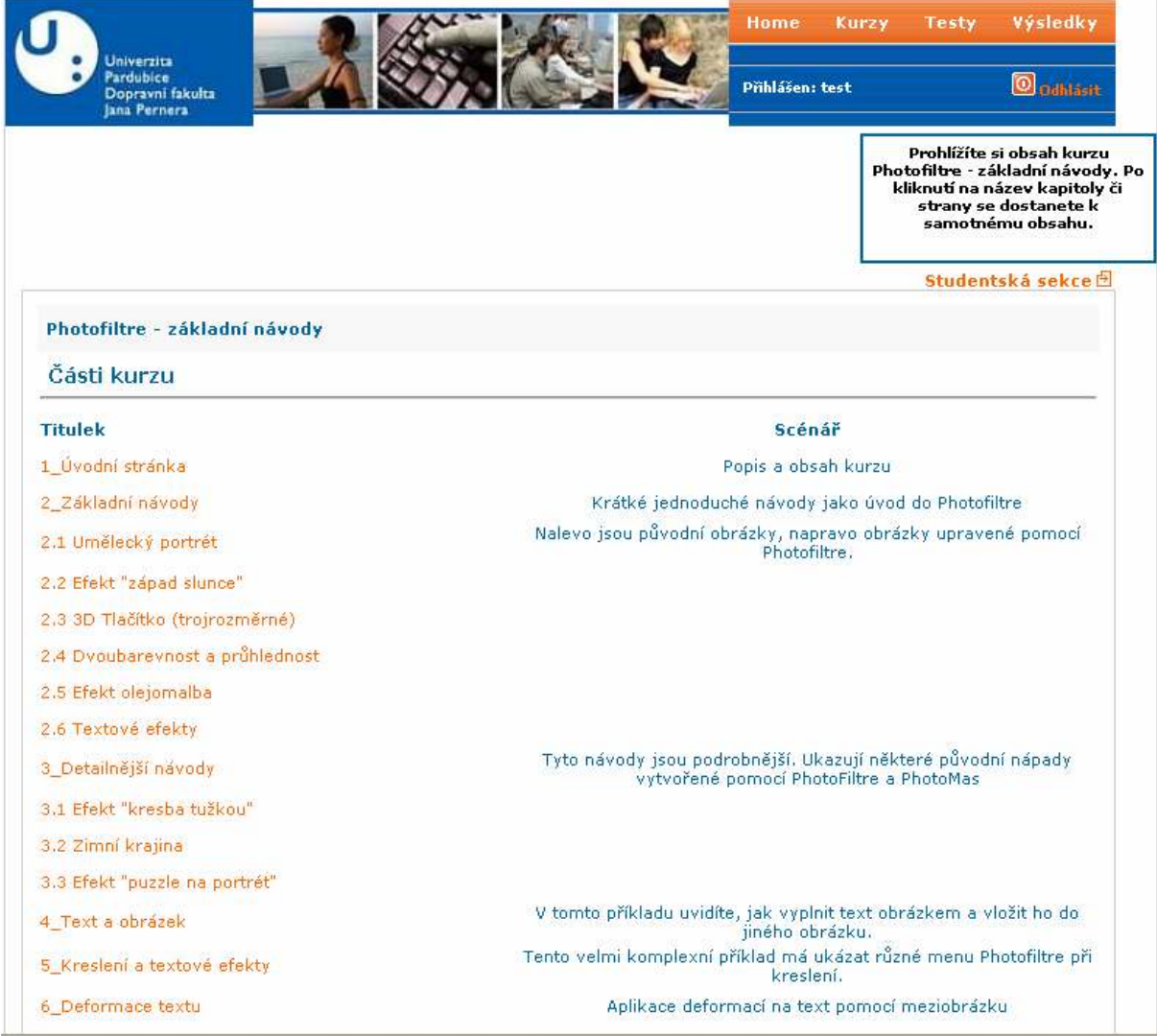

Obrázek 33: Importovaný kurz z pohledu studenta

#### • Způsob implementace

Implementace tohoto rozšíření byla poměrně složitá. Skript, který ho obsluhuje (KURZ\_UPDATE.PHP), pracuje následujícím způsobem.

- 1) Zkomprimovaný kurz (.ZIP soubor) je zkopírován do složky autor\_temp.
- 2) Soubor je dekomprimován do stejné složky.
- 3) Skript prochází .XML soubor s údaji o kurzu a zjišťuje následující:
	- a. název kurzu,
	- b. názvy jednotlivých kapitol a stran,
	- c. scénáře kapitol a stran,
	- d. cestu k .HTML souborům (samotnému obsahu) kapitol a stran.

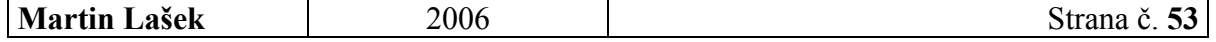

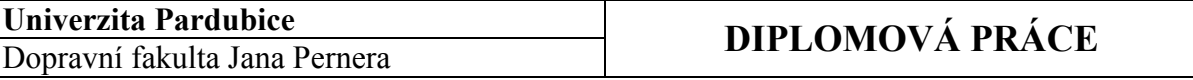

4) Všechny údaje zjištěné v 3 jsou uloženy do databáze. Zároveň dochází ke kopii všech .HTML souborů s obsahem kurzu do složky autor kurzy a k smazání již nepotřebných souborů v autor temp.

Kvůli tomuto rozšíření bylo vytvořeno několik nových tabulek. Obsahuje je Příloha 3.

#### • Ukázkový kurz

#### http://photofiltre.suewebik.net/index.html

Autor této diplomové práce převzal z internetové stránky, jejíž adresa je uvedena nad tímto odstavcem, část kurzu základů práce s grafickým editorem Photofiltre (autor kurzu je podepsán jako Antonio Da Cruz). Účelem je ukázat smysl a funkčnost možnosti importu kurzů z aplikace eDoceo Autor.

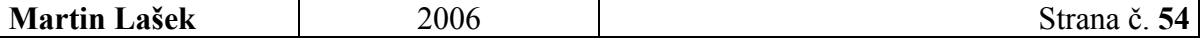

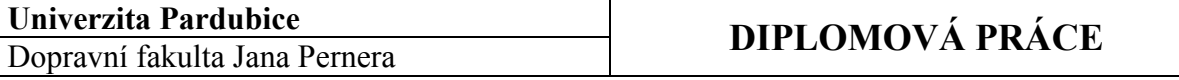

## 7.8 NOVÝ ZPŮSOB ZAPISOVÁNÍ STUDENTŮ NA KURZY

Nově bylo také zpracováno zapisování studentů, lépe řečeno studijních skupin, na jednotlivé kurzy.

#### • Z pohledu učitele

Vyučující daného kurzu má možnost zapisovat (odepisovat) kurz již existujícím skupinám, vytvářet úplně nové skupiny a také již existující skupiny editovat (mazat), včetně administrace jejich členů (po kliknutí na počet členů skupiny pracuje učitel s jejími členy – přidává, maže, edituje). Viz. Obrázek 34.

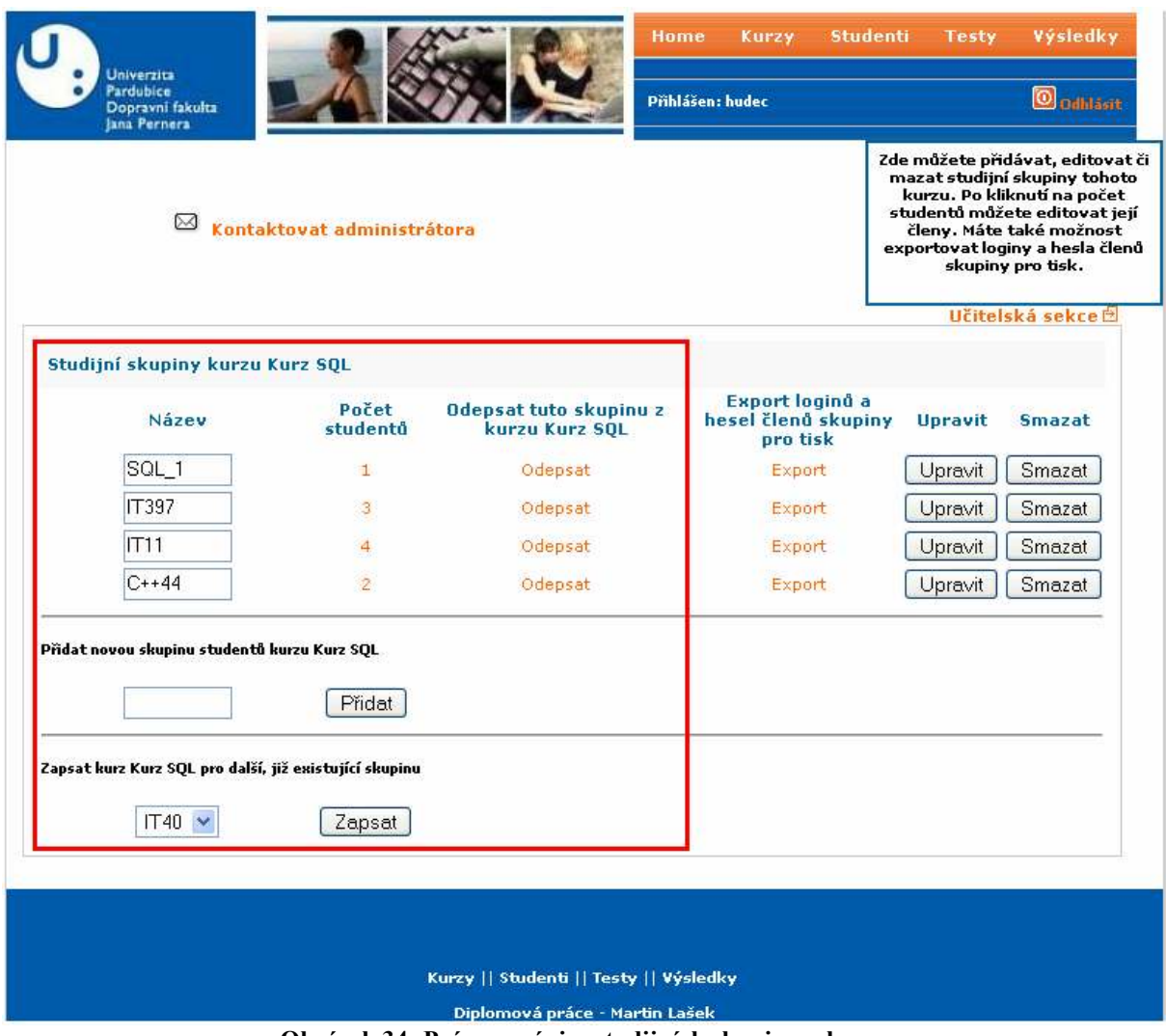

Obrázek 34: Práce se zápisy studijních skupin na kurzy

#### • Z pohledu studenta

Studenti ze skupin, které mají daný kurz zapsaný, s ním mohou pracovat, je pro ně aktivní.

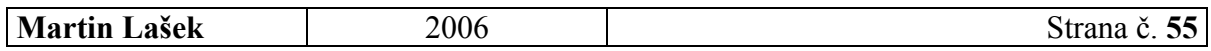

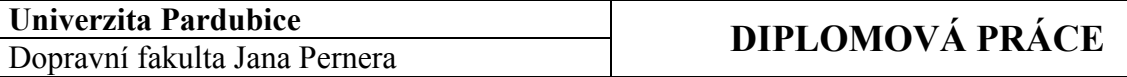

#### • Způsob implementace

Nově byla vytvořena tabulka zapis, kde je evidováno, která skupina má přístup ke kterému kurzu.

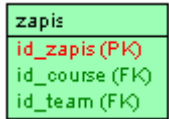

Obrázek 35: Tabulka zapis

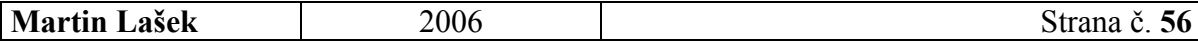

## 8 ZÁVĚR

Tato diplomová práce se zabývá problematikou eLearningu se zaměřením na jeho uplatnění v praxi. Hlavní cíle této práce byly dva. Prvním bylo prostudovat současný stav uplatnění eLearningu v praxi a druhým, praktickým úkolem, bylo rozšířit současný eLearningový systém, který používá Katedra informatiky v dopravě.

V první, teoretické části práce, je čtenář nejprve seznámen se základními pojmy týkajícími se problematiky eLearningu. Popsán je postupný rozvoj elektronického vzdělávání, cíle eLearningu, objasněn je pojem řízení studia, popsány jsou také jeho výhody i nevýhody.

Další kapitola hovoří o trendech, které se v této oblasti objevily v posledních letech. Největší pozornost je věnována tzv. blended learningu, který kombinuje eLearning s prezenční výukou a je v současnosti nejproduktivnější a nejefektivnější formou eLearningu, a m-learningu, neboli mobilnímu vzdělávání. Zmíněna je také důležitost rychlého rozvoje moderních technologií (mobilní zařízení, stále dostupnější širokopásmové internetové připojení atd.), který k rozšíření eLearningu také přispívá.

Následující kapitoly se věnují eLearningu v praxi. eLearning je u nás systematicky od roku 2000 zaváděn do vzdělávání firem i vysokých škol. Výsledky jsou rozporuplné – díky různým faktorům:

- neanalytické investice do eLearningu,
- nedostatečný management (systém se nemůže řídit sám),
- nedostatečná metodická příprava autorů a tutorů.

Za poslední 3 roky ale Česká republika v rámci eLearningu udělala značný pokrok – v oblasti online vzdělávání se začínalo od nuly.

V následujících kapitolách je tedy nejprve popsán současný stav uplatnění eLearningu ve firemní sféře, následuje oblast univerzitní. Několik doporučení pro zavádění eLearningu vypadá následovně:

- investice do elektronických opor vzdělávání je strategickou investicí,
- před zahájením prací by tedy měla existovat analýza návratnosti investice,
- součástí úvahy o technické realizaci musí být ochrana investice,
- je nutné spojovat úsilí do společných meziuniverzitních týmů, příp. do týmů mezinárodních,
- zásadní význam má výběr témat, která budou zpracována pomocí eLearningových prostředků,
- velice důležitou součástí je ale i metodický návod, jak studovat.

V následující kapitole autor popisuje další oblast, kde může být uplatnění moderních technologií ve vzdělávání velmi užitečné. Jde o oblast vězeňství. V současnosti již existuje několik zajímavých evropských projektů, které se (koordinovaně) snaží v této oblasti působit. Právě vězení je místo, kde může být eLearning velmi prospěšný. V současnosti, kdy se informační a komunikační technologie tak rychle rozvíjejí a zasahují do života snad každého z nás, jsou alespoň základní počítačové dovednosti požadovány pro přijetí téměř na jakoukoliv pracovní pozici. Proto mají vězni v těch věznicích, které využívají moderní formy vzdělávání, možnost zvýšit si kvalifikaci i vylepšit své dovednosti a tím výrazně zvýšit svou šanci na

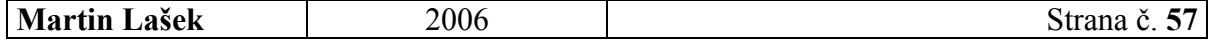

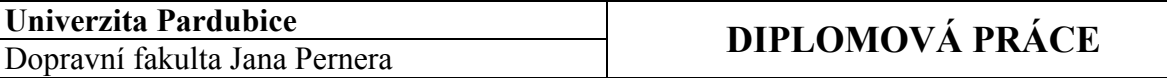

úspěšné uplatnění na trhu práce po návratu na svobodu. Zkušenosti ze zahraničí hovoří jasnou řečí. Například v Rakousku provozovaný projekt Telfi přinesl zvýšení podílu těch, kteří v krátké době (nebo po krátké rekvalifikace) po ukončení výkonu trestu seženou zaměstnání, o 30 %. Velmi výrazně je snížena také míra recidivy. Proto si autor práce myslí, že takový, nejlépe státními institucemi (Ministerstvo vnitra, školství, Vězeňská správa apod.) koordinovaný projekt jednoznačně přinese pozitivní výsledky a pomůže vězňům v jejich dalším životě.

Druhá (praktická) část této diplomové práce se týká úprav eLearningového systému Katedry informatiky v dopravě. Autor diplomové práce již upravoval tento systém v rámci své bakalářské práce v roce 2004, tehdejší úpravy se týkaly testovací části systému. Celý systém byl naprogramován v jazyku PHP s využitím databázového systému MySQL. Nejprve je popsána tvorba a změny databázových tabulek. Dále jsou všechny inovace a úpravy podrobně popsány (slovně i pomocí obrázků) z pohledu uživatele i programátora.

Upravený systém byl otestován jak na emulovaném serveru localhost na lokálním PC, tak s on-line přístupem na webu Univerzity Pardubice. Na přiloženém CD je kompletní systém včetně balíku PHP-Triad, který obsahuje instalaci webového serveru Apache, PHP i databázového serveru MySQL. Případně je také možné otestovat systém přímo na této adrese:

#### http://elearning.upce.cz/martin

Uživatel se pak může přihlásit do systému do jedné ze tří sekcí (administrátorské, učitelské či studentské) těmito přihlašovacími údaji:

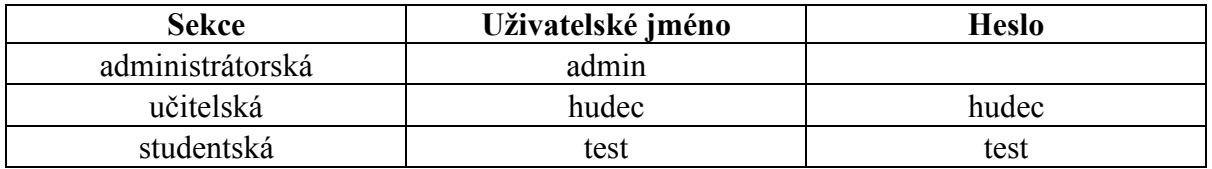

Celý řídící systém je navržen jako otevřený, je možno jej doplňovat o další moduly a vylepšení. Na výsledky této práce je možné v mnoha směrech navázat, například:

- doplnit systém o průběžné testy,
- 
- přidat modul pro vygenerování off-line verze kurzu,<br>• nřidat modul pro komunikaci s administrátorem i ost • přidat modul pro komunikaci s administrátorem i ostatními studenty,
- přidat modul diář upozorňující studenta na události zadané administrátorem,
- rozšířit systém o evidenci semestrálních prací atd..

Vzhledem k použitým technologiím a z toho vyplývající otevřenosti systému jsou všechny výše uvedené změny poměrně jednoduše realizovatelné.

Cíle této diplomové práce, a to jak její teoretické, tak praktické části byly splněny. Autor se snažil popsat některé zajímavé oblasti uplatnění eLearningu, hlavně s výhledem do budoucna (vězeňství). V praktické části pak upravil vlastní LMS dle požadavků vedoucího práce. Díky tomu, že systém používá Dopravní fakulta Jana Pernera Univerzity Pardubice, budou výsledky této práce využity v praxi.

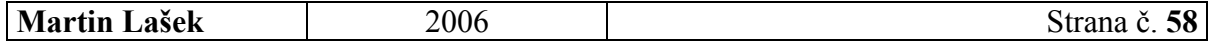

## 9 SEZNAM POUŽITÝCH ZDROJŮ

- [1] KVĚTOŇ, K. : Základy online výuky a eLearning. Praha: ČVUT, 2002
- [2] eLearningEuropa.info [online]. URL : http://www.elearningeuropa.info/
- [3] Net-University.cz [online]. URL : http://www.net-university.cz/
- [4] Encyklopedie Wikipedia: E-learning [online]. URL : http://en.wikipedia.org/wiki/E-learning
- [5] Týdeník Veřejná správa. Praha, MVČR, 2006.
- [6] KVĚTOŇ, K. : Úloha eLearningu na školách [online]. URL : http://virtualni.osu.cz/e-learning\_pro\_skoly/Kveton-Uloha\_e-learningu\_na\_skolach.pdf
- [7] E-Learning portál [online]. URL : http://vsportal.osu.cz:8080/vsportal/index\_html
- [8] eLearning HP [online]. URL : http://www.hp.cz/e-learning/index.php
- [9] e-Learningový portál moravskoslezského regionu [online]. URL : http://www.virtuniv.cz/
- [10] Studie eLearning v praxi z pohledu uživatelů [online]. URL : www.gopas.cz/images/dokumenty/download/Gopas\_elearning\_studie.pdf
- [11] Trask.cz [online]. URL : http://www.trask.cz/
- [12] Ministerstvo informatiky ČR [online]. URL : http://www.micr.cz/
- [13] Seminář a soutěž eLearning [online]. URL : http://fim.uhk.cz/elearning/
- [14] Konference ITVIK 2006 [online]. URL : http://itvik.upce.cz/
- [15] Konference eLearning fórum 2006 [online]. URL : http://www.e-univerzita.cz/
- [16] m-learning.org [online]. URL : http://www.m-learning.org/
- [17] e-learn.cz [online].URL : http://www.e-learn.cz/
- [18] ZLÁMALOVÁ H., Principy distanční vzdělávací technologie a možnosti jejího využití v pedagogické praxi na technických vysokých školách [online]. URL : http://icosym.cvut.cz/telel/zlamalova.html
- [19] JEŽEK, F. : Stav a perspektivy eLearningu [online]. URL : http://technologie.fsv.cvut.cz/konference/belcom05/prezentace/jezek.ppt
- [20] *e-Lis.de* [online]. URL : http://www.e-lis.de/
- [21] Flexskolen.dk [online]. URL : http://www.flexskolen.dk/
- [22] *Pipeline Bulletin č. 1* [online]. URL : http://pipeline-project.org/images/p/PT\_2006\_1\_CZ.pdf

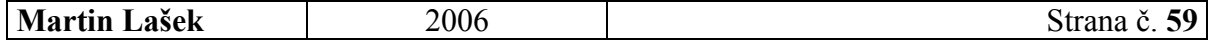

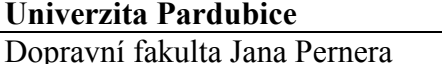

- [23] Pipeline Bulletin  $2_{nd}$  Issue [online]. URL : http://www.pipeline-project.org/images/p/PT\_2006\_2.pdf
- [24] FUTSCHEK, G. : TELFI Telelearning for Imprisoned People [online]. URL : http://www.ai.tuwien.ac.at/elearning/innovation\_lecture/protected\_dl/WCCE\_Futschek.pdf (chráněno heslem)
- [25] *ECDL.cz* [online]. URL : http://www.ecdl.cz/
- [26] *IBPT.cz* [online]. URL : http://www.ibpt.cz/
- [27] *eDoceo.cz* [online]. URL : http://www.edoceo.cz/
- [28] KOSEK, J.: PHP Tvorba interaktivních webových aplikací. Podrobný průvodce. Praha: Grada, 1998. ISBN 80-7169-373-1
- [29] ŠIMUNEK, M.: SQL Kompletní kapesní průvodce. Praha: Grada, 1999. ISBN: 80-7169-692-7
- [30] Kolektiv autorů: Vytváříme WWW stránky a spravujeme moderní web site. Brno, Computer Press, 2000. ISBN:80-7226-293-9
- [31] Encyklopedie Wikipedia: Blended learning [online]. URL : http://en.wikipedia.org/wiki/Blended-learning
- [32] Encyklopedie Wikipedia: M-learning [online]. URL : http://en.wikipedia.org/wiki/M-learning

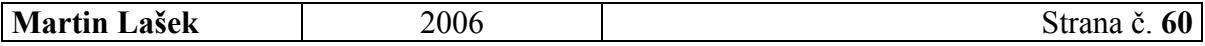

 $\overline{\phantom{a}}$ 

## 10 SEZNAM TABULEK

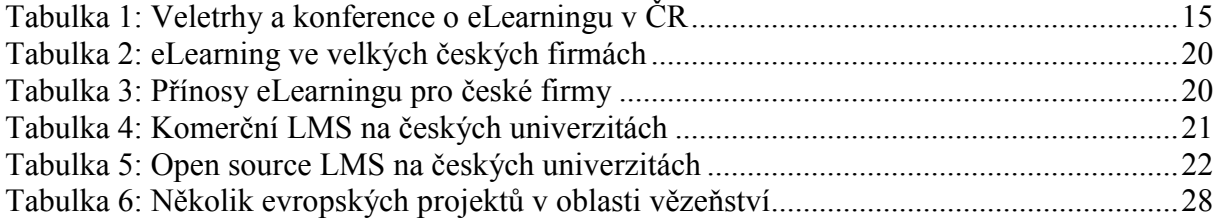

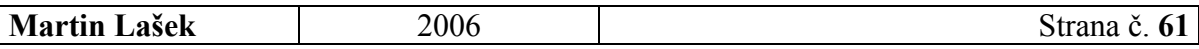

## 11 SEZNAM OBRÁZKŮ

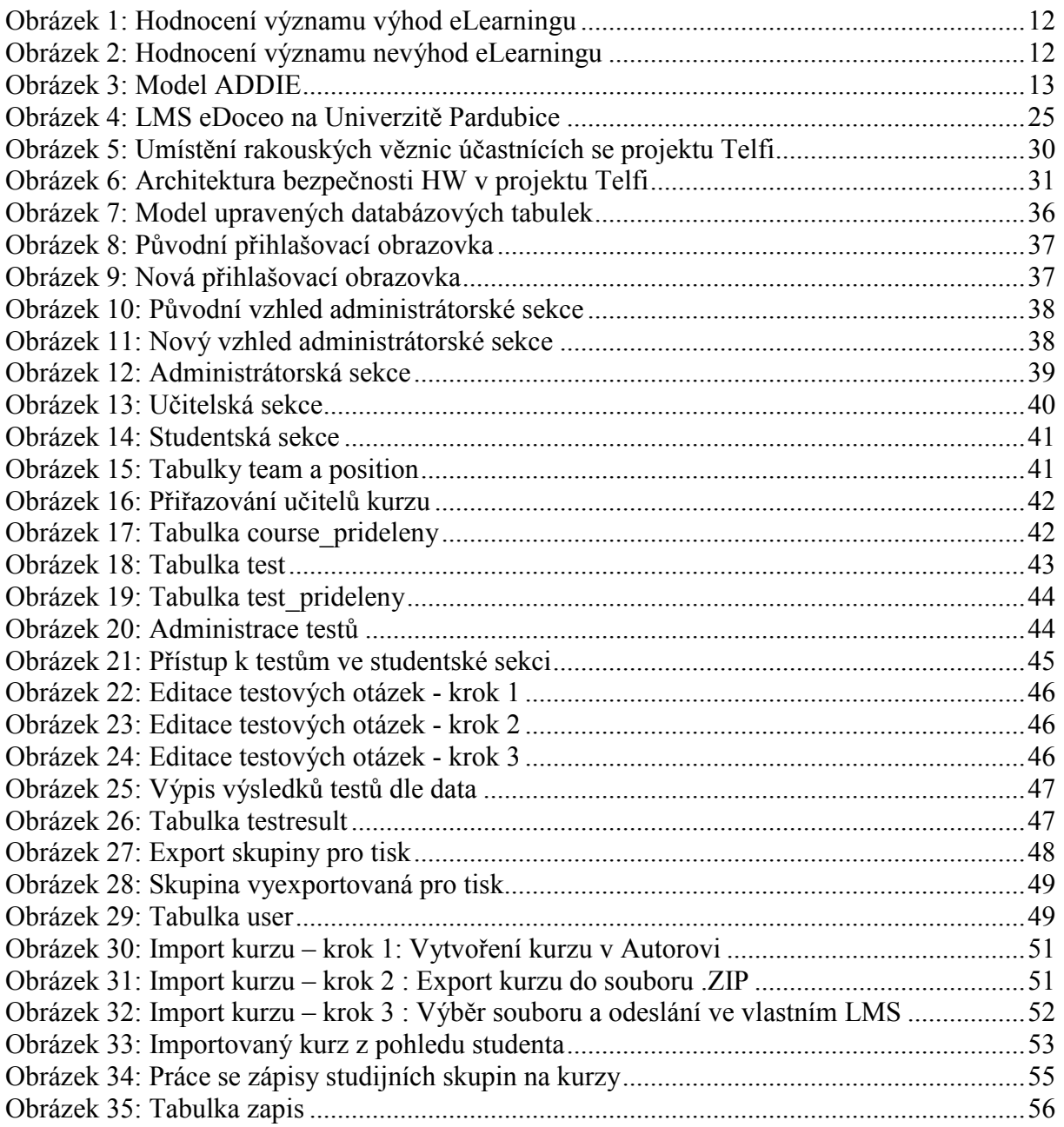

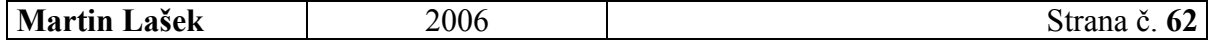

## 12 SEZNAM PŘÍLOH

Příloha 1 - SQL příkazy pro vytvoření tabulek používaných v LMS Katedry informatiky v dopravě (KID)

Příloha 2 - Popis skriptů používaných v upraveném LMS KID

Příloha 3 - Tabulky nově vytvořené pro import kurzů z aplikace eDoceo Autor do LMS KID

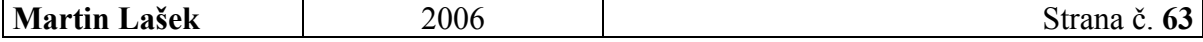

# PŘÍLOHA 1

## SQL PŘÍKAZY PRO VYTVOŘENÍ TABULEK POUŽÍVANÝCH V LMS KATEDRY INFORMATIKY V DOPRAVĚ

Dále jsou uvedeny SQL příkazy, potřebné pro vytvoření upravených tabulek, které používá LMS Katedry informatiky v dopravě. Tabulky jsou uvedeny v abecedním pořadí.

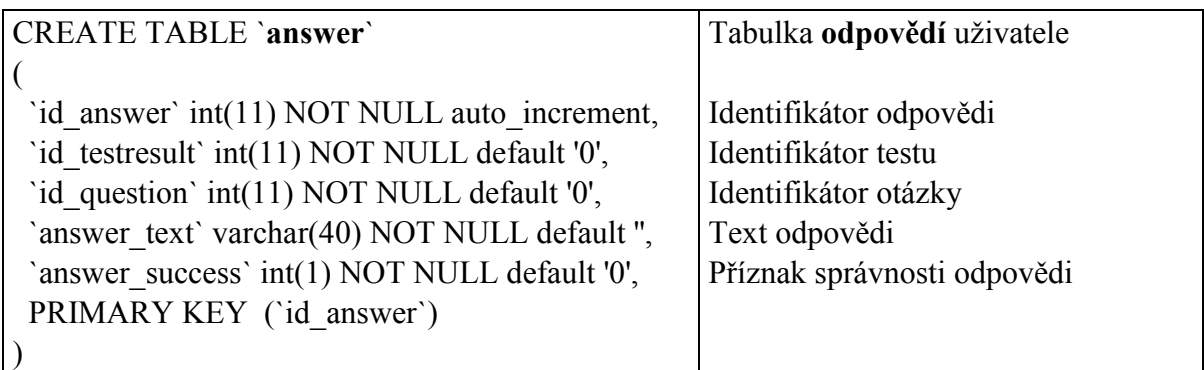

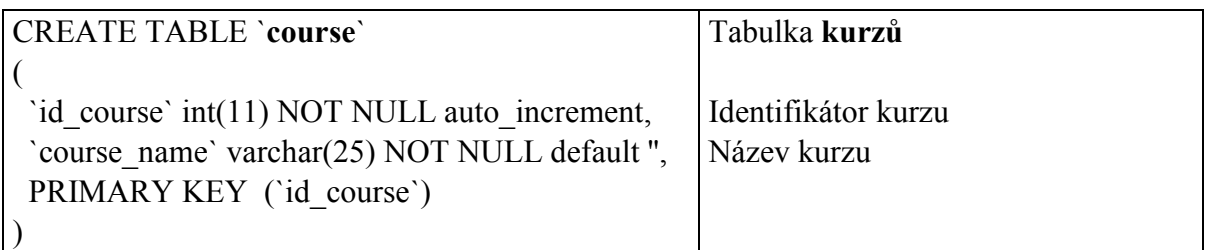

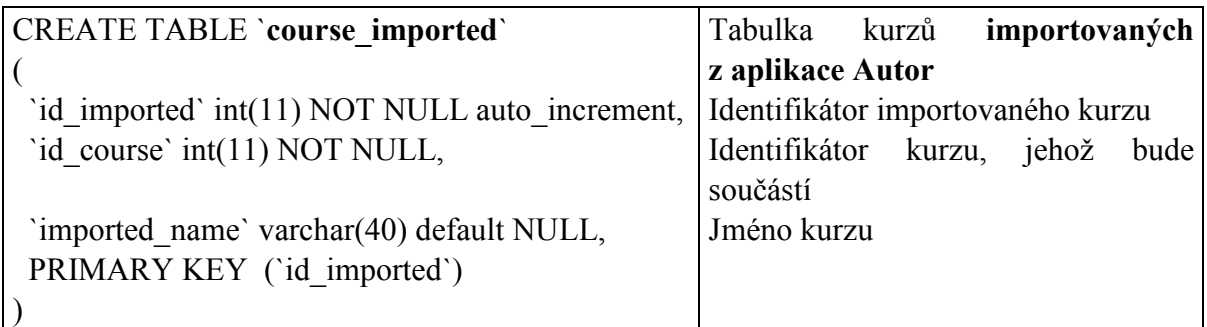

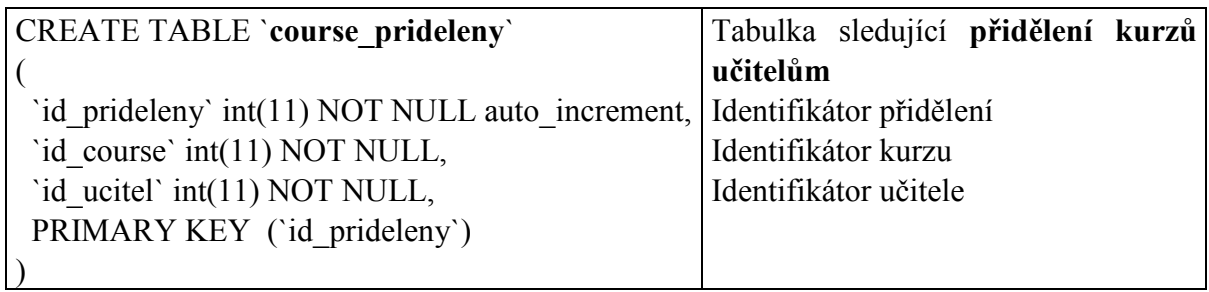

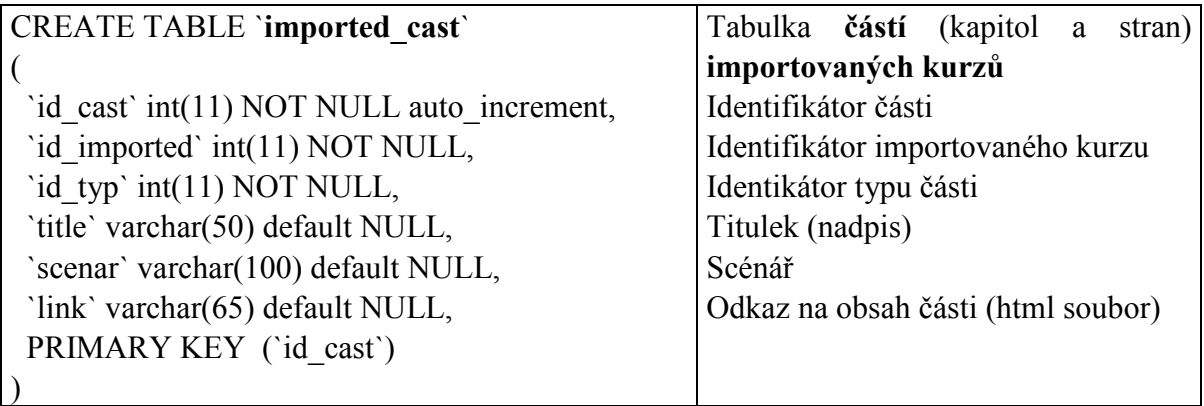

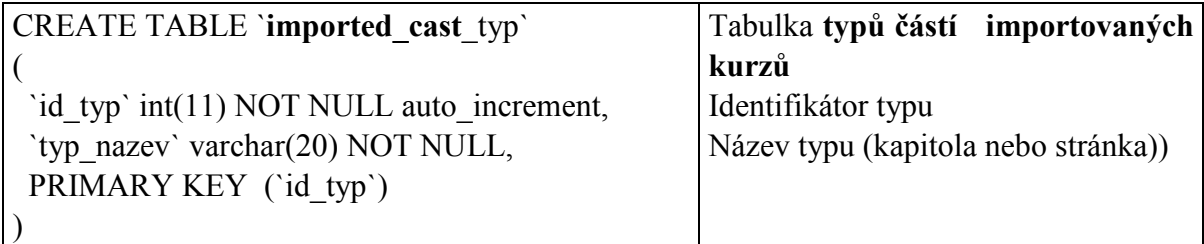

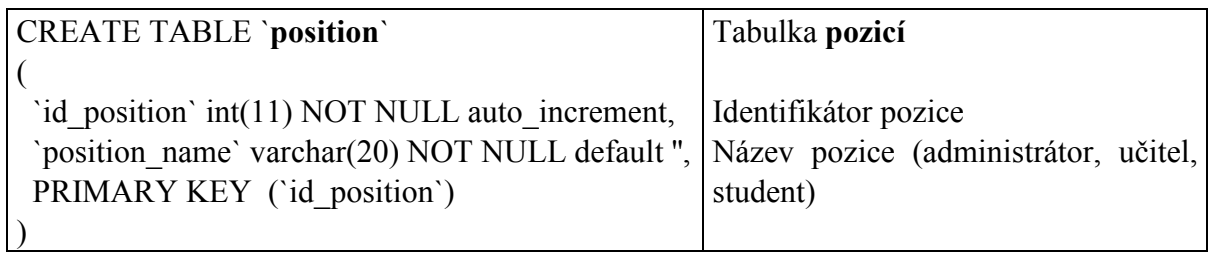

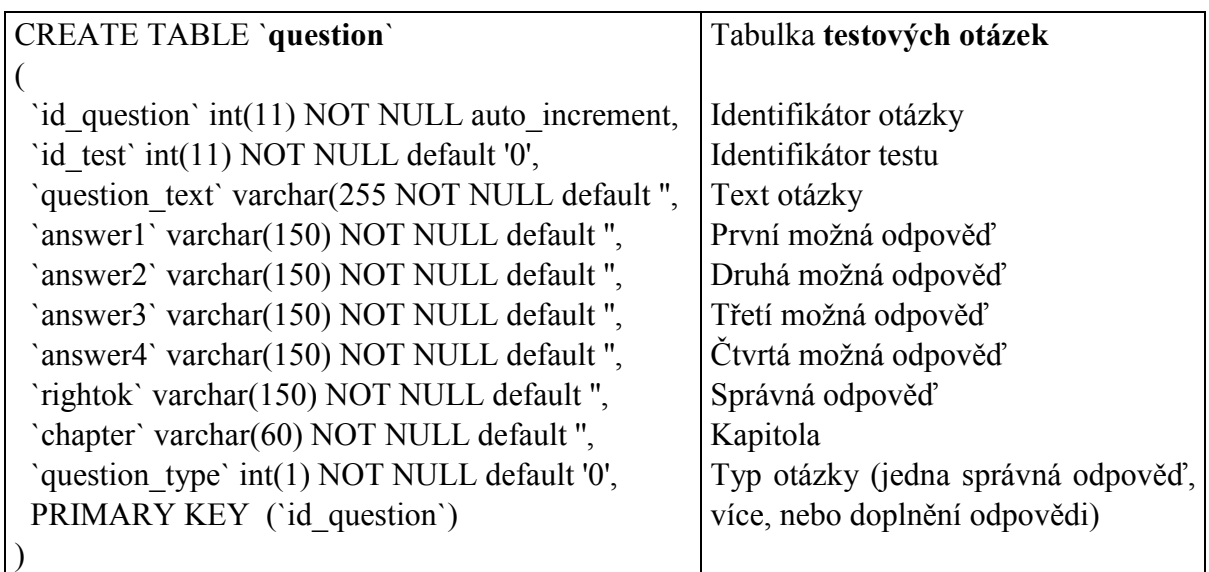

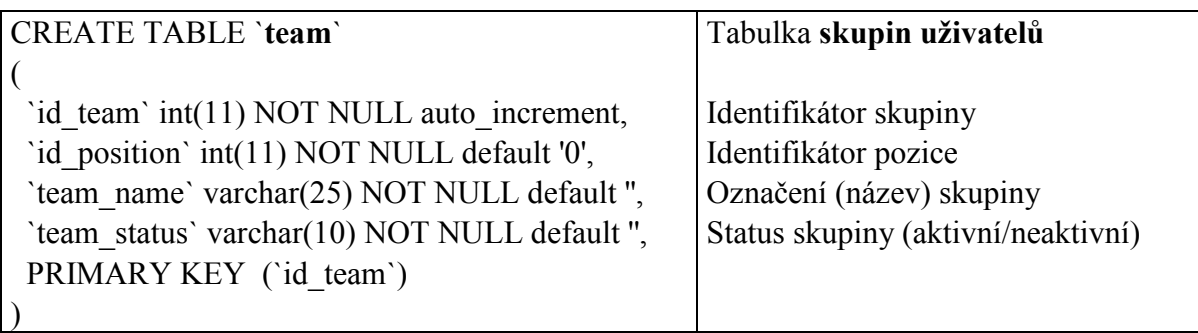

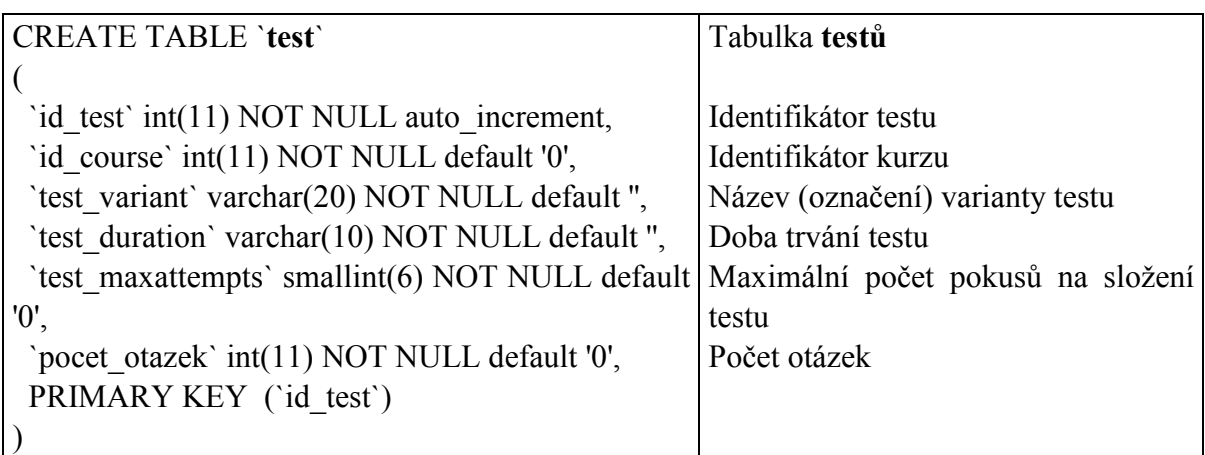

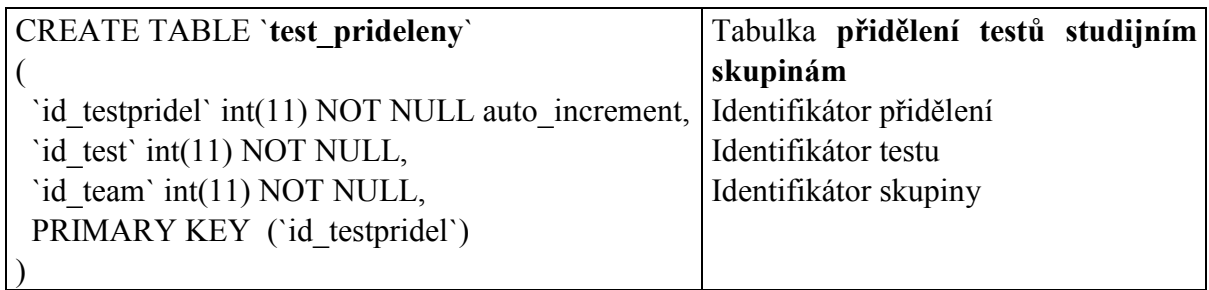

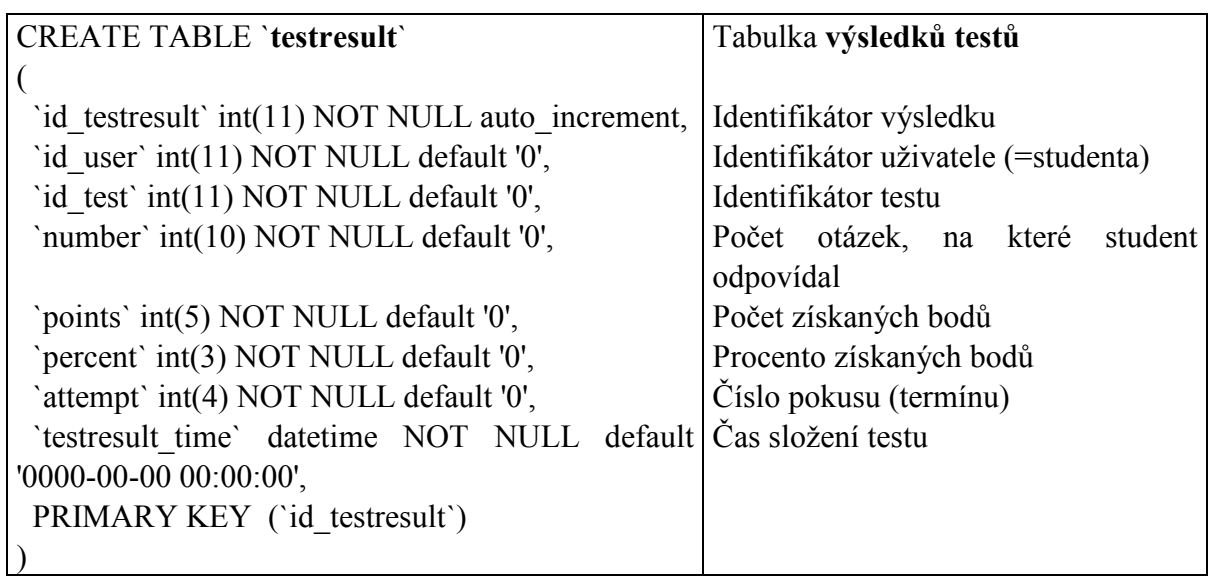

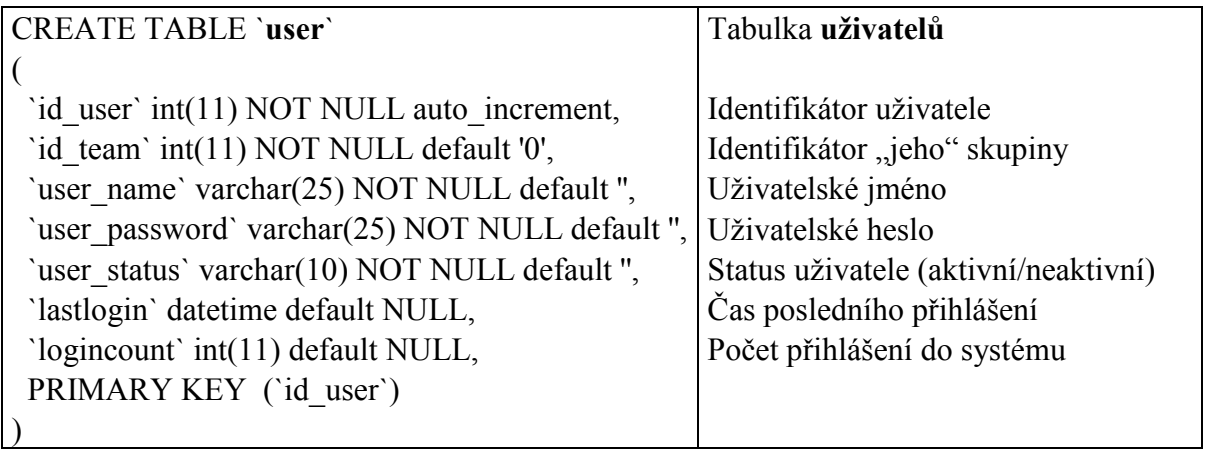

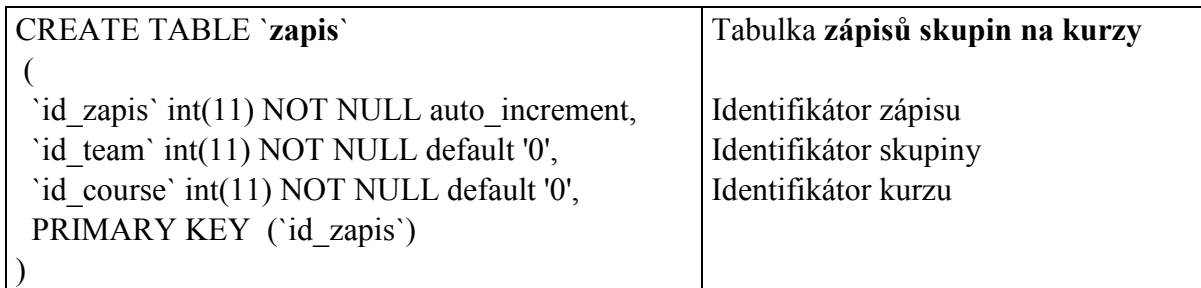

## PŘÍLOHA 2

## POPIS SKRIPTŮ POUŽÍVANÝCH V UPRAVENÉM LMS KATEDRY INFORMATIKY V DOPRAVĚ

V této příloze budou popsány PHP skripty potřebné pro správné fungování systému, které byly autorem upraveny. Všechny jsou dostupné na přiloženém CD. Kromě několika souborů, společných všem sekcím, jsou všechny používané skripty nově vytvořené. Skripty, u kterých byly úpravy jen "kosmetické" nebo se týkají jen jejich vzhledu (ten byl změněn u celého systému, tj. všech souborů), zde nebudou zmíněny. Skripty jsou vždy uváděny v abecedním pořadí.

## SKRIPTY SPOLEČNÉ PRO VŠECHNY TŘI SEKCE

Tyto skripty se týkají údajů a činností, souvisejících s činností systému jako celku.

#### AUTHCONFIG.PHP

- přidáno několik nových proměnným, využívaných nově přidanými funkcemi STYLE.CSS
- - obsahuje kaskádové (CSS) styly, používané nově celým systémem

#### VAUTHENTICATE.PHP

- ověřuje přihlašovací údaje,
- nově přesměrovává uživatele do jedné ze tří sekci (admin, učitel, student).

### SKRIPTY VYUŽÍVANÉ V ADMINISTRÁTORSKÉ SEKCI

ADMINISTRATORI.PHP

- obsluhuje (kompletně) evidenci administrátorů systému INDEX.PHP
	- úvodní obrazovka po přihlášení administrátora
- KURZY.PHP
	- obsluhuje evidenci (přidávání, úpravy, mazání) kurzů,
	- umožňuje přidělování kurzů učitelům.

UCITELE.PHP

• obsluhuje evidenci učitelů systému

## SKRIPTY VYUŽÍVANÉ V UČITELSKÉ SEKCI

#### INDEX.PHP

• úvodní obrazovka po přihlášení učitele

#### KURZ.PHP

• nabízí učiteli možnost si vybrat, s jakou částí administrace kurzu chce pracovat KURZ\_NAPLN.PHP

- zobrazení již importovaných kurzů z aplikace Autor (s možnosti je mazat),
- možnost výběru .zip souboru, ze kterého se bude importovat další kurz.

#### KURZ\_UPDATE.PHP

- kompletní obsluha importu kurzu z aplikace Autor,
- důležité kroky:
	- o kopie zvoleného .zip souboru na server do složky *autor temp*,
	- o dekomprimace souboru,
	- o průchod konfiguračního .xml souboru, získání důležitých údajů,
	- o kopie .html souborů se samotným obsahem kurzu do složky autor\_kurzy,
	- o přidání částí kurzu (kapitol a stran) do databáze,
	- o vymazání souborů ze složky autor\_temp.

#### KURZY.PHP

- zobrazení všech kurzů, ke kterým má učitel přístup,
- po zvolení kurzu je vyvolán skript **KURZ.PHP** (viz. výše).

#### SKUPINA\_TISK.PHP

• obsluhuje export členů dané studijní skupiny (jejich přihlašovacích jmen a hesel) pro tisk

#### STUDENTI.PHP

• učitel si zde zvolí kurz, u kterého chce pracovat s evidencí studentů STUDENTI KURZ.PHP

- zobrazí všechny členy dané studijní skupiny,
- umožňuje přidávat, upravovat, mazat studenty,
- obsahuje odkaz pro export členů skupiny pro tisk.

#### STUDENTI KURZ SKUPINY.PHP

- zobrazí všechny studijní skupiny daného kurzu,
- umožňuje přidávat, upravovat, mazat skupiny,
- umožňuje zapisovat i odepisovat skupiny z kurzu,
- obsahuje odkaz pro export členů skupiny pro tisk.

#### TEST.PHP

- zobrazí již zavedené testy daného kurzu,
- umožňuje přidávat, mazat, měnit nastavení testů,
- nabízí možnost editovat testové otázky,
- umožňuje přidělovat (odebírat) testu příslušné studijní skupiny.

#### TEST OTAZKA UPRAV.PHP

• umožňuje úpravu již zadané testové otázky

#### TEST OTAZKY EDIT. PHP

- zobrazí již zadané otázky zvoleného testu,
- umožňuje mazání, přidávání či editaci testových otázek.

#### TEST\_PRIDEJ.PHP

• obsluhuje přidávání nového testu

#### TEST QUESTION. PHP

• obsluhuje přidání nové testové otázky (všech tří typů) TESTY.PHP

• učitel si volí kurz, s jehož testy chce pracovat VYSLEDKY.PHP

• učitel si volí kurz, s jehož statistikami chce pracovat VYSLEDKY\_DETAIL.PHP

• zobrazí detailně výsledek jednoho konkrétního testu VYSLEDKY\_TEST.PHP

• zobrazí výsledky testů z daného kurzu,

• je možno filtrovat dle studenta, data či varianty.

### SKRIPTY VYUŽÍVANÉ VE STUDENTSKÉ SEKCI

INDEX.PHP

• úvodní obrazovka po přihlášení studenta

KURZ.PHP

• zobrazí možné volby při práci s kurzem

KURZ\_NAPLN.PHP

• zobrazí obsah zvoleného kurzu, který je importovaný do systému z aplikace Autor KURZ\_OBSAH.PHP

• zobrazí všechny importované kurzy, příslušející danému kurzu (včetně počtu kapitol a stran)

KURZY.PHP

• student si volí, se kterým z kurzů, které má přístupné, chce pracovat

OTAZKY.PHP

• ošetření správnosti odpovědí po ukončení testu

TEST\_INFO.PHP

• zobrazení potřebných informací před spuštěním testu

TEST\_SPUSTIT.PHP

• spuštění testu

TESTY.PHP

• student si volí kurz, jehož test chce skládat

TESTY\_KURZ.PHP

• zobrazí všechny varianty testů zvoleného kurzu, k nimž má studentova skupina přístup VYLEDKY.PHP

• zobrazení všech výsledků studenta v testech

## PŘÍLOHA 3 TABULKY NOVĚ VYTVOŘENÉ PRO IMPORT KURZŮ Z APLIKACE AUTOR DO LMS KATEDRY INFORMATIKY V DOPRAVĚ

COURSE\_IMPORTED – jsou zde evidovány samotné importované kurzy (jejich název a to, kterého kurzu se týkají)

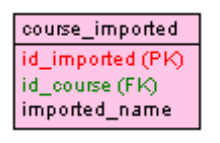

Tabulka course\_imported

IMPORTED\_CAST – obsahuje jednotlivé části kurzů – jejich titulky, scénáře a cestu k jejich obsahu

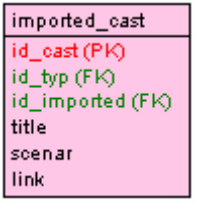

#### Tabulka imported\_cast

IMPORTED\_CAST\_TYP – obsahuje možné typy částí kurzů (kapitola či strana)

imported\_cast\_typid\_typ (PK) typ\_nazev

Tabulka imported\_cast\_typ

## ÚDAJE PRO KNIHOVNICKOU DATABÁZI

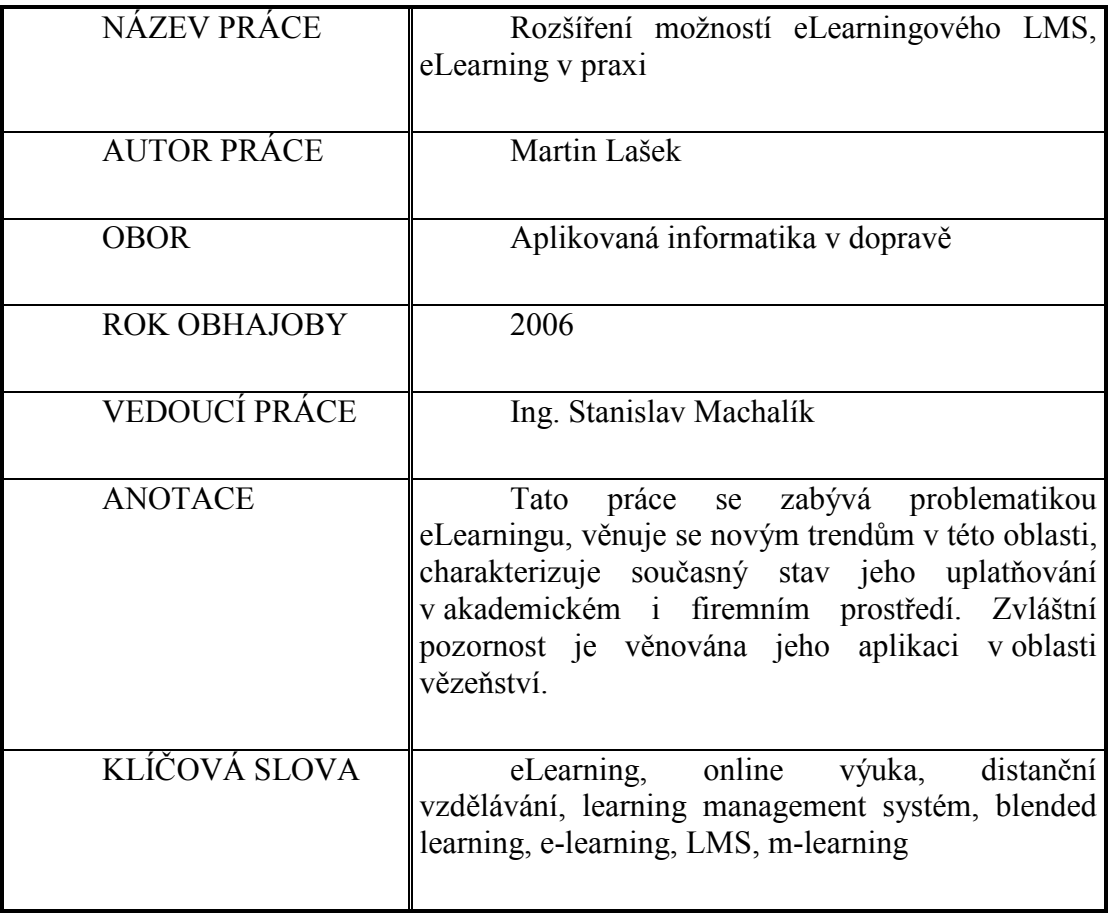